251455199\_myC-3b\_lu\_2e-3ecouv\_fr.fm Page 1 Vendredi, 30. janvier 2004 2:12 14

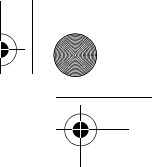

Vous venez d'acheter un téléphone SAGEM et nous vous en félicitons. Nous vous conseillons de lire ce manuel attentivement afin de pouvoir utiliser votre téléphone dans les meilleures conditions.

Votre téléphone permet d'utiliser, au plan international, différents réseaux (GSM 900 MHz et DCS 1800 MHz), en fonction des accords d'itinérance entre les opérateurs.

Nous vous rappelons que ce téléphone est agréé conformément aux normes européennes.

### **AVERTISSEMENT**

Selon les modèles et suivant la configuration des réseaux et les cartes d'abonnement qui y sont associées, certaines fonctions peuvent ne pas être disponibles.

Assurez-vous que votre carte SIM est de type SIM 3 V, compatible avec votre téléphone. L'insertion d'une carte SIM incompatible sera signalée par un message lors de la mise sous tension de votre téléphone. Renseignez-vous auprès de votre opérateur.

Votre téléphone est identifié par son numéro IMEI. Notez bien ce numéro, et ne le gardez pas joint à votre téléphone, car il pourra vous être demandé en cas de vol de votre téléphone, afin d'en bloquer l'utilisation, même avec une autre carte SIM. Pour afficher l'IMEI sur l'écran de votre téléphone, tapez : \*#06#.

La Marque SAGEM est une marque de SAGEM SA.<br>AT est une marque déposée de Hayes Microcomputer Products Inc.<br>Hayes est une marque déposée de Hayes Microcomputer Products Inc.<br>T9™ Text Input est une marque déposée de ®Tegic

logiciel constituant le navigateur.<br>Wellphone™ et SmartCom™ sont les marques déposées propriétés de<br>SmartCom SARL.

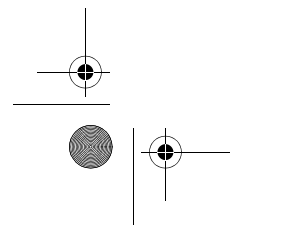

251455199\_myC-3b\_lu\_2e-3ecouv\_fr.fm Page 2 Vendredi, 30. janvier 2004 2:12 14

### Poids : 83 g

Taille : 81 x 51 x 22,5 mm

#### Batterie d'origine : 550 mAh en LiIon

Autonomie communication/veille : jusqu'à 4 h/240 h (voir page 14 comment optimiser les performances de votre myC-3b)

Objets multimédias supportés : Formats audio : iMelody,Midi,wave Formats graphiques : wbmp,bmp, png, gif, gif animés, jpegEMS

Taille mémoire disponible pour les Messages : 100 SMS/EMS, 300 Ko pour les MMS (boîte de réception, boîte d'envoi et brouillons confondus ; MMS selon option)

Taille mémoire disponible pour le répertoire et les objets multimédia : 1,5 Mb

Taille maximum de chaque message : SMS : < 140 caractères EMS : < 16 SMS MMS : < 100 Ko pour les messages sortants, 100 Ko pour les messages entrants

Température d'utilisation : de - 10 °C à + 55 °C

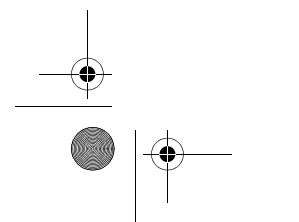

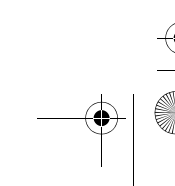

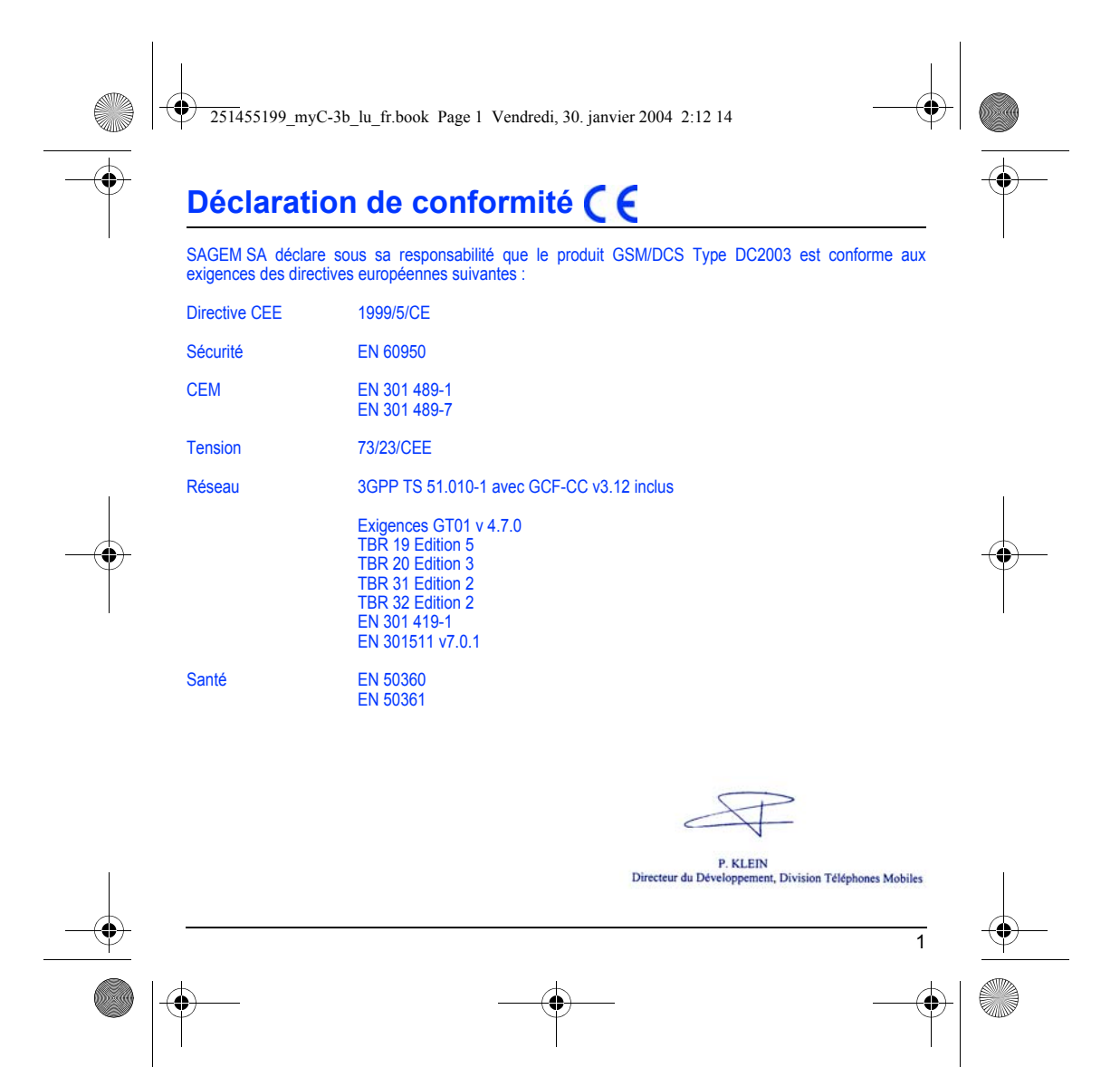

<span id="page-3-0"></span>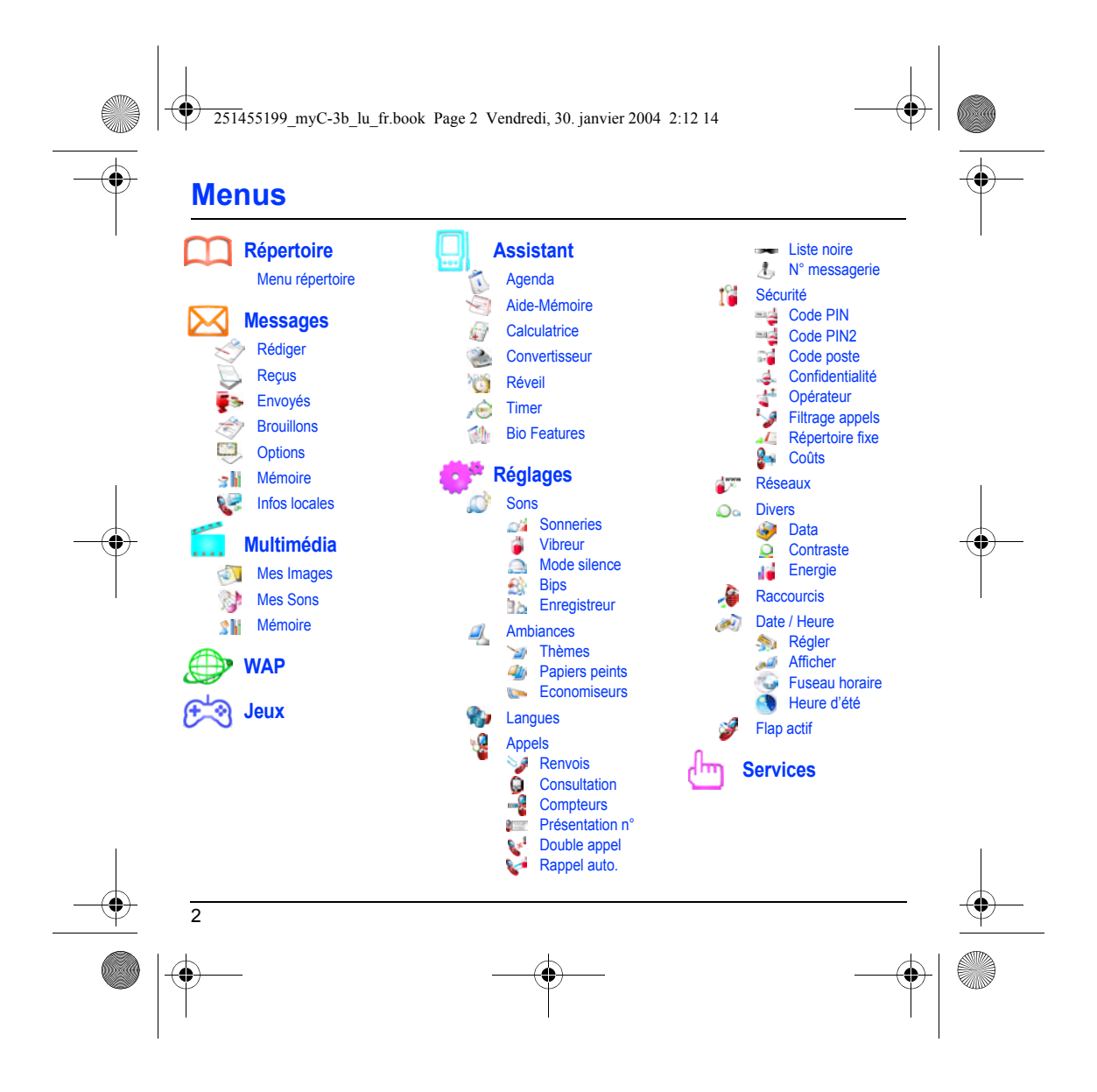

251455199\_myC-3b\_lu\_fr.book Page 3 Vendredi, 30. janvier 2004 2:12 14

## **Sommaire**

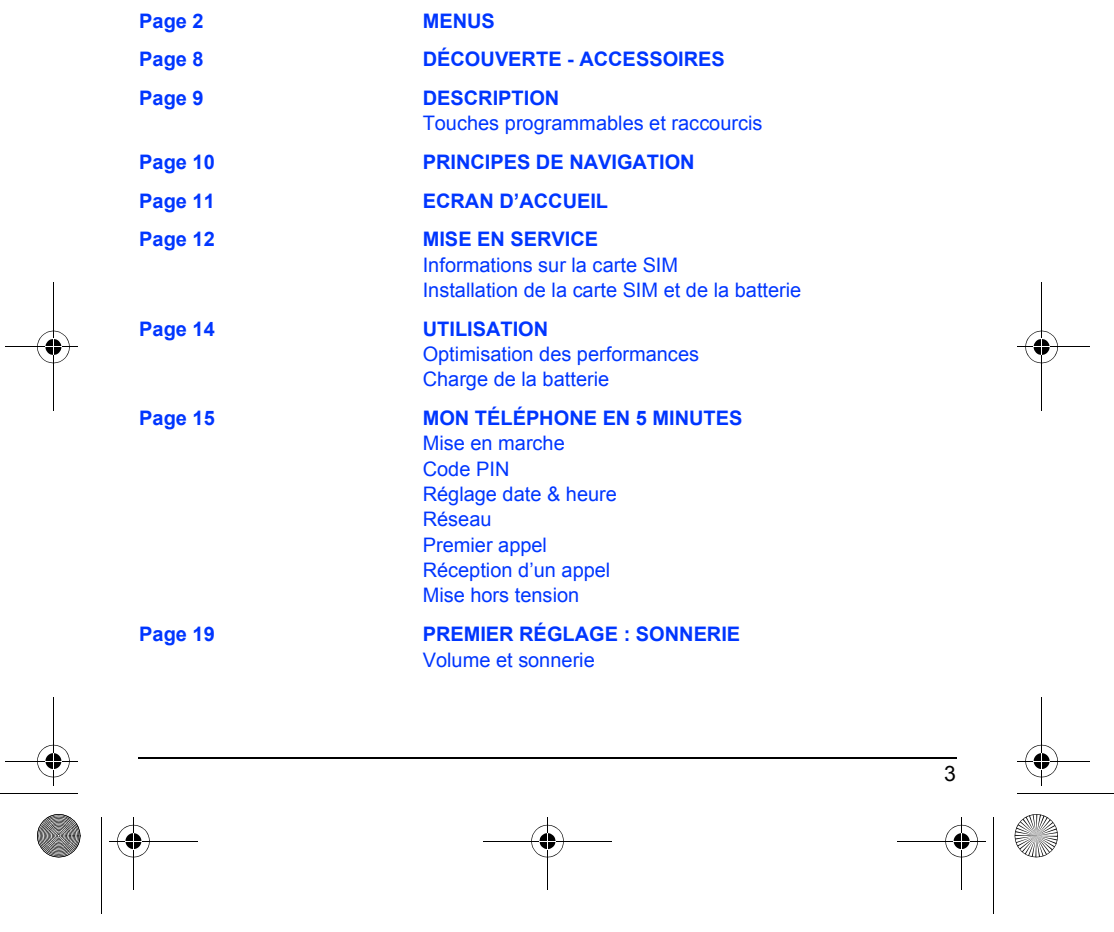

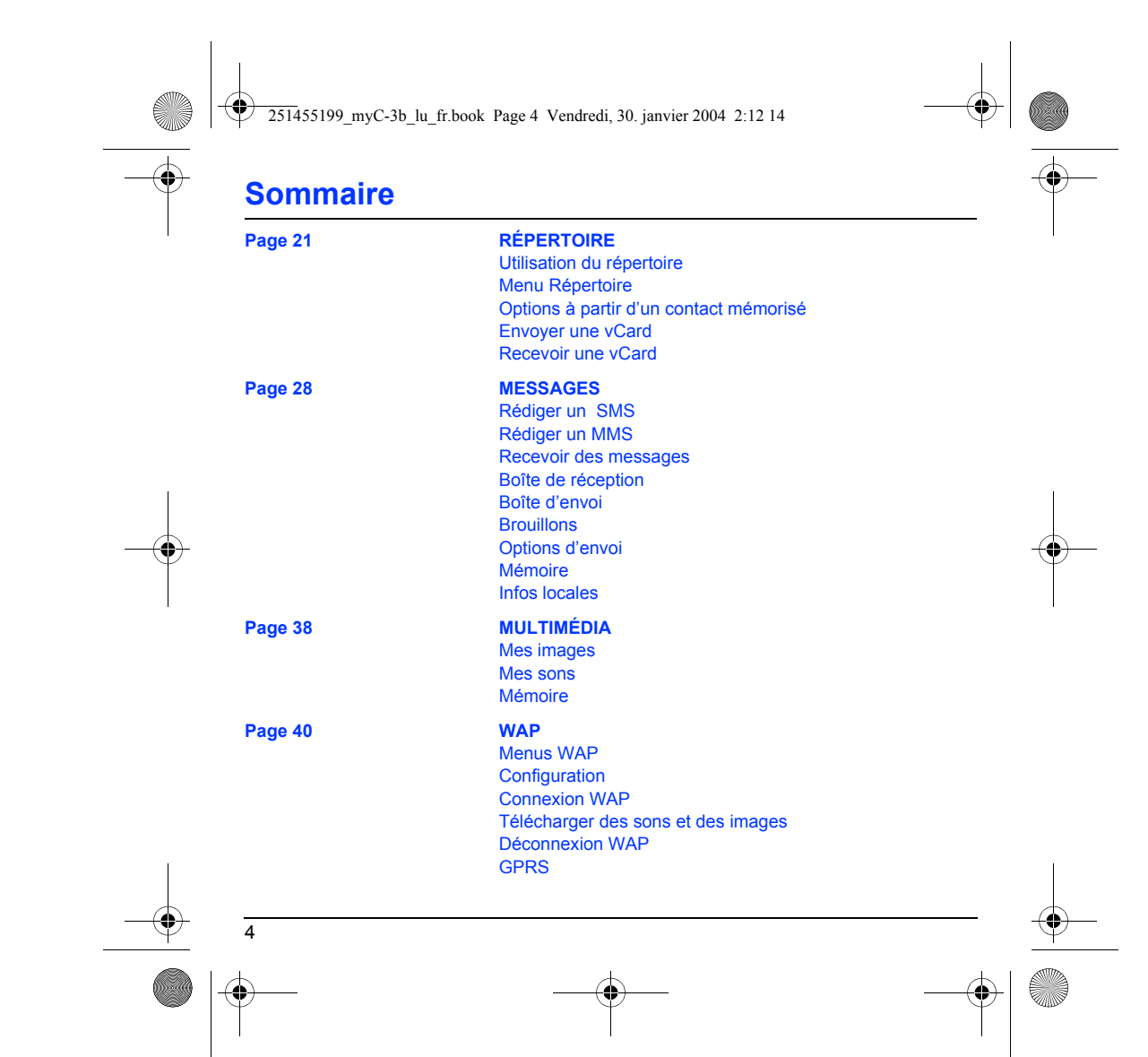

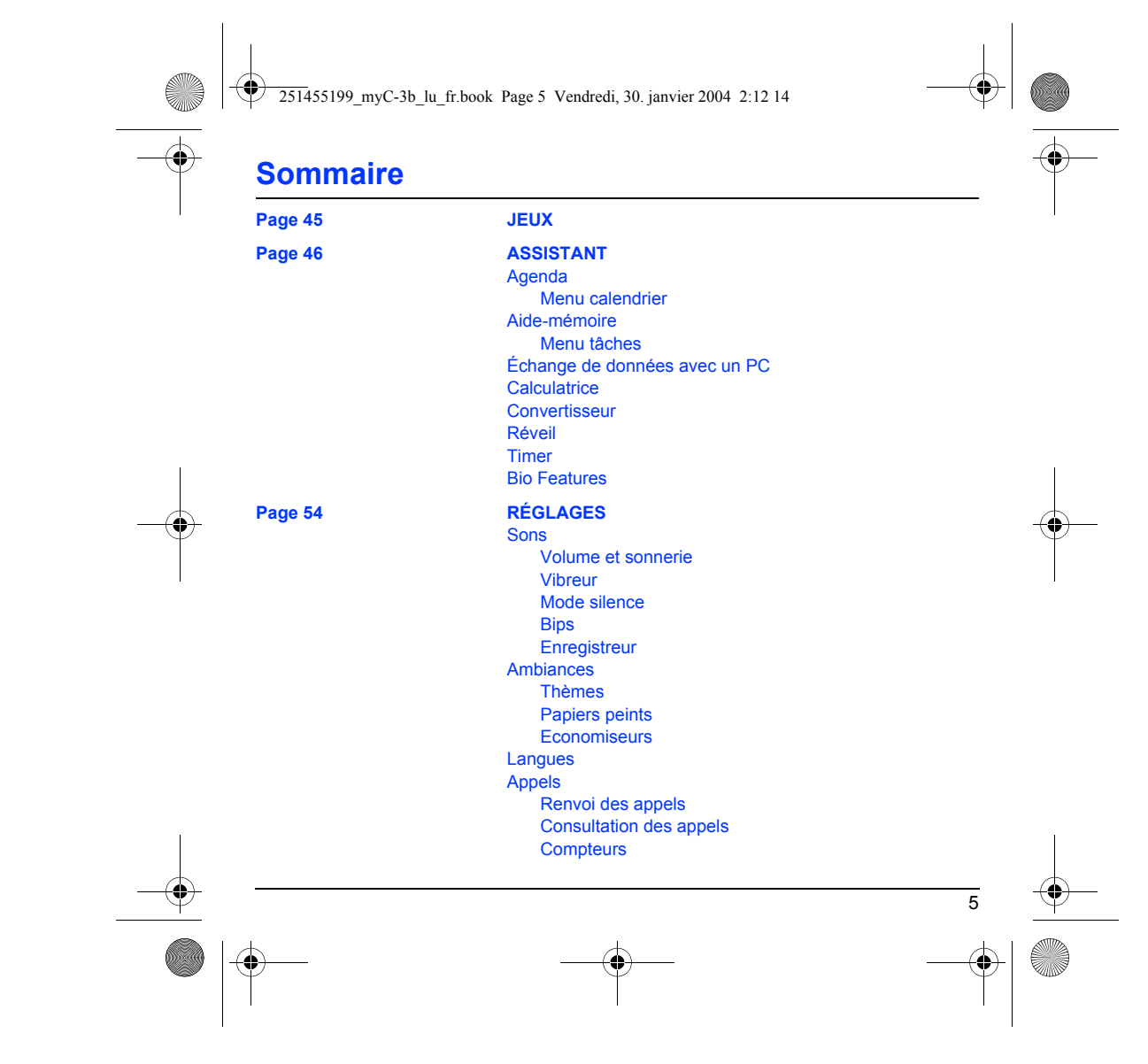

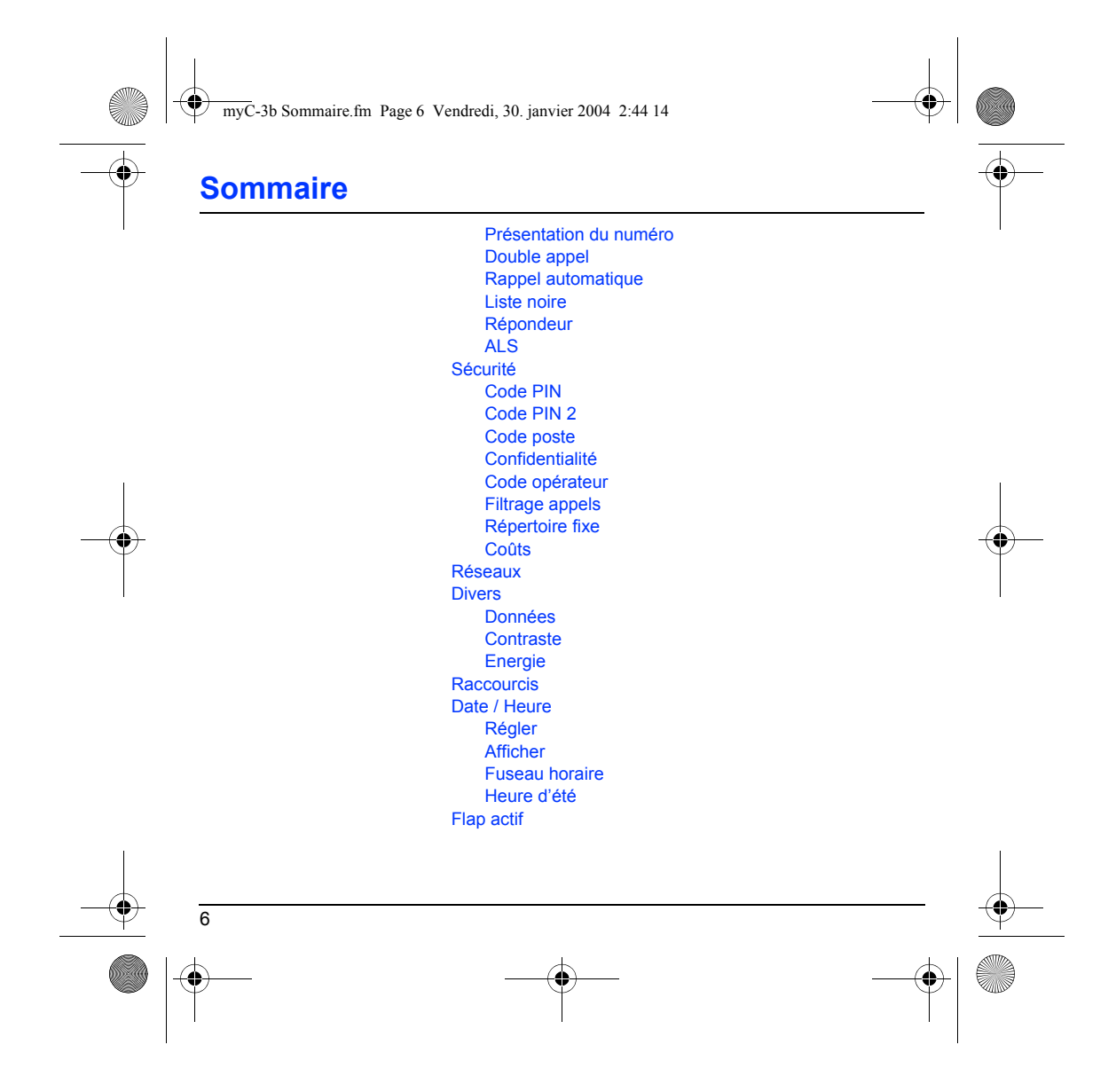

251455199\_myC-3b\_lu\_fr.book Page 7 Vendredi, 30. janvier 2004 2:12 14

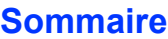

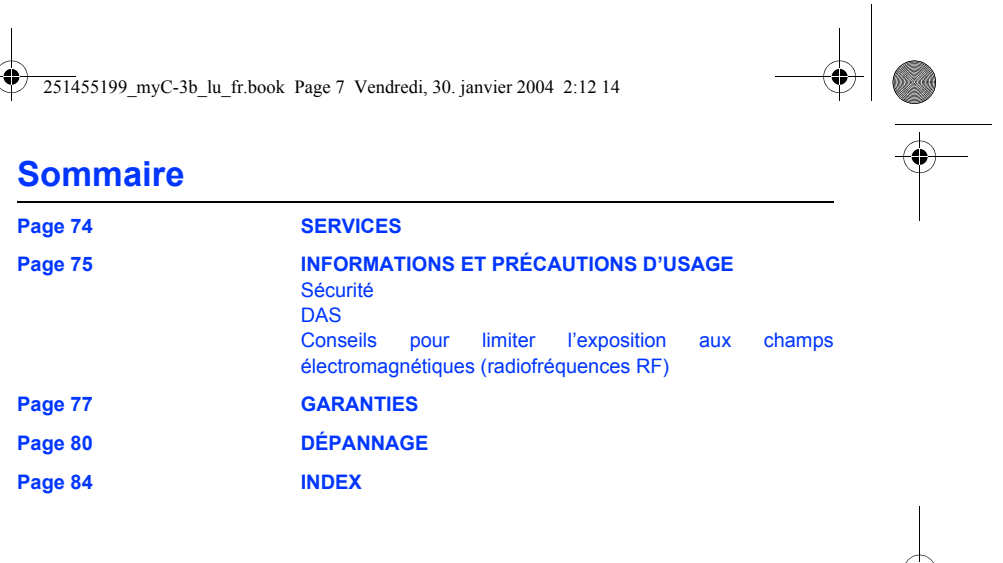

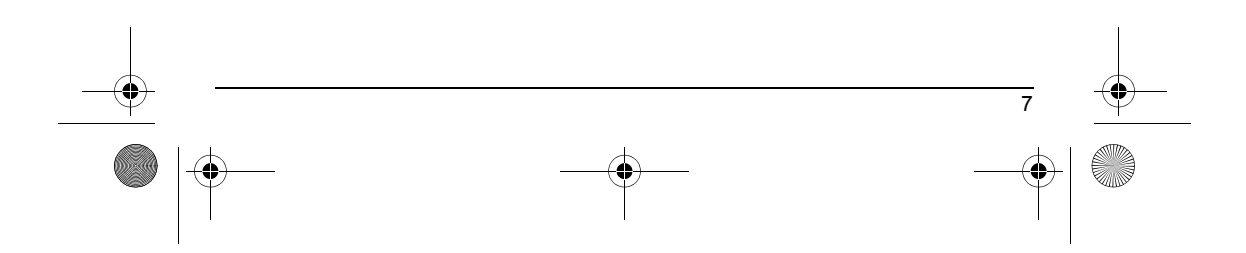

<span id="page-9-0"></span>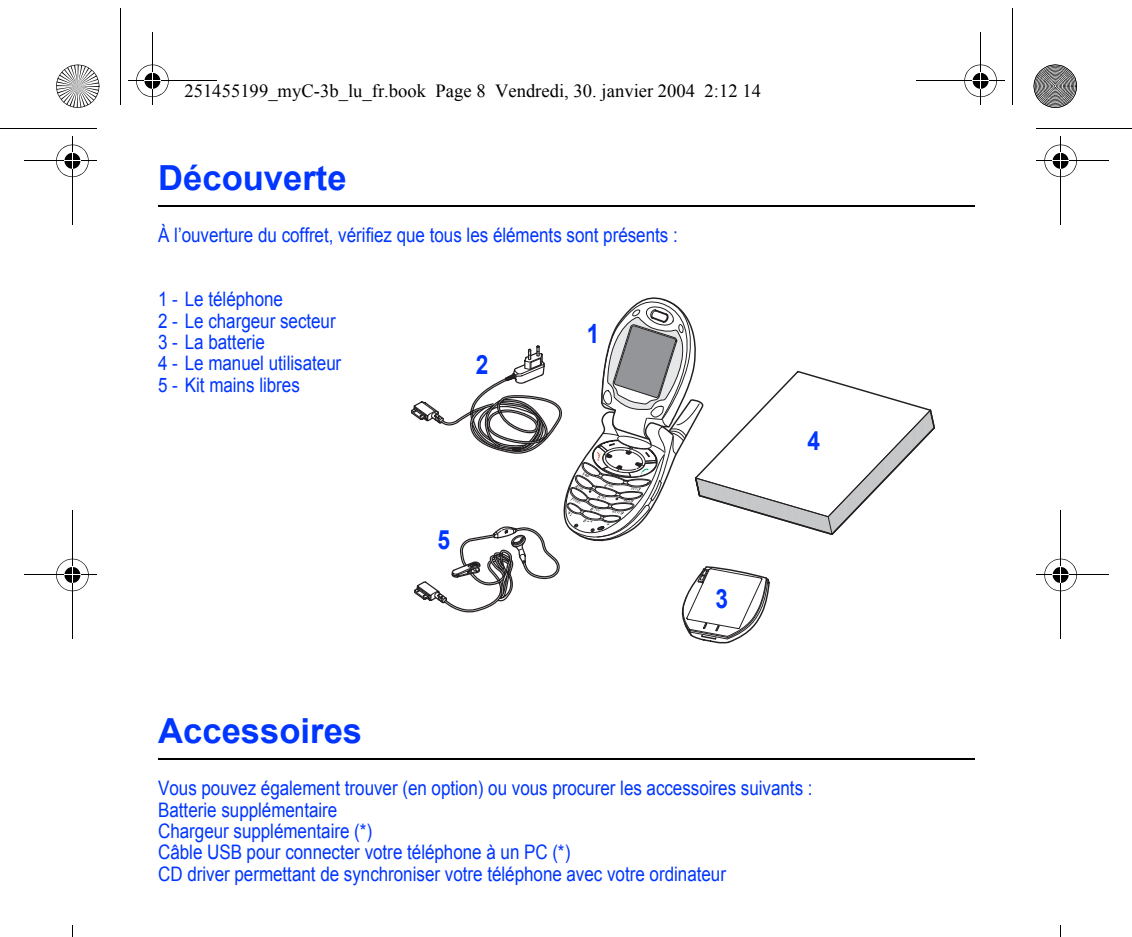

<span id="page-9-1"></span>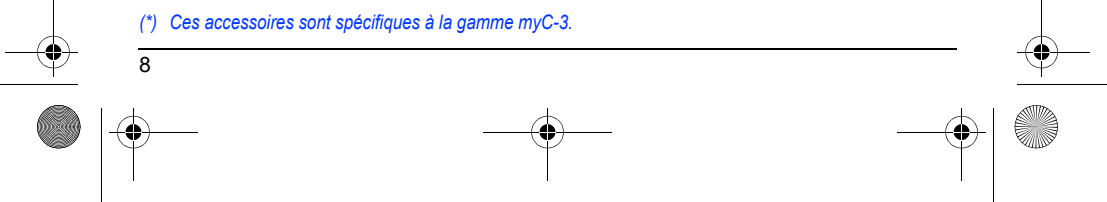

<span id="page-10-1"></span><span id="page-10-0"></span>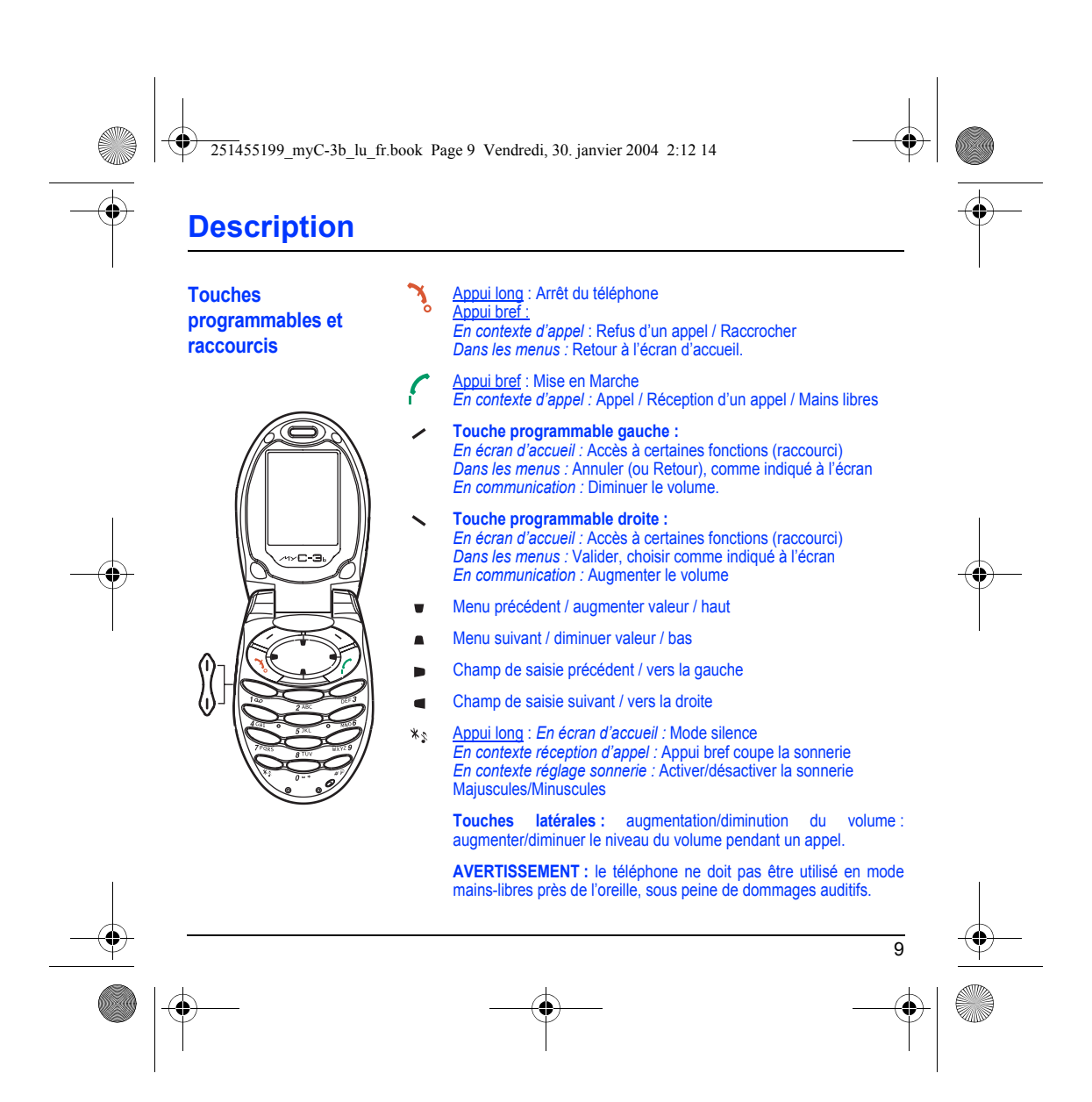

<span id="page-11-0"></span>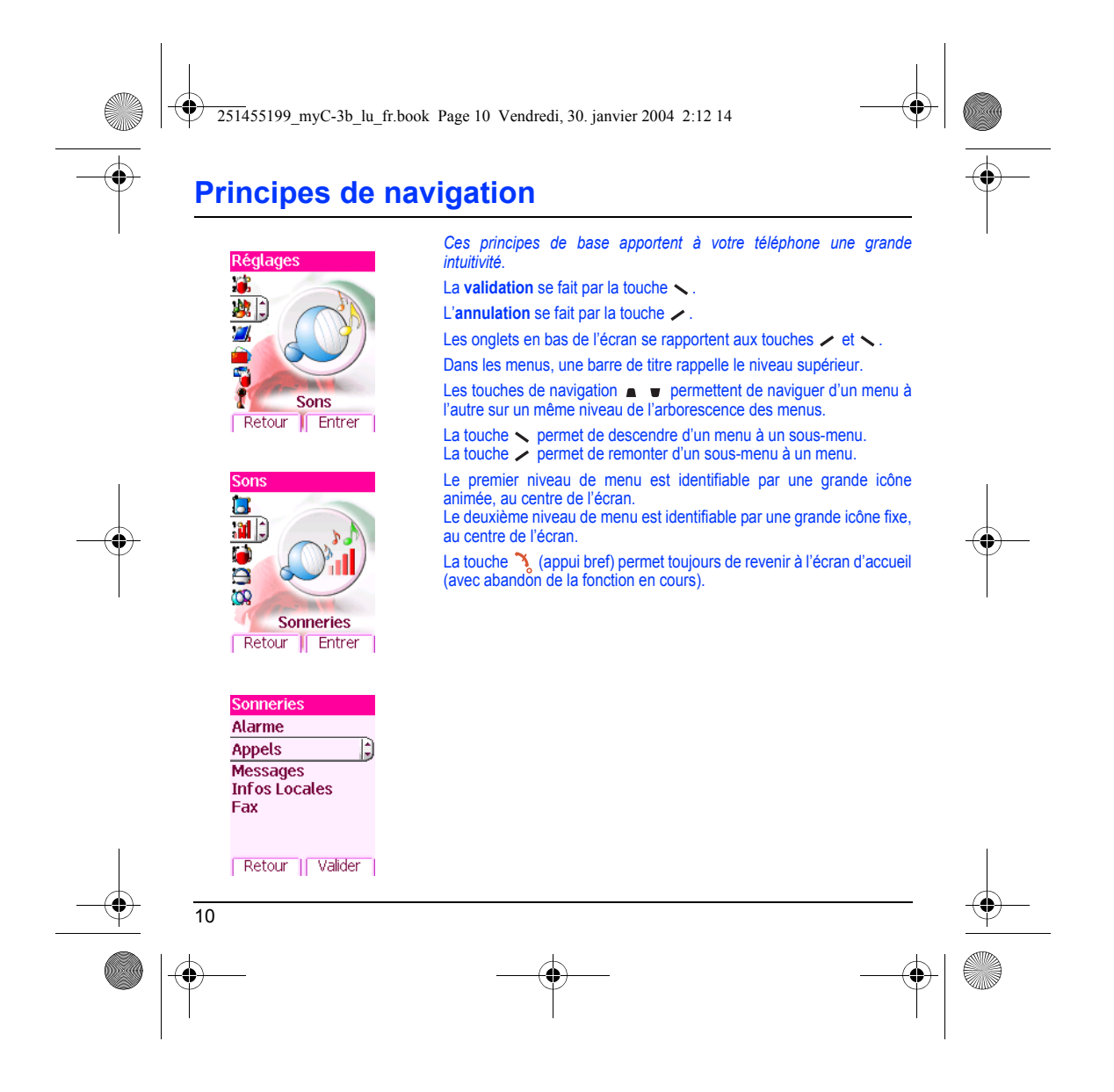

<span id="page-12-0"></span>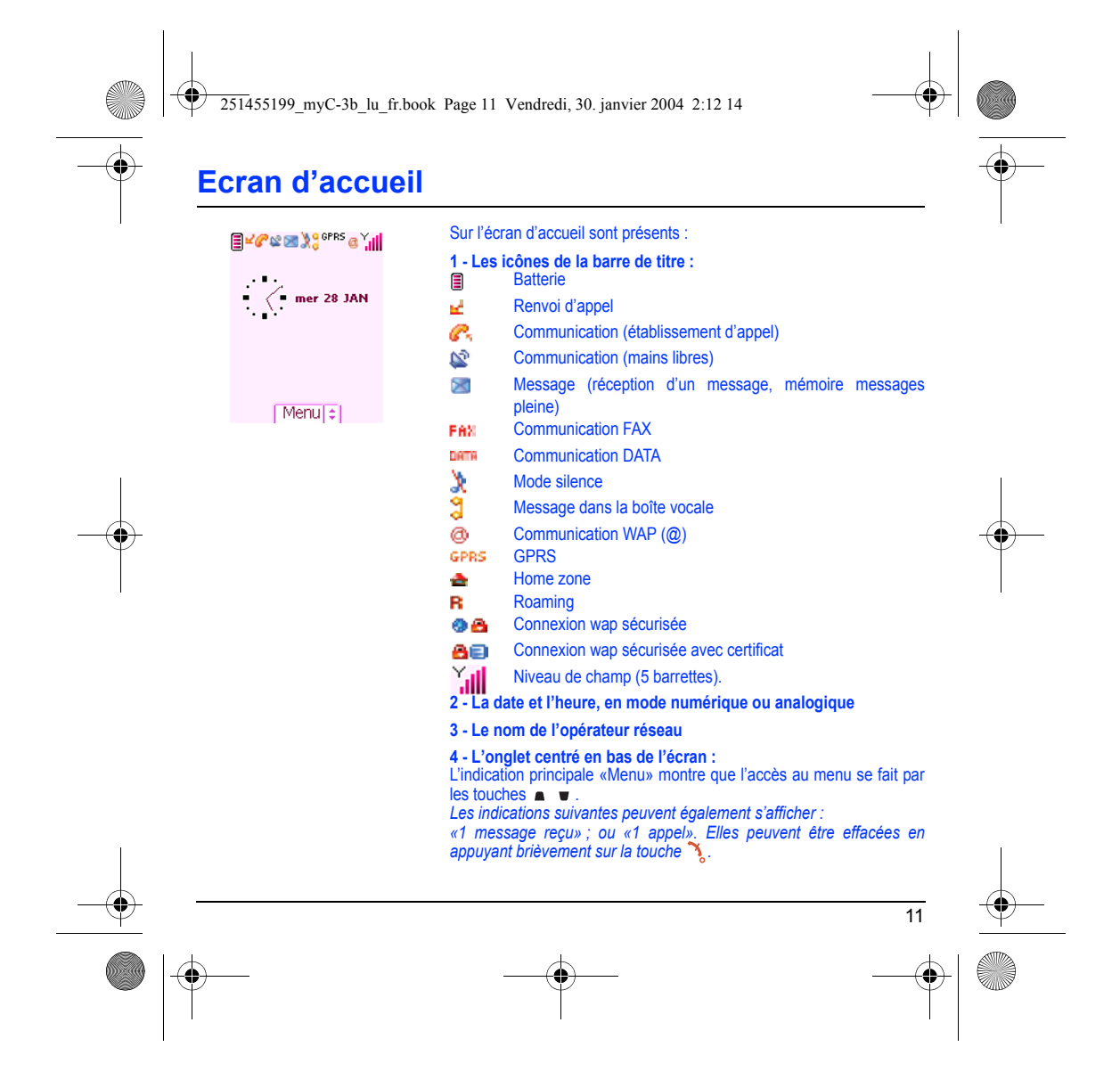

251455199\_myC-3b\_lu\_fr.book Page 12 Vendredi, 30. janvier 2004 2:12 14

# <span id="page-13-0"></span>**Mise en service**

### <span id="page-13-1"></span>**Informations sur la carte SIM**

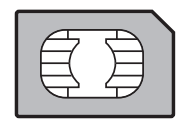

Pour utiliser votre téléphone, vous disposez d'une carte à puce appelée carte SIM. Elle contient des informations personnelles que vous pouvez modifier :

Codes secrets (code(s) PIN : Personal Identification Number), ces codes vous permettent de protéger l'accès à votre carte SIM et à votre téléphone,

Répertoire,

Messages,

Fonctionnement de services particuliers.

Votre téléphone est compatible avec les cartes SIM 3V.

#### **ATTENTION**

Cette carte doit être manipulée et stockée avec précaution afin d'éviter les torsions excessives ou<br>éraflures qui l'endommageraient. En cas de perte de votre carte SIM, prévenez immédiatement votre<br>opérateur ou votre SCS ( Ne laissez pas votre carte SIM à la portée de jeunes enfants.

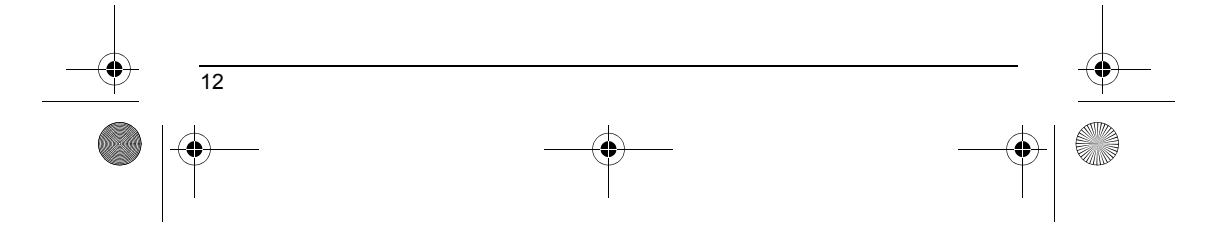

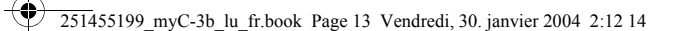

# **Mise en service**

### <span id="page-14-0"></span>**Installation de la carte SIM et de la batterie**

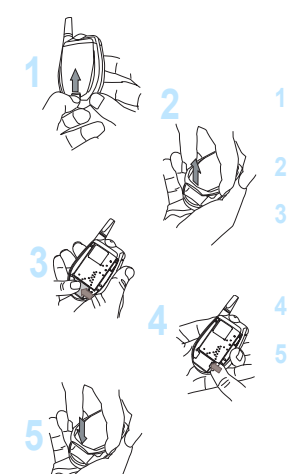

La carte SIM s'insère sous la batterie du téléphone. Assurez-vous que le téléphone est éteint et le chargeur débranché.

Retournez votre téléphone et faites glisser le bouton de verrouillage vers le haut.

Retirez le capot arrière en soulevant d'abord le bas du capot.

Glissez la carte à fond sous la plaque de maintien, les plages dorées tournées vers le téléphone et le coin biseauté orienté selon le dessin figurant sur le téléphone.

Poussez le verrou pour fixer la carte SIM.

Mettez la batterie en place dans son logement, en positionnant d'abord la partie supérieure supportant les connecteurs. Remettez en place le capot en crochetant d'abord la partie supérieure, puis en rabattant le bas et replacez le bouton en position verrouillée.

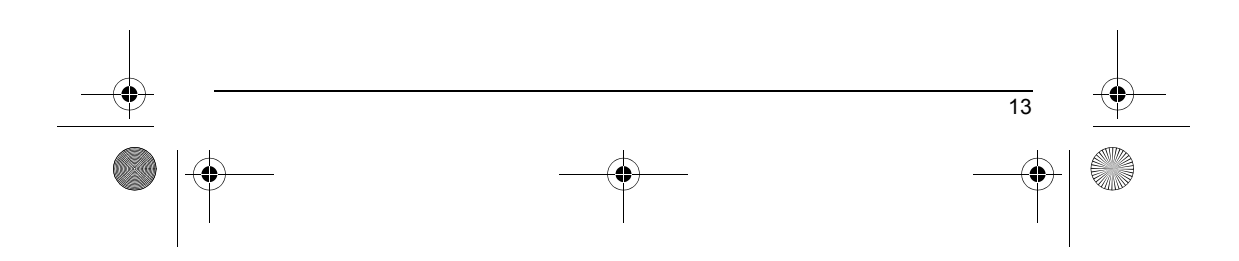

251455199\_myC-3b\_lu\_fr.book Page 14 Vendredi, 30. janvier 2004 2:12 14

# <span id="page-15-0"></span>**Utilisation**

### <span id="page-15-1"></span>**Optimisation des performances**

- N'appuyez pas sur les touches sans nécessité : chaque pression sur une touche active le rétroéclairage et entraîne une consommation d'énergie élevée ;
- N'activez pas trop souvent l'économiseur d'écran : une fréquence d'activation trop grande augmente la consommation d'énergie ; - Ne faites pas obstacle à l'antenne avec vos doigts.

### <span id="page-15-2"></span>**Charge de la batterie**

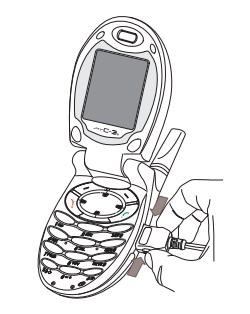

Votre téléphone est alimenté par une batterie rechargeable. Une<br>batterie neuve doit être chargée pendant au moins 4 heures avant sa<br>mise en service. Elle atteindra sa capacité optimale après quelques<br>cycles d'utilisation. communication afin d'éviter toute coupure.

**Pour recharger votre batterie**<br>Branchez le chargeur sur une prise secteur.<br>Enfichez l'extrémité du cordon dans le connecteur situé au bas du téléphone. Le téléphone se met en charge et le témoin de charge de batterie se met en mouvement pour signaler la charge. La charge s'arrête d'elle-même. Débranchez alors le cordon. Pendant la charge, il se peut que la batterie chauffe légèrement ; ce phénomène est normal. Lorsque vous rechargez la batterie, la prise secteur sur laquelle est branchée le chargeur doit être aisément accessible.

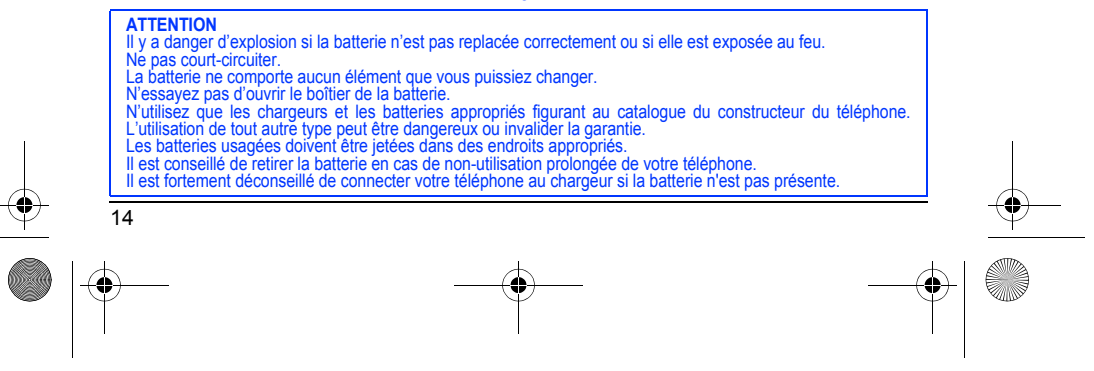

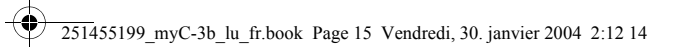

# <span id="page-16-0"></span>**Mon téléphone en 5 minutes**

<span id="page-16-2"></span><span id="page-16-1"></span>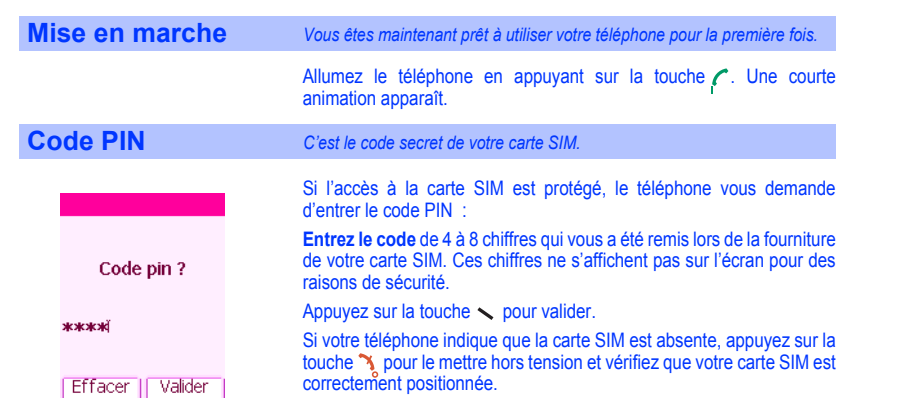

#### **Attention**

Si un mauvais code PIN est entré trois fois de suite, votre carte SIM est bloquée. Vous devez alors : - entrer \*\*05\*,

- entrer le code PUK (Personal Unblocking Key) fourni par votre opérateur et valider,
- entrer votre code PIN et valider ,
- entrer à nouveau votre code PIN et valider.

Après 5 ou 10 (selon le type de carte SIM) tentatives infructueuses, la carte SIM est définitivement verrouillée. Vous devez alors contacter votre opérateur ou votre SCS pour obtenir une nouvelle carte.

15

<span id="page-17-1"></span><span id="page-17-0"></span>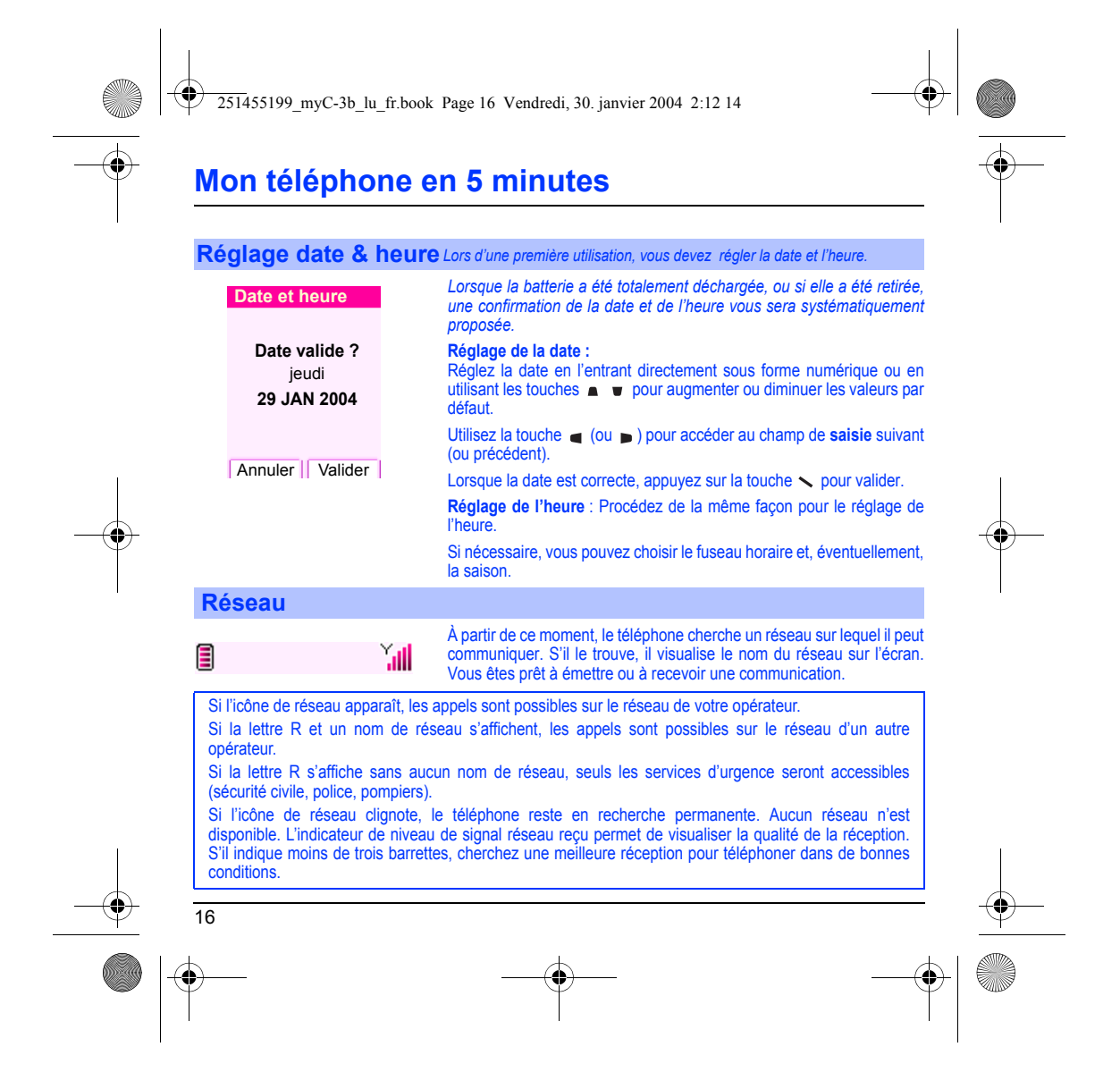

<span id="page-18-0"></span>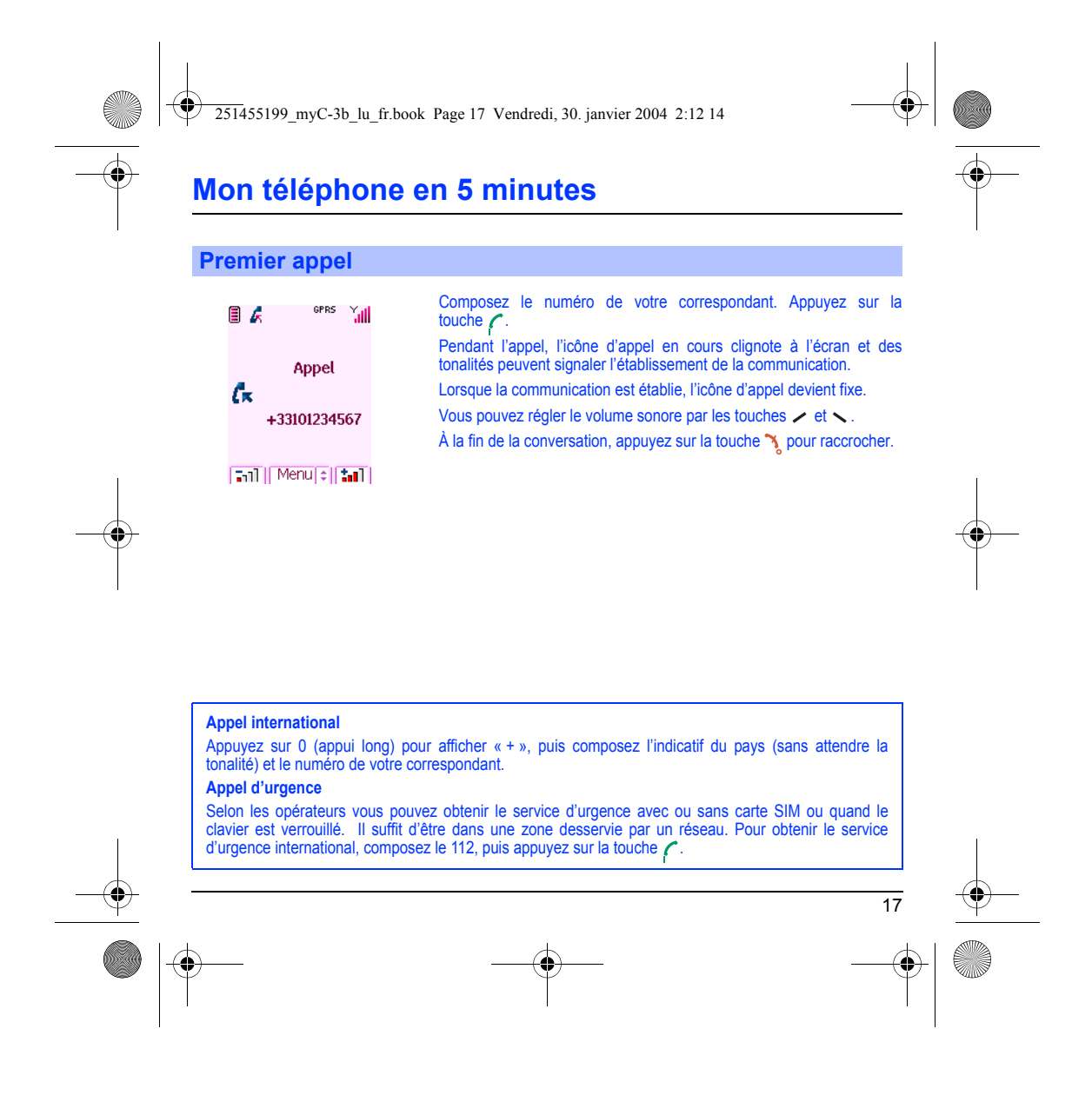

<span id="page-19-0"></span>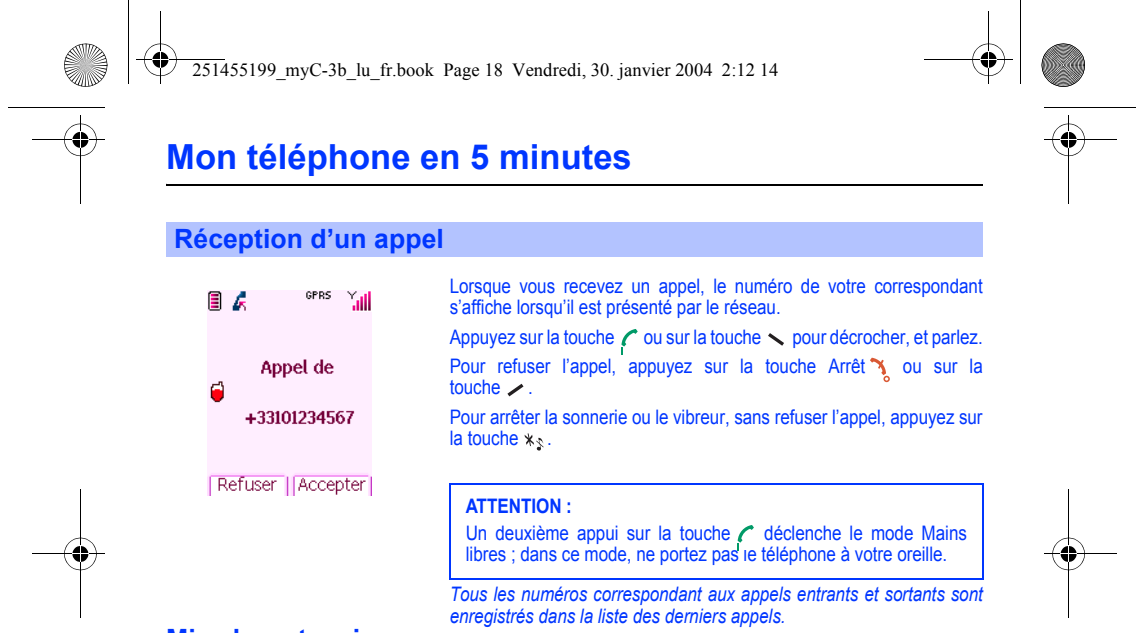

### <span id="page-19-1"></span>**Mise hors tension**

# Appuyez une seconde sur la touche "v". Le message de fin s'affiche. Le .<br>téléphone s'éteint.

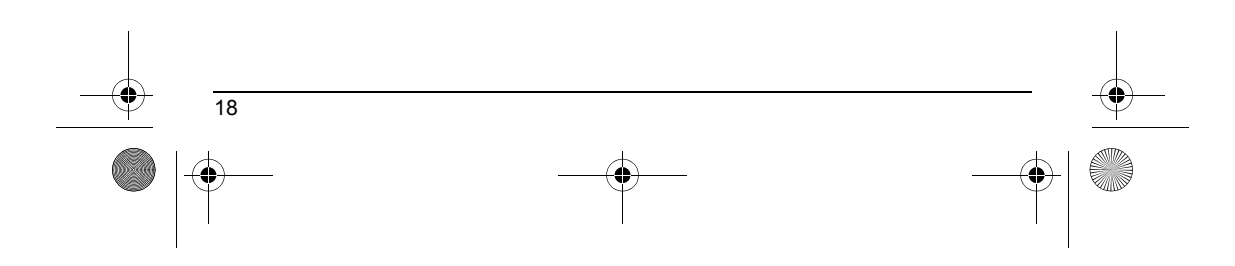

<span id="page-20-1"></span><span id="page-20-0"></span>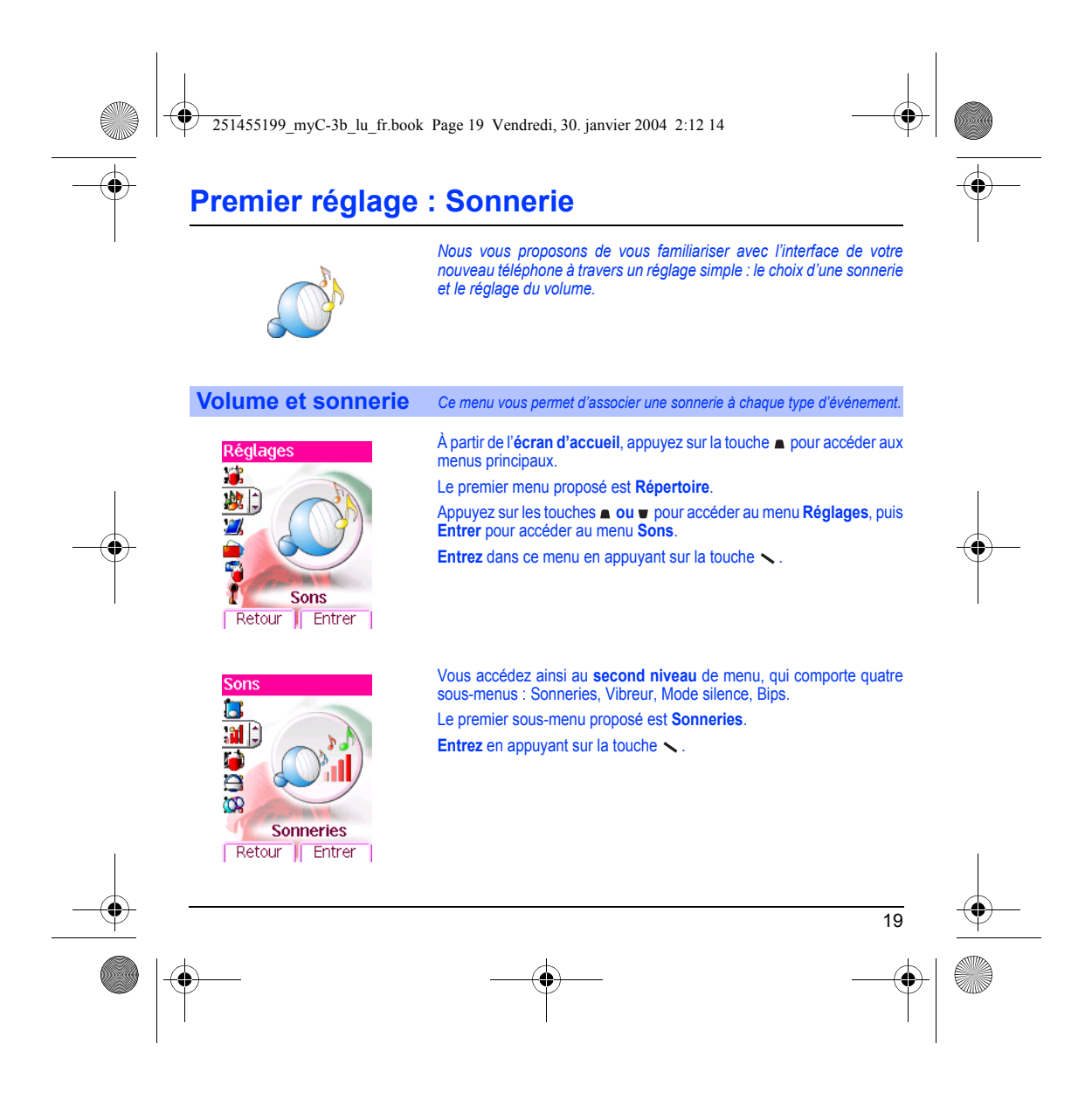

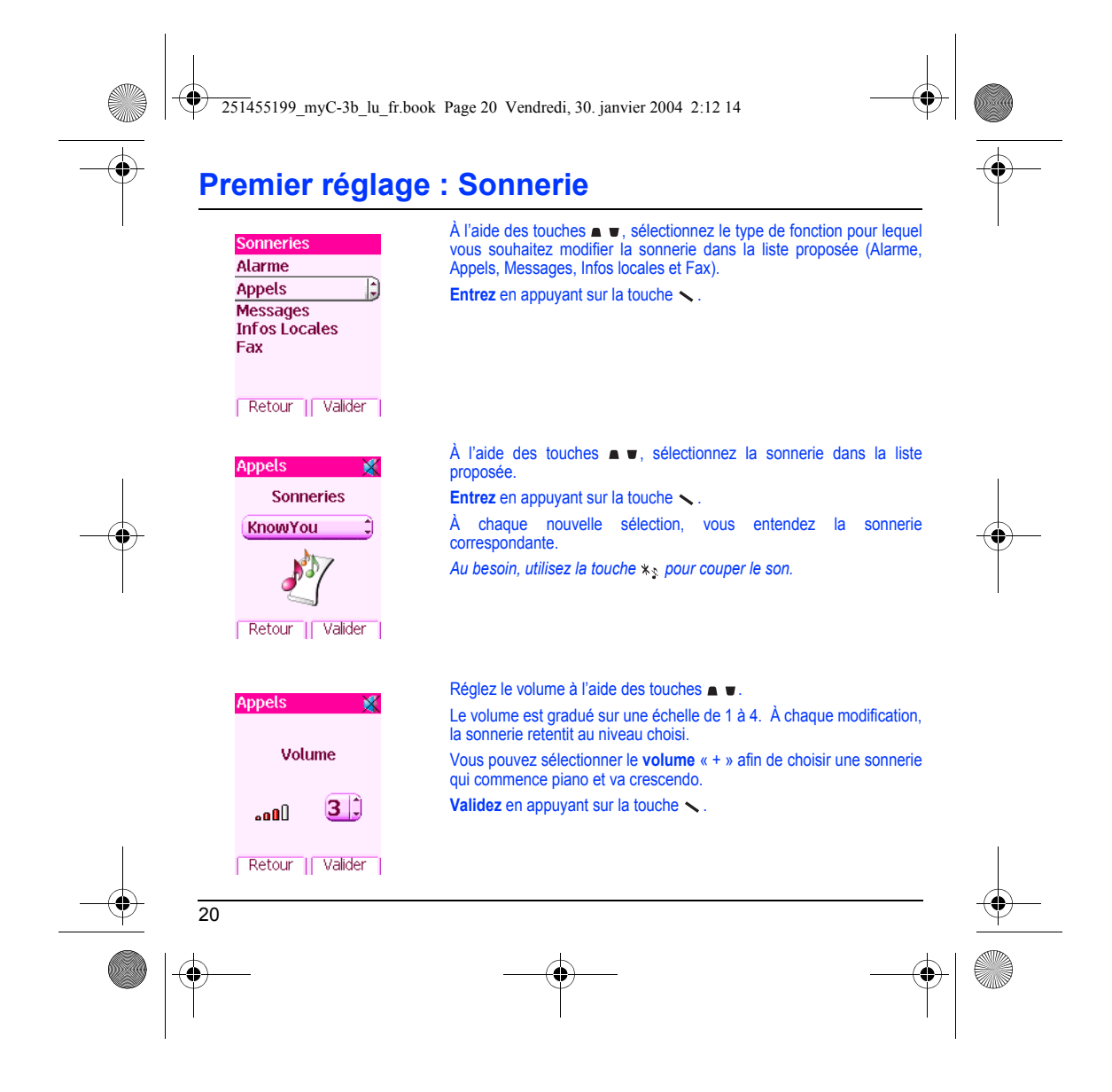

<span id="page-22-0"></span>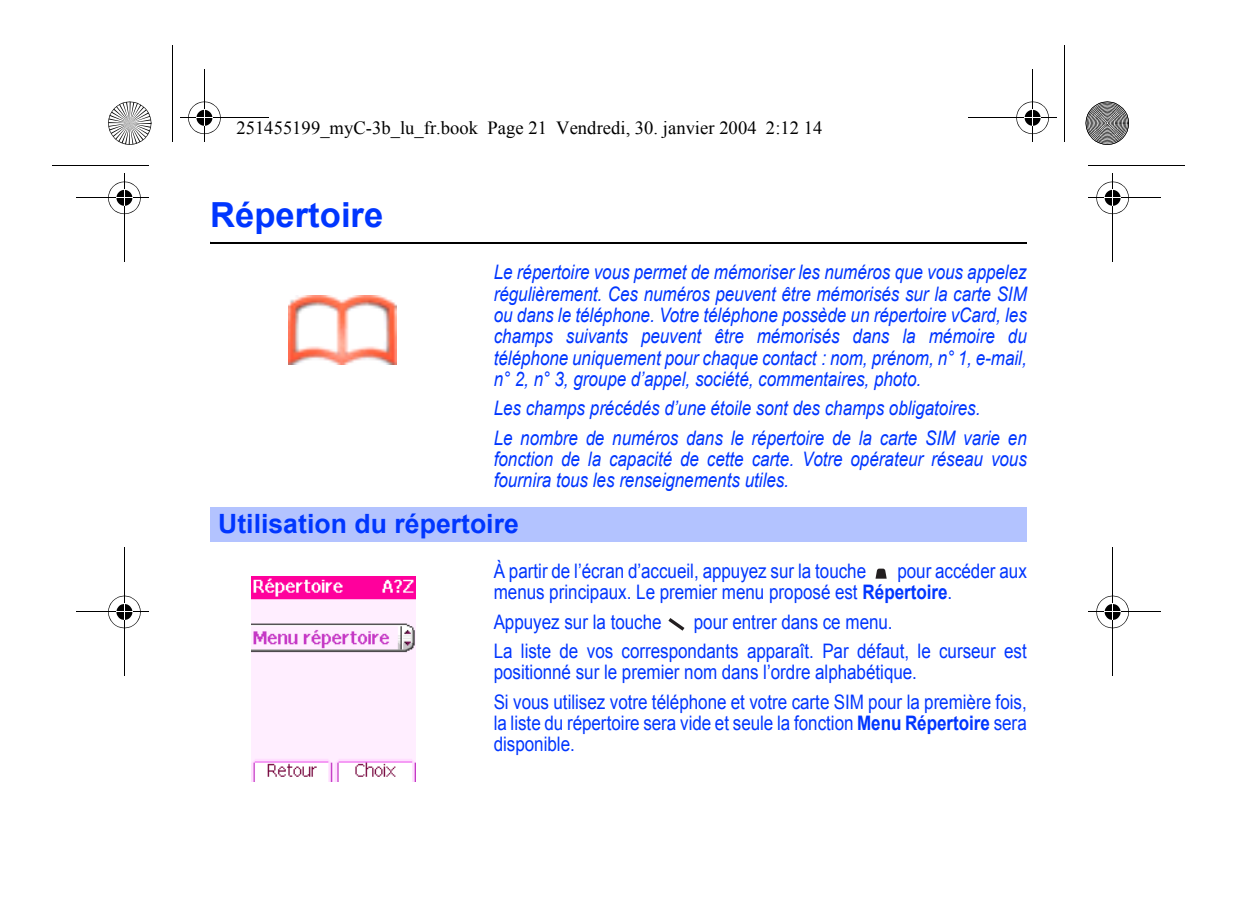

<span id="page-22-1"></span>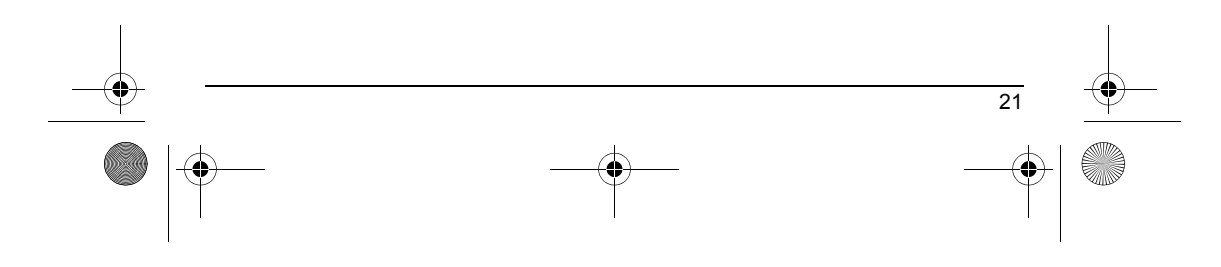

<span id="page-23-0"></span>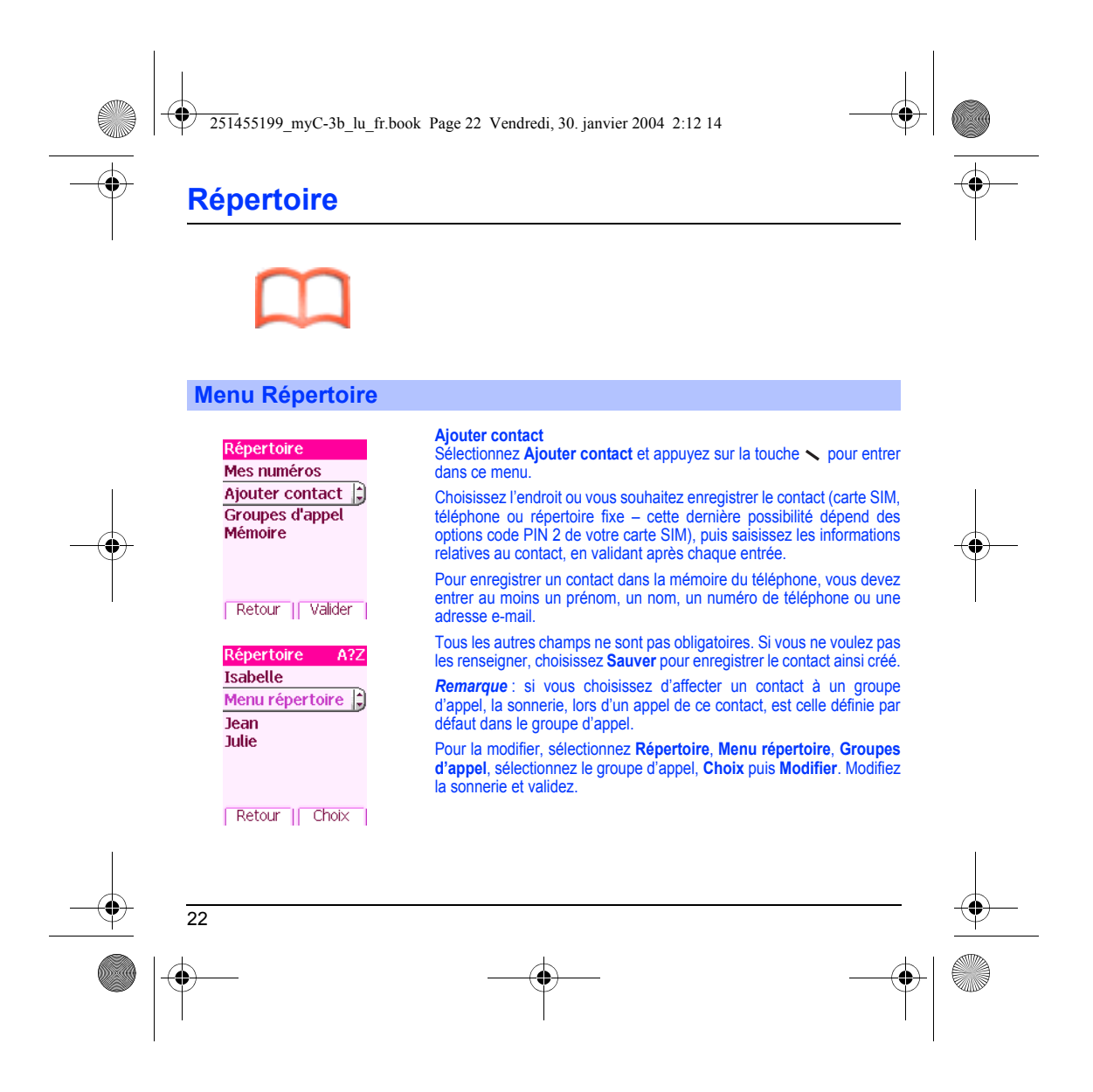

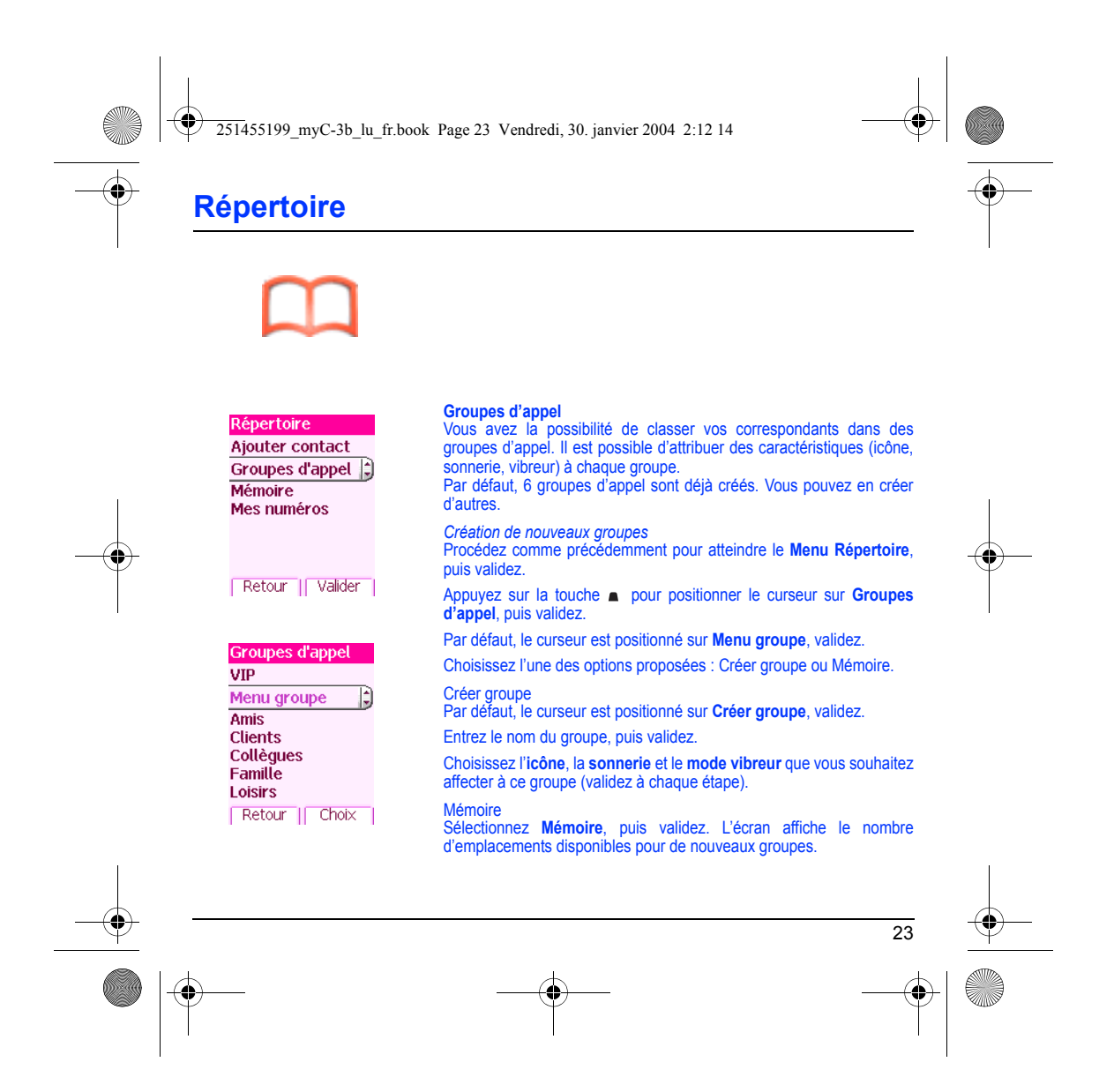

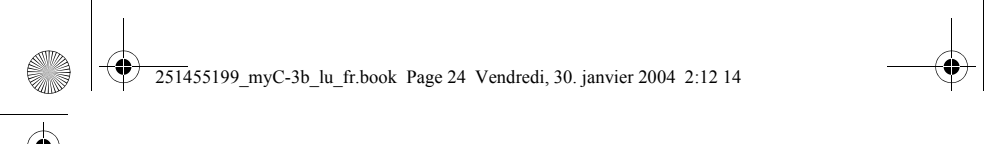

# **Répertoire**

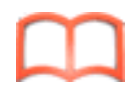

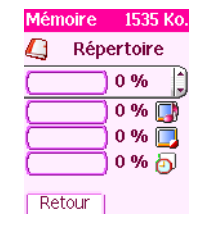

#### **Mémoire**

Sélectionnez **Mémoire**, puis validez. Sélectionnez SIM ou Téléphone et validez.

L'écran affiche les emplacements utilisés sur la carte SIM et dans la mémoire du téléphone. L'écran affiche la quantité de mémoire utilisée. La capacité mémoire est partagée entre le répertoire et les fonctions photos,images, agenda, etc. S'il manque de la mémoire, vérifiez que vous pouvez en libérer dans l'une ou l'autre de ces fonctions.

#### **Mes numéros**

Vous pouvez créer les fiches correspondant à vos propres numéros pour pouvoir les consulter le cas échéant.

Sélectionnez **Mes numéros** puis validez. Entrez vos différentes coordonnées puis validez.

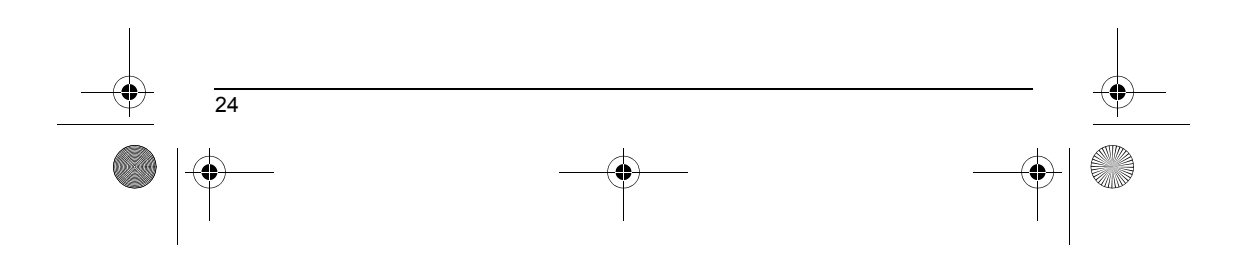

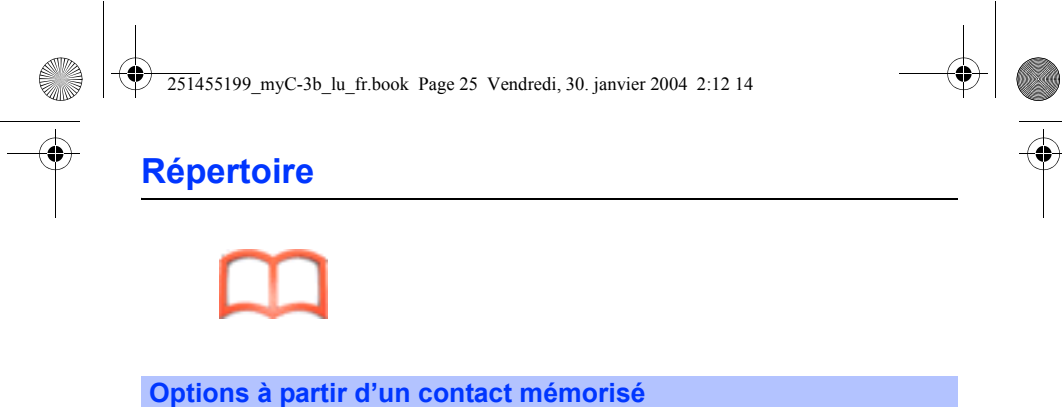

# **Voir contact**

<span id="page-26-0"></span>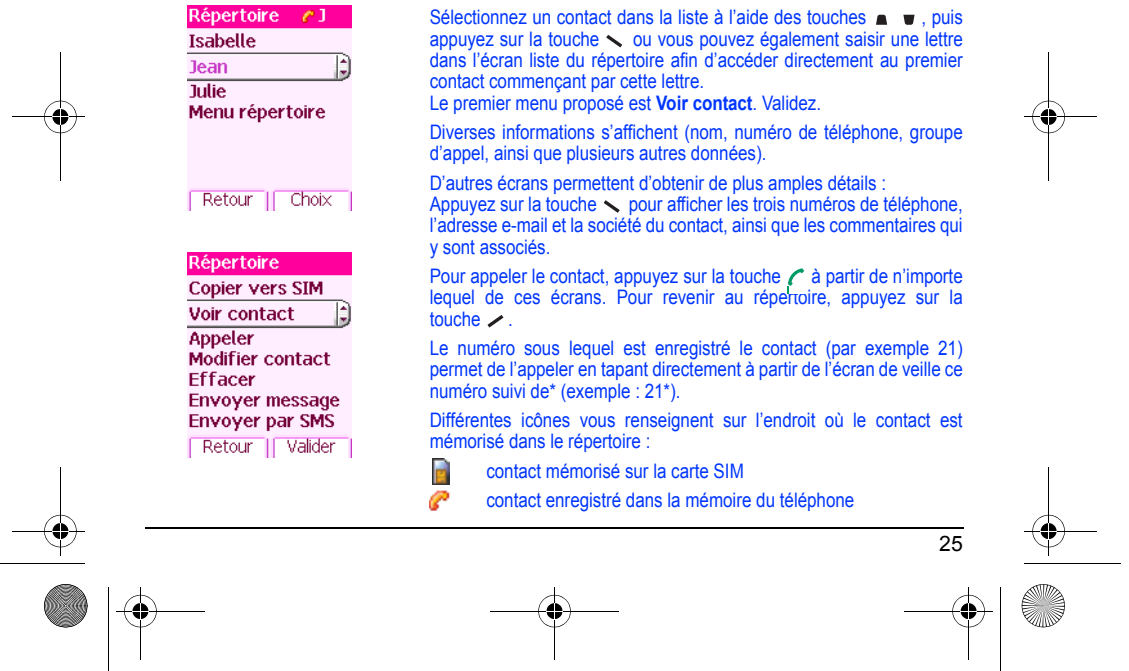

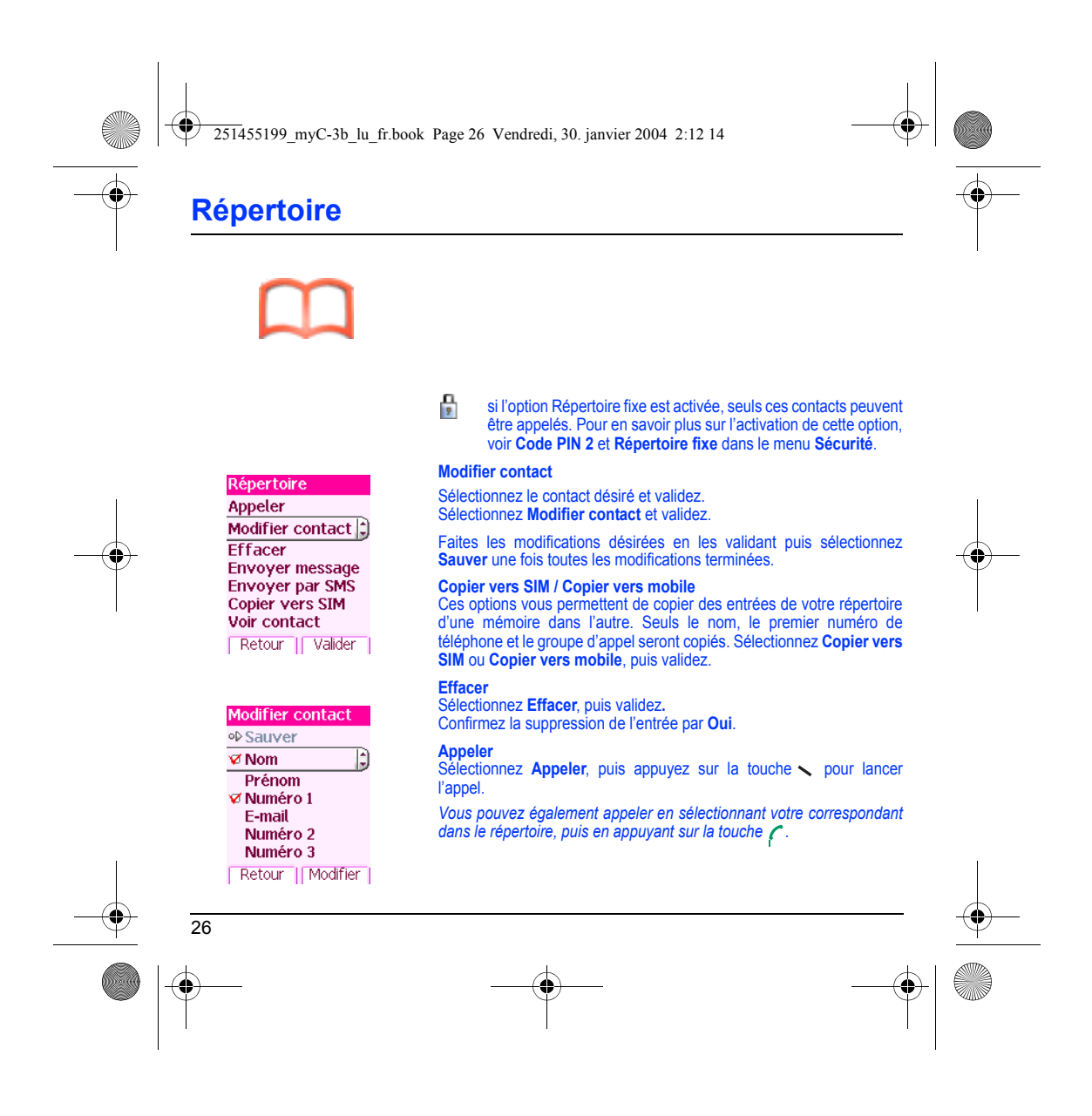

<span id="page-28-0"></span>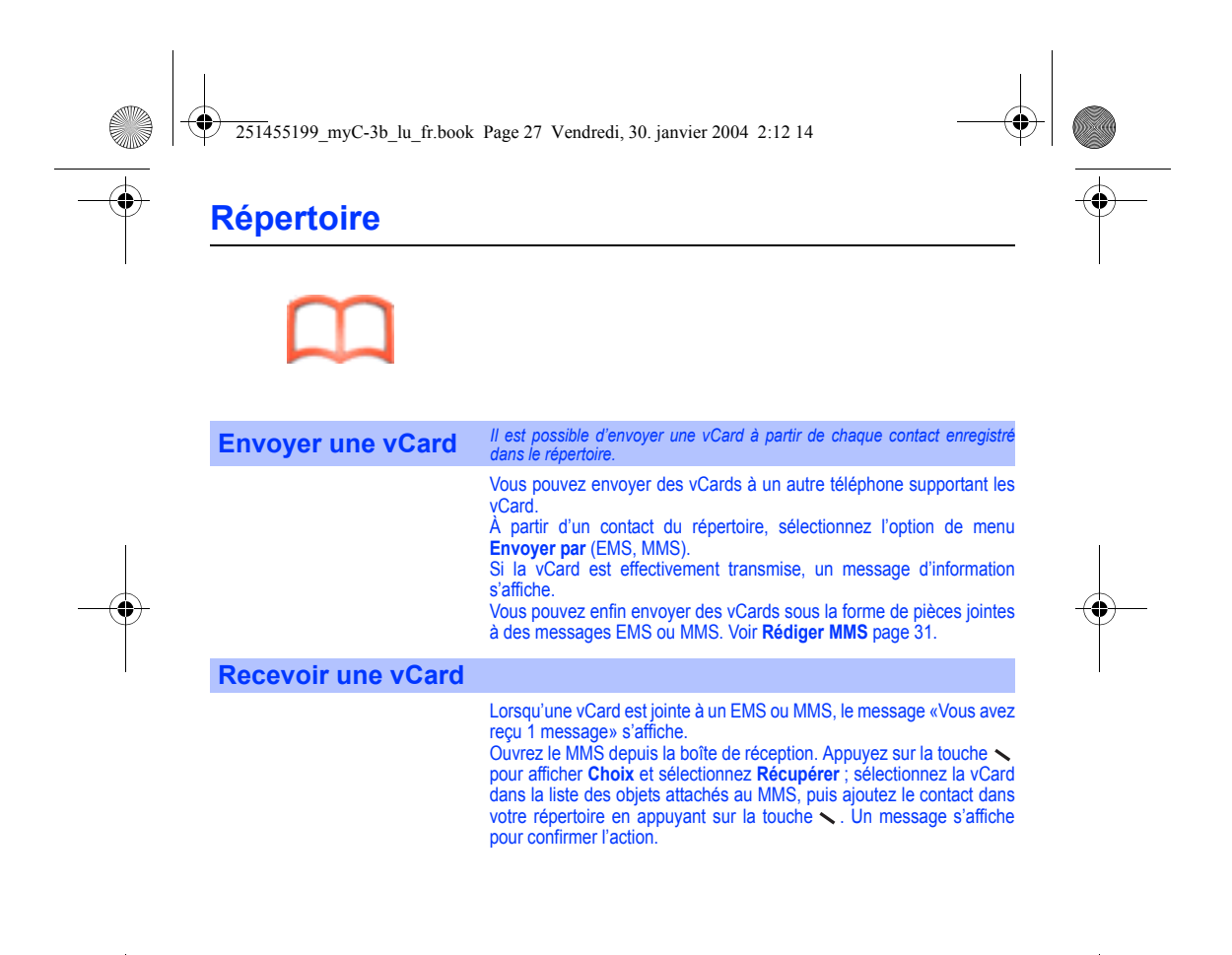

<span id="page-28-1"></span>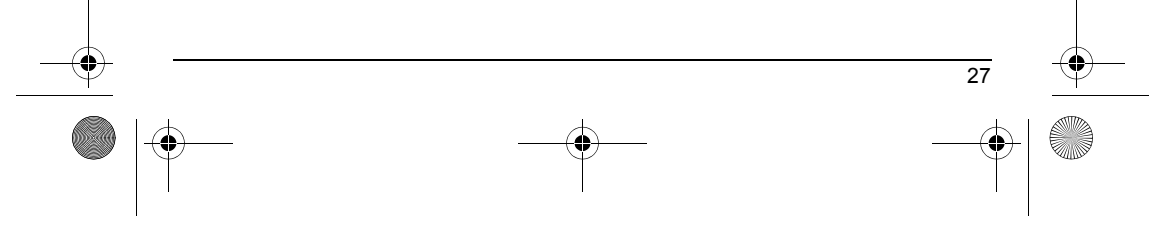

<span id="page-29-1"></span><span id="page-29-0"></span>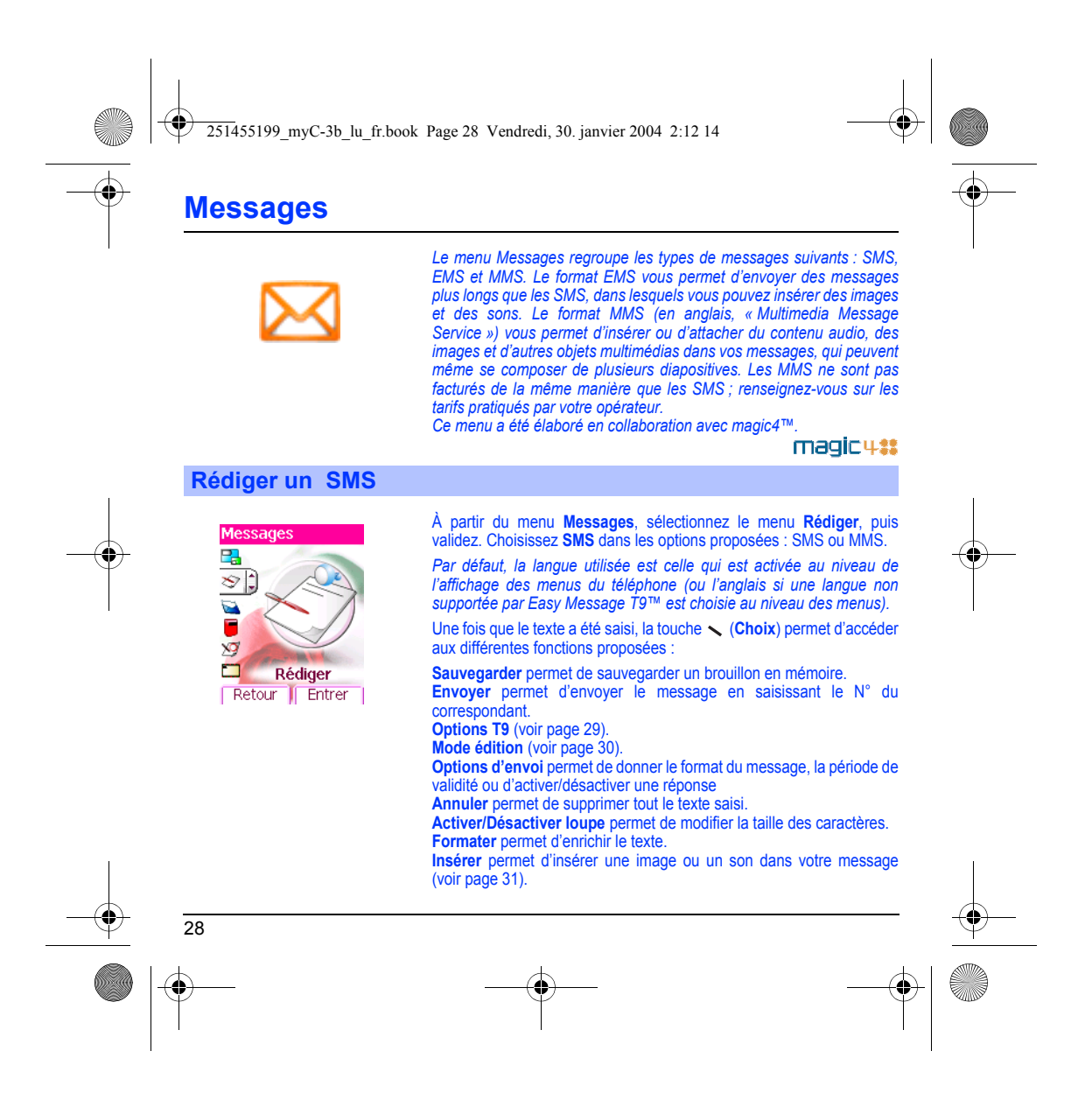

<span id="page-30-0"></span>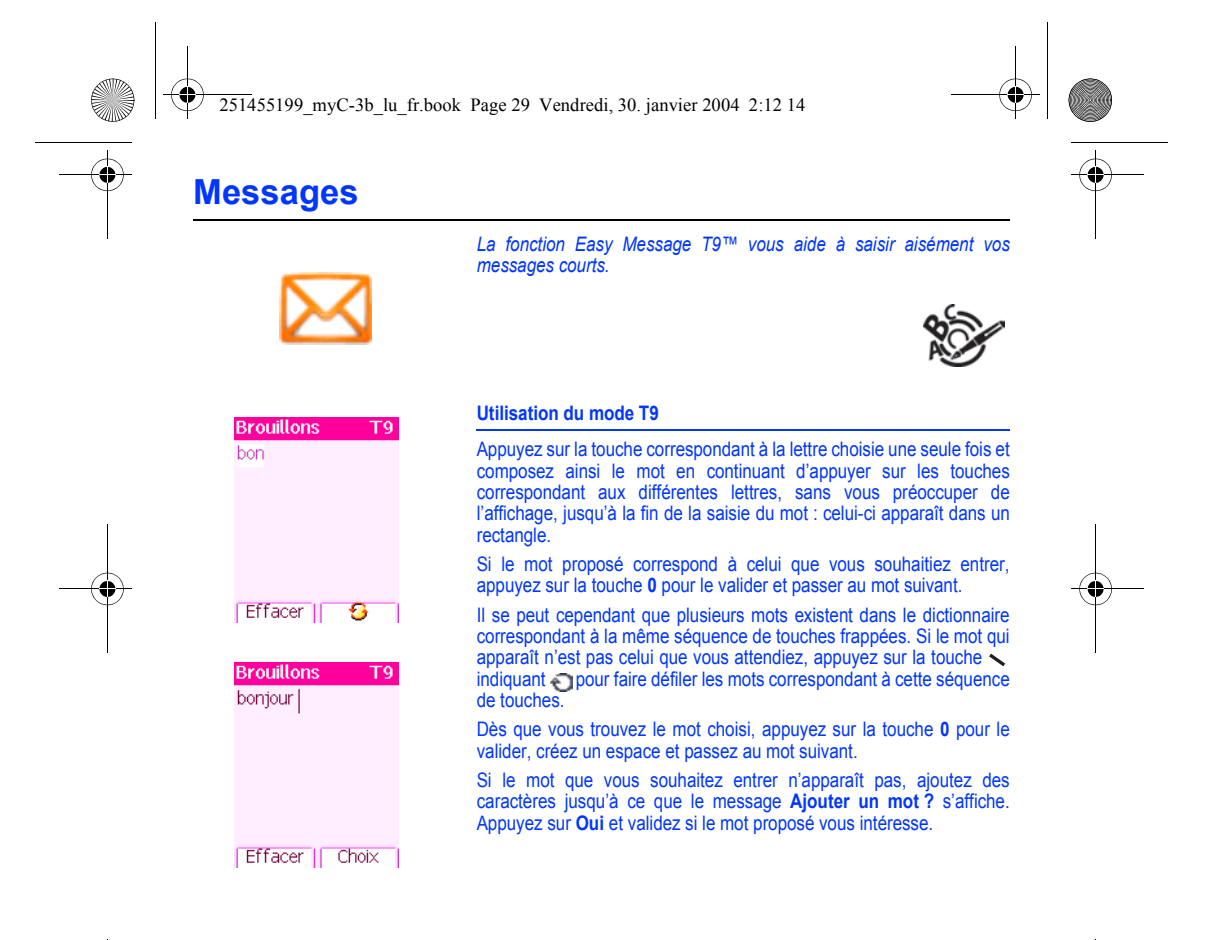

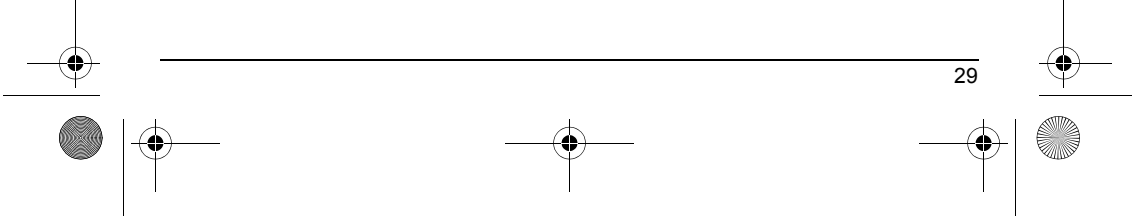

<span id="page-31-0"></span>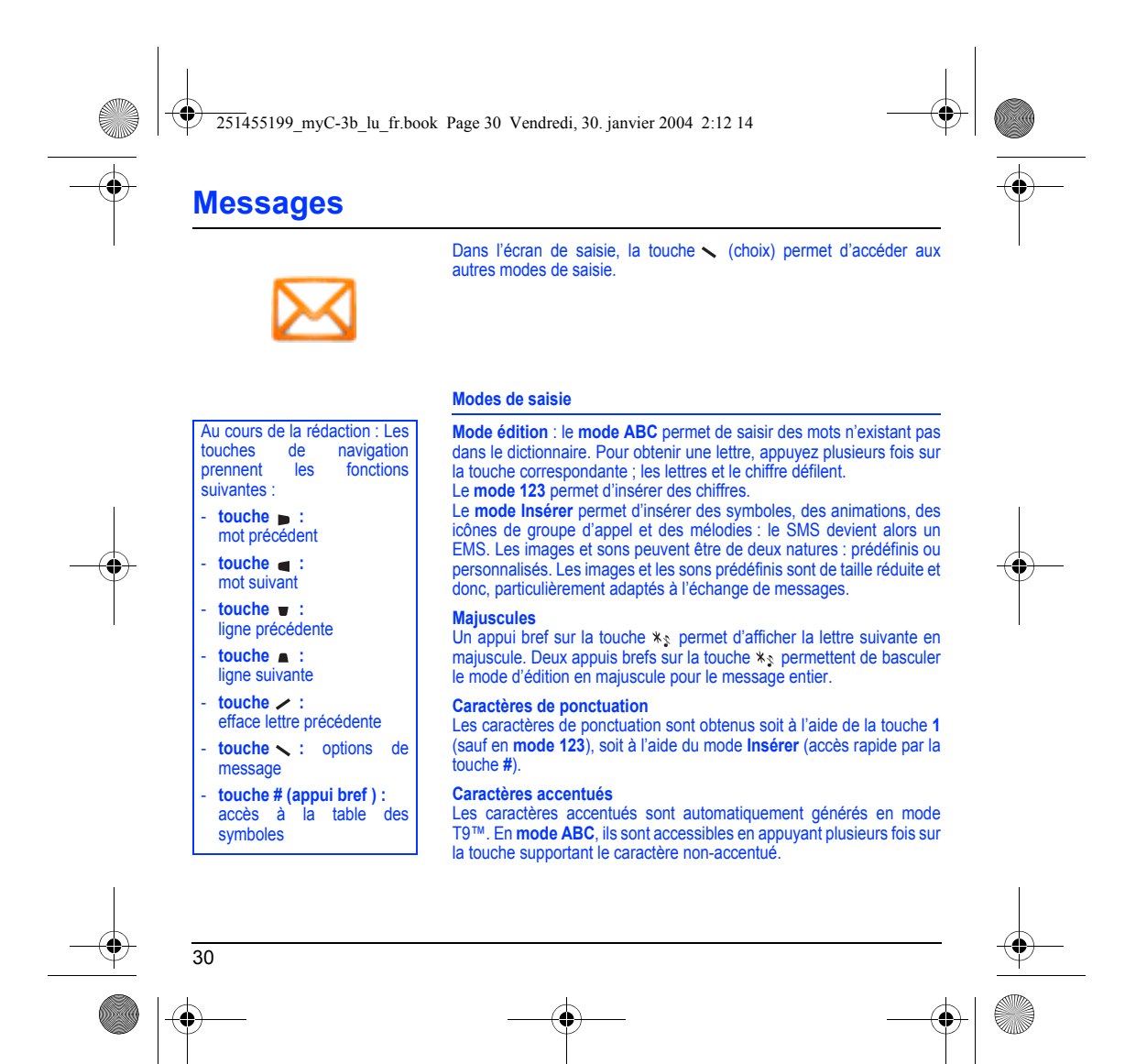

<span id="page-32-1"></span><span id="page-32-0"></span>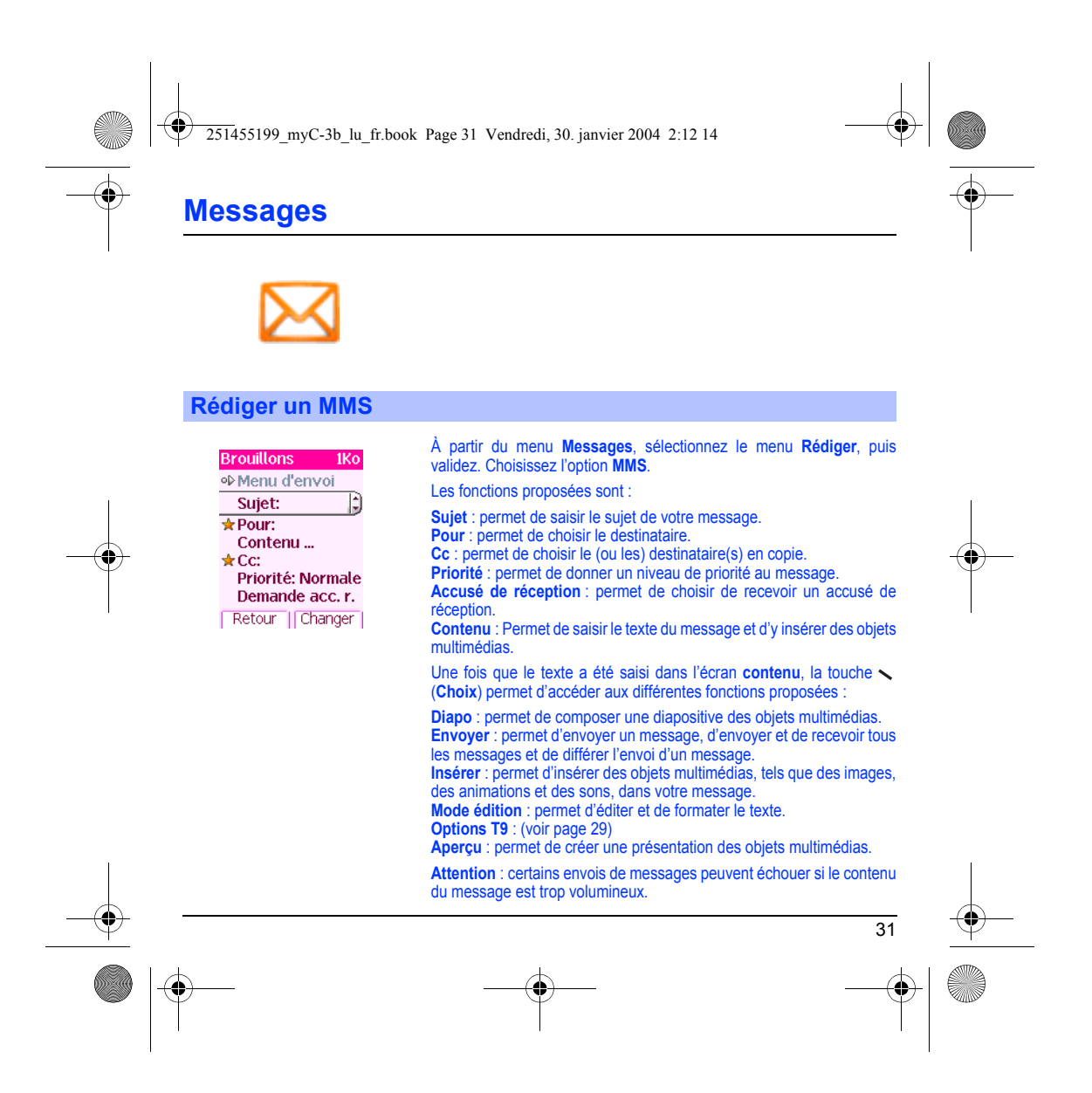

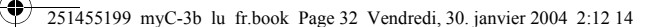

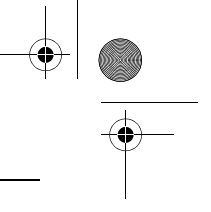

## **Messages**

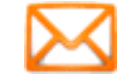

### **Rédiger un MMS**

32

#### **Enregistrer votre message**

Vous pouvez enregistrer votre message sous la forme d'un brouillon en<br>sélectionnant **Sauvegarder** dans les options, lors de l'édition du sujet<br>ou du Contenu. Vous aurez la possibilité de le modifier ultérieurement à partir du menu **Brouillons**.

#### **Envoyer des messages MMS**

Vous pouvez activer ou désactiver l'enregistrement des messages dans votre Boîte d'envoi après l'envoi. Il est vous recommandé de ne pas stocker par défaut les messages dans votre Boîte d'envoi car, si vous enregistrez trop de messages, la mémoire de votre téléphone ne tardera pas à être pleine et vous ne pourrez plus recevoir de nouveaux

messages. **Remarque** : il est possible que le format des messages vocaux (.amr) ne soit pas supporté par certains ordinateurs. Consultez votre fournisseur d'ordinateur.

#### **Recevoir des messages MMS**

Trois options de récupération sont proposées : automatique, semi-automatique et manuelle. Celle activée par défaut sur le réseau utilisateur est «Récupération automatique». En roaming, les messages MMS vous sont simplement notifiés. La «Récupération semi-automatique» donne différentes option pour récupérer le message. Si vous préférez également différer la réception de vos messages MMS sur le réseau utilisateur, sélectionnez «Récupération manuelle».

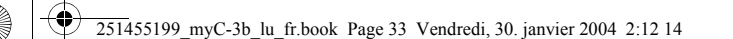

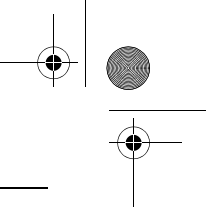

# **Messages**

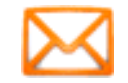

### <span id="page-34-0"></span>**Recevoir des messages**

Lorsque vous recevez un message, un signal sonore retentit (celui<br>sélectionné dans le menu **Sons**) et l'icône de message **a japparaît sur** l'écran de votre téléphone.

Tant que des messages ne sont pas lus, cette icône reste affichée à l'écran. Lorsqu'elle clignote, la mémoire est pleine.

La réception d'icônes, de fonds d'écran ou de mélodies peut nécessiter plusieurs secondes. Lorsqu'un message est en cours de téléchargement, une icône clignote.

Trois possibilités s'offrent à vous pour recevoir des MMS : automatiquement, semi-automatiquement ou manuellement. Si le « mode manuel » est activé, vous recevrez simplement une notification dans votre Boîte de réception, ce qui vous indiquera qu'un MMS à votre attention est stocké sur le serveur MMS. Pour le récupérer, il vous suffira de sélectionner la notification et de la lire.

Pour plus de détails sur les modes de récupération, voir **Options d'envoi** [page](#page-37-0) 36.

Pour en savoir plus sur le téléchargement d'icônes, de fonds d'écran ou de mélodies, consultez votre opérateur.

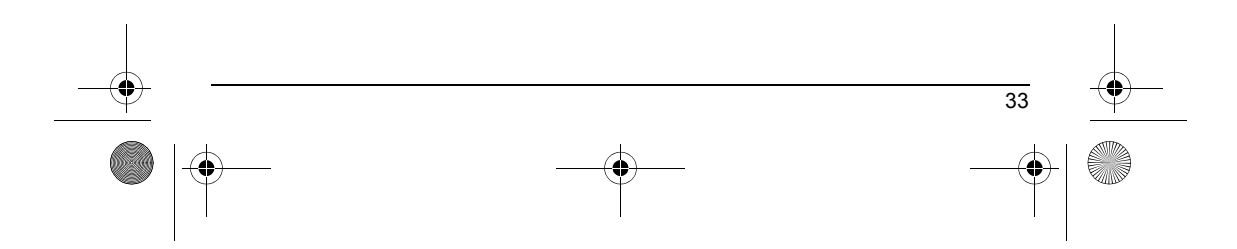

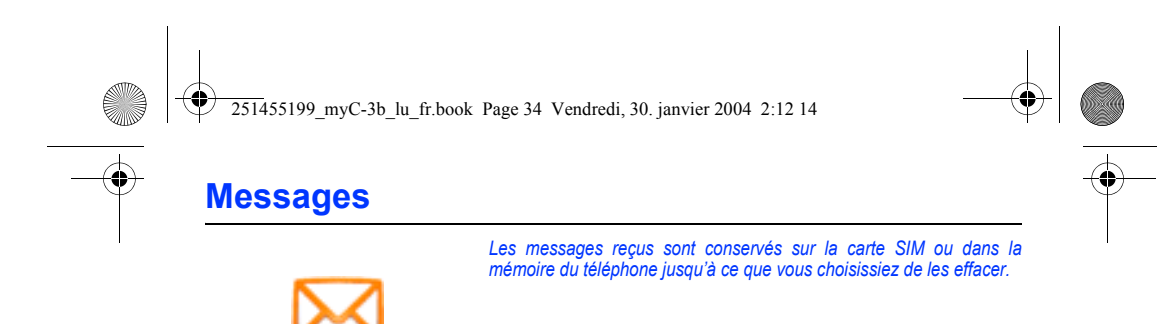

### <span id="page-35-0"></span>**Boîte de réception**

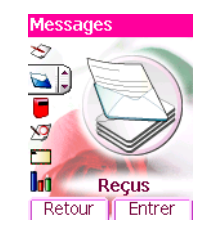

À partir du menu **Messages**, sélectionnez le menu **Reçus**, puis **Entrer**. Pour chaque message, la taille, la présence éventuelle de pièces jointes, ainsi que la date et l'heure de réception sont indiquées. Des icônes sont utilisées pour décrire les différents types de messages<br>(Multimédia ?..., Distant ?..., SMS/EMS ).

Les messages sont classés par ordre d'arrivée, le plus récent en premier.

Le nombre de messages Non lus et Non récupérés est également indiqué. Les messages Non récupérés et Non lus apparaissent en gras. Sélectionnez un message et appuyez sur la touche  $\diagdown$ .

Choisissez l'une des options proposées.

Si votre message contient des objets (images ou sons), vous pouvez les enregistrer pour les utiliser ultérieurement (ils sont stockés dans la mémoire de votre téléphone).

Vous pouvez les consulter dans les menus correspondants (favoris WAP dans **WAP**, sonneries dans **Sons**, Papiers peints dans **Ambiances** et icônes dans **Groupes d'appel**).

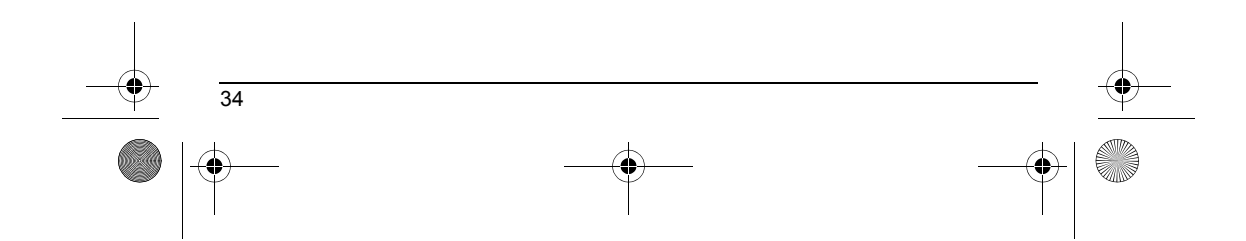
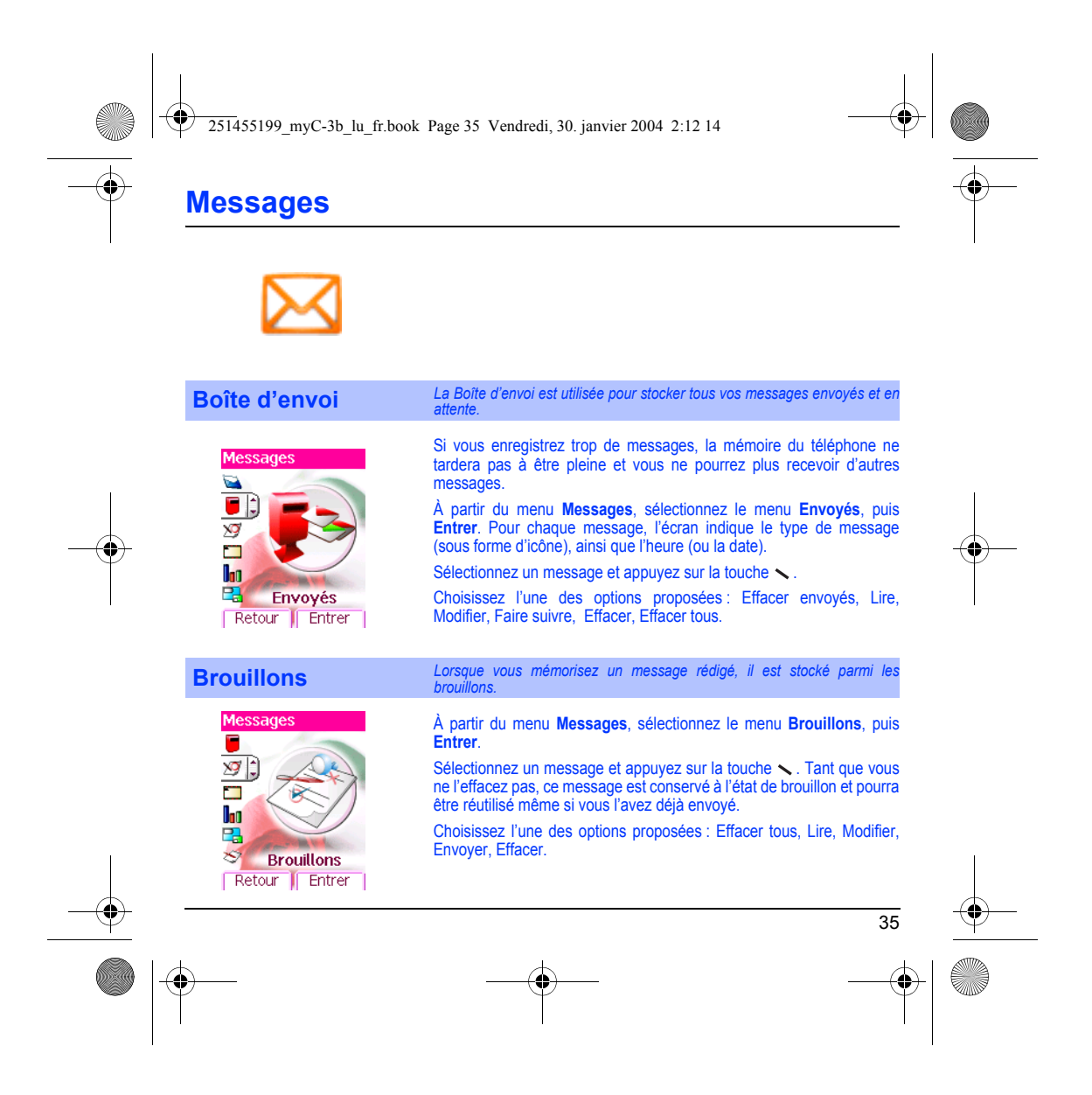

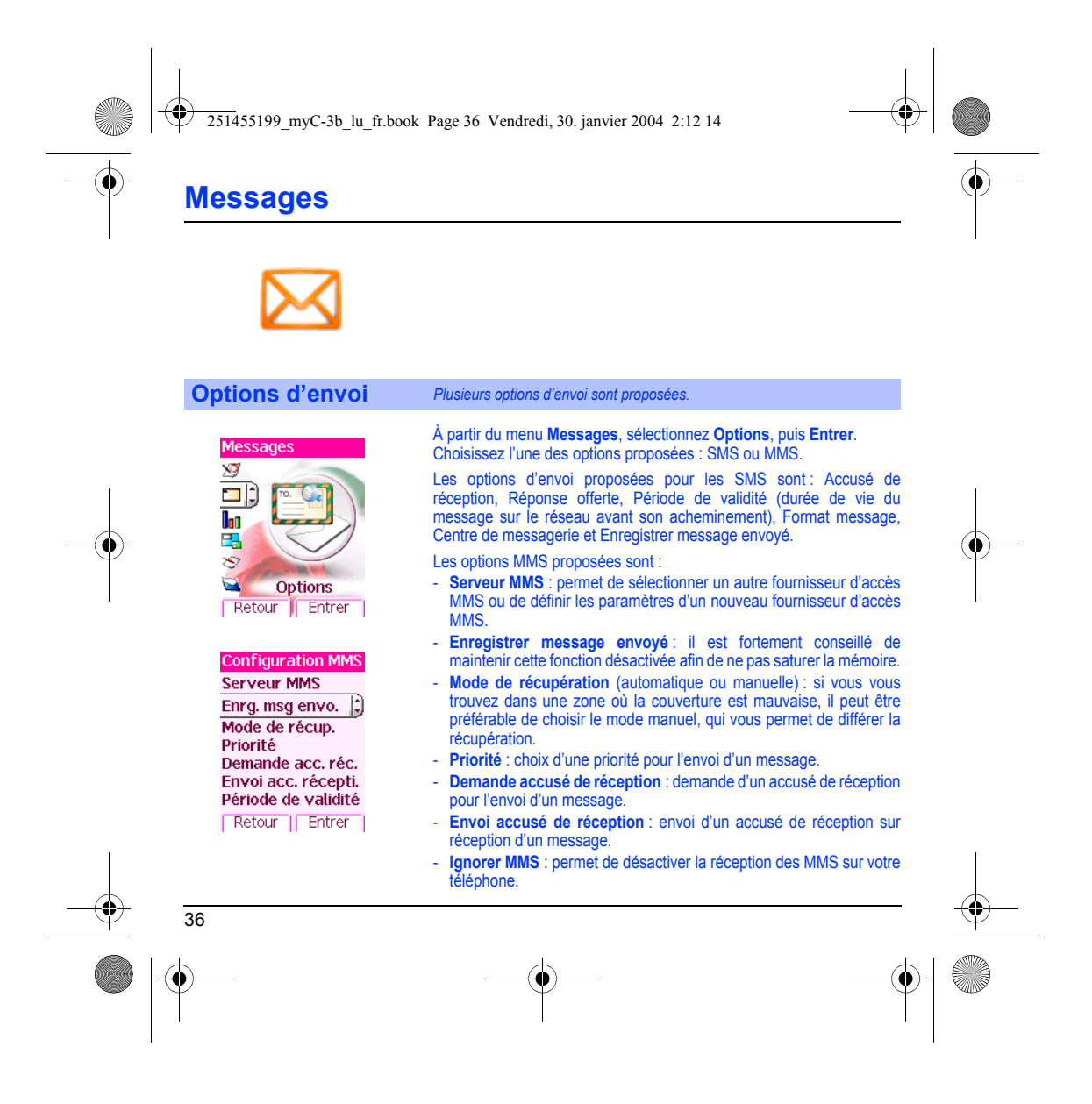

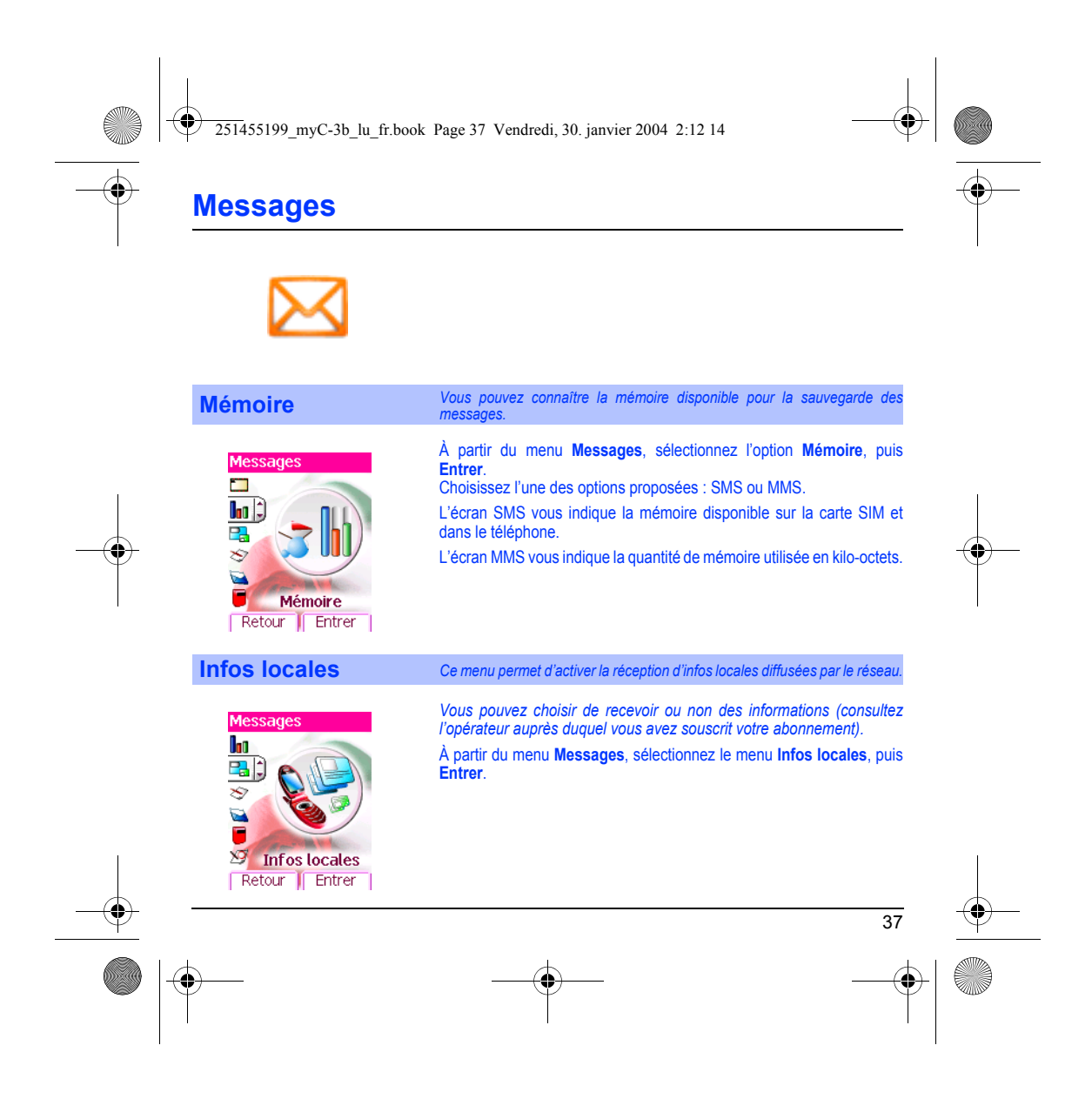

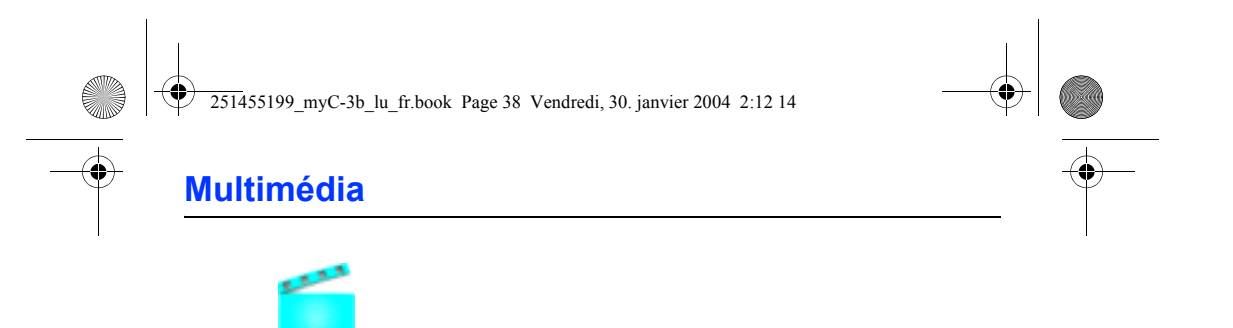

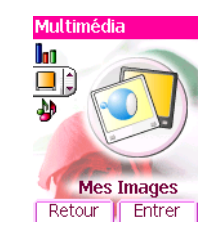

## **Mes images** *Ce menu vous permet d'accéder à vos images.*

À partir du menu **Multimédia,** sélectionnez le menu **Mes Images**, puis **Entrer**.

La liste des images sauvegardées s'affiche, sélectionnez l'image<br>désirée en utilisant les touches  $\bullet$   $\bullet$ .

Après sélection d'une image, appuyez sur la touche , pour accéder au menu **Choix**.

Sélectionnez une des options dans la liste, par les touches  $\bullet \bullet$ , puis validez :

- **Définir comme** : permet d'utiliser l'image en tant que fond d'écran ou économiseur d'écran,
- **Effacer** : permet de supprimer une image,
- **Effacer tous** : permet de supprimer toutes les images,
- **Modifier le titre** : permet de modifier le nom d'une image,
- **Envoyer par** : permet d'envoyer une image (Attention : on ne peut pas envoyer une image faisant l'objet d'un copyright).

Vous pouvez importer ou exporter des images sur un ordinateur au moyen de My Pictures And Sounds (MPAS) disponible sur www.planetsagem.com.

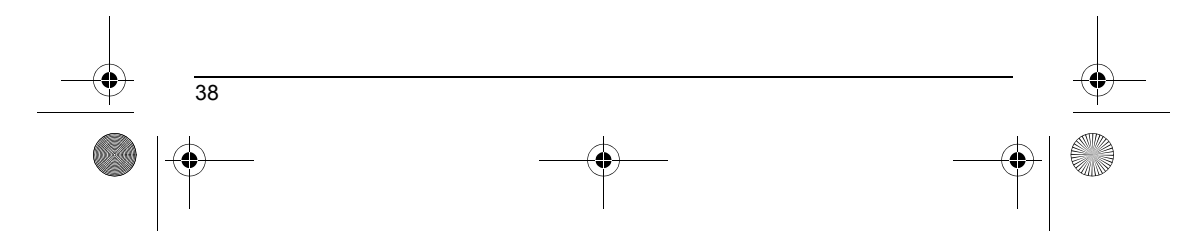

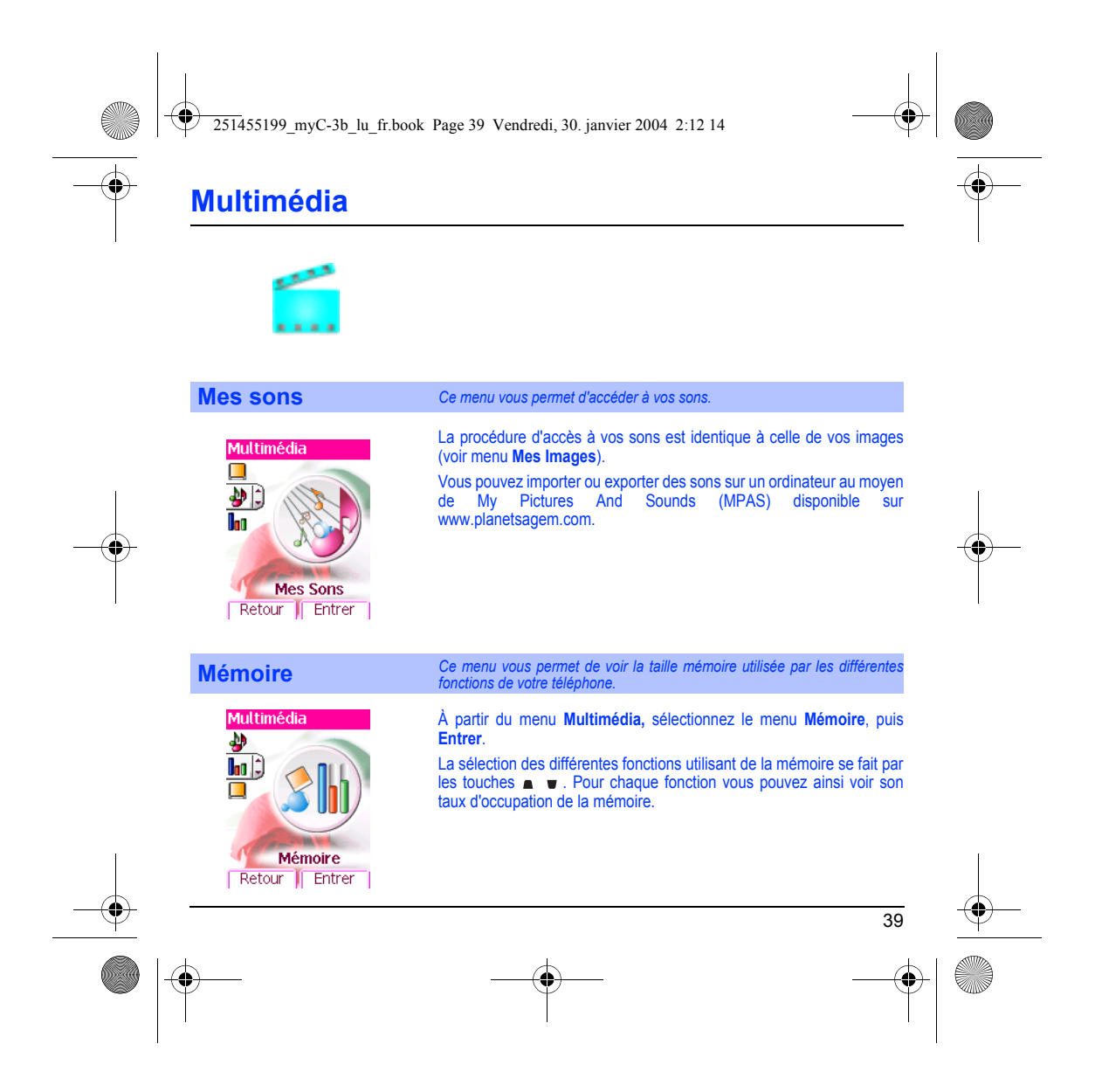

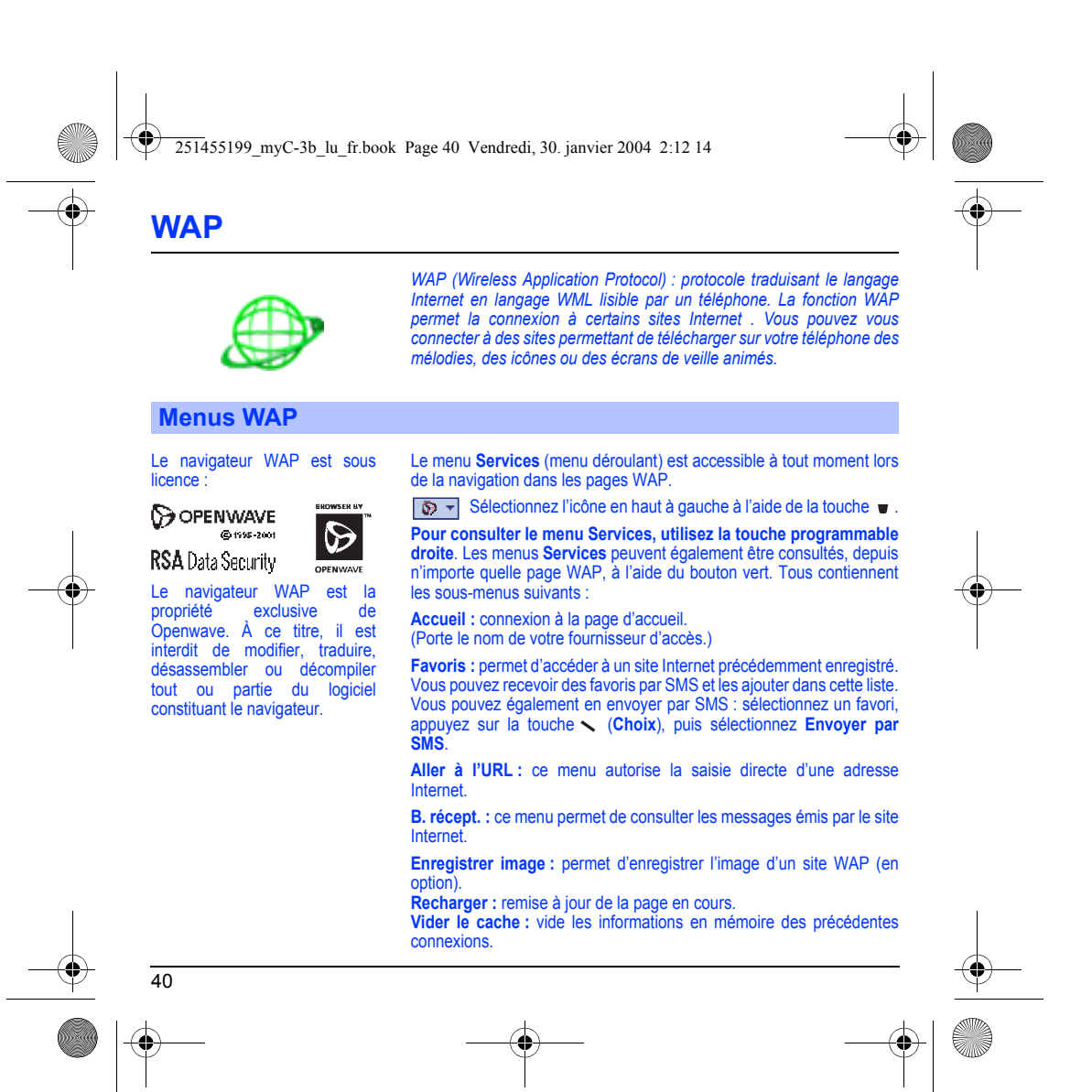

<span id="page-42-0"></span>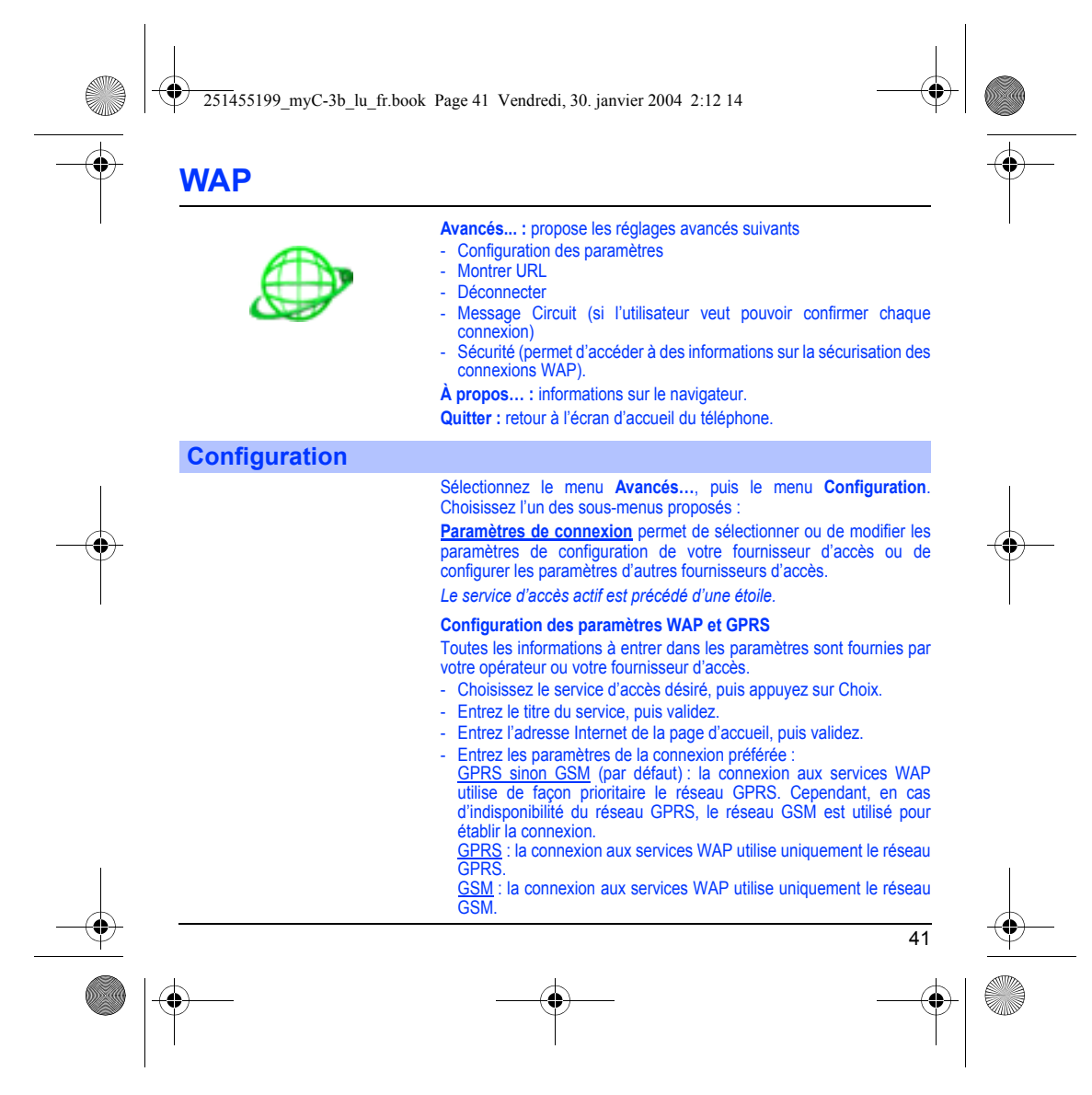

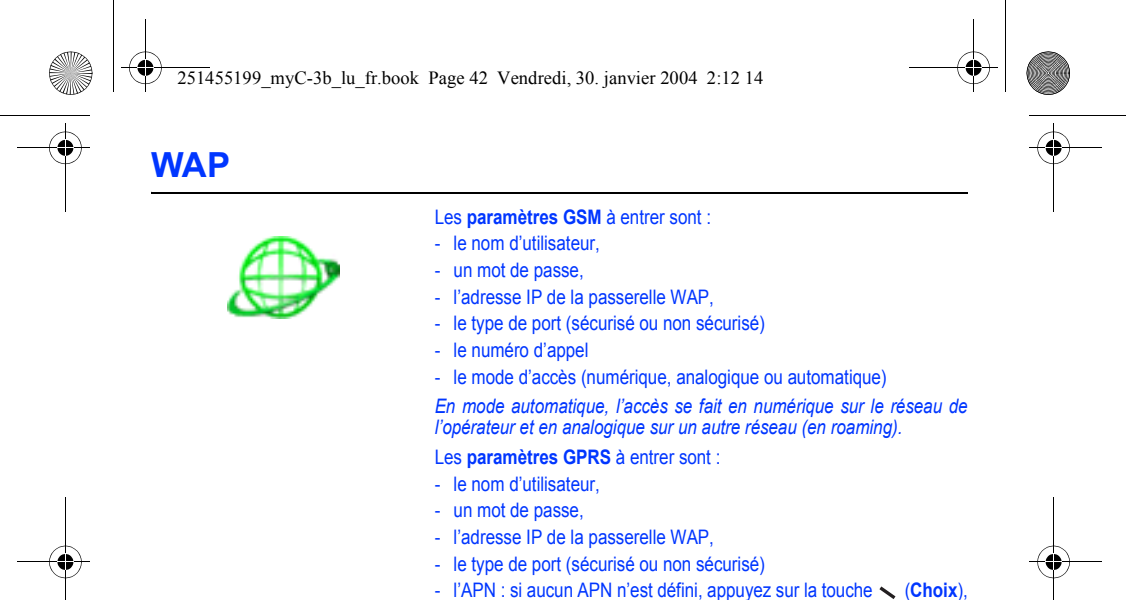

puis choisissez le menu **APN**. Sélectionnez ou ajoutez un APN.

Une fois tous les paramètres entrés, vous pouvez activer le fournisseur d'accès choisi. Sélectionnez-le dans la liste, puis validez.

**Délai inactivité** permet de choisir le délai au bout duquel une déconnexion automatique interviendra si vous avez oublié de vous déconnecter d'un service.

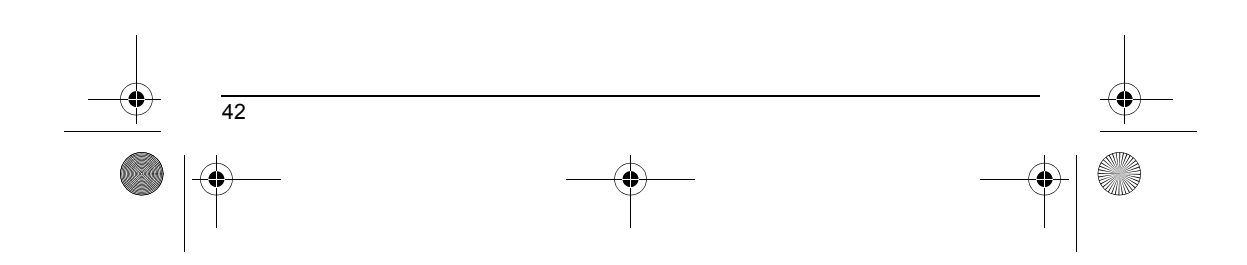

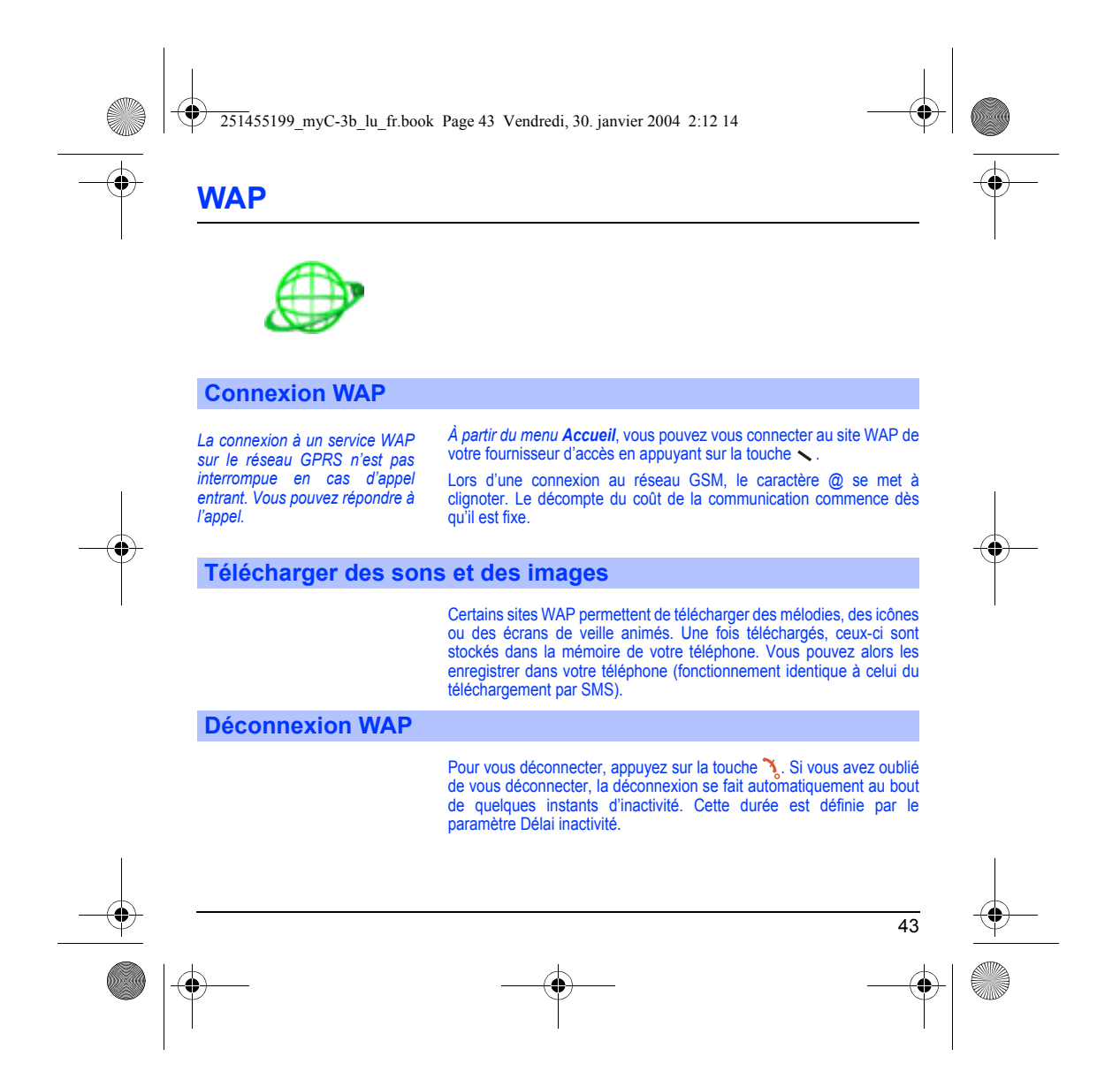

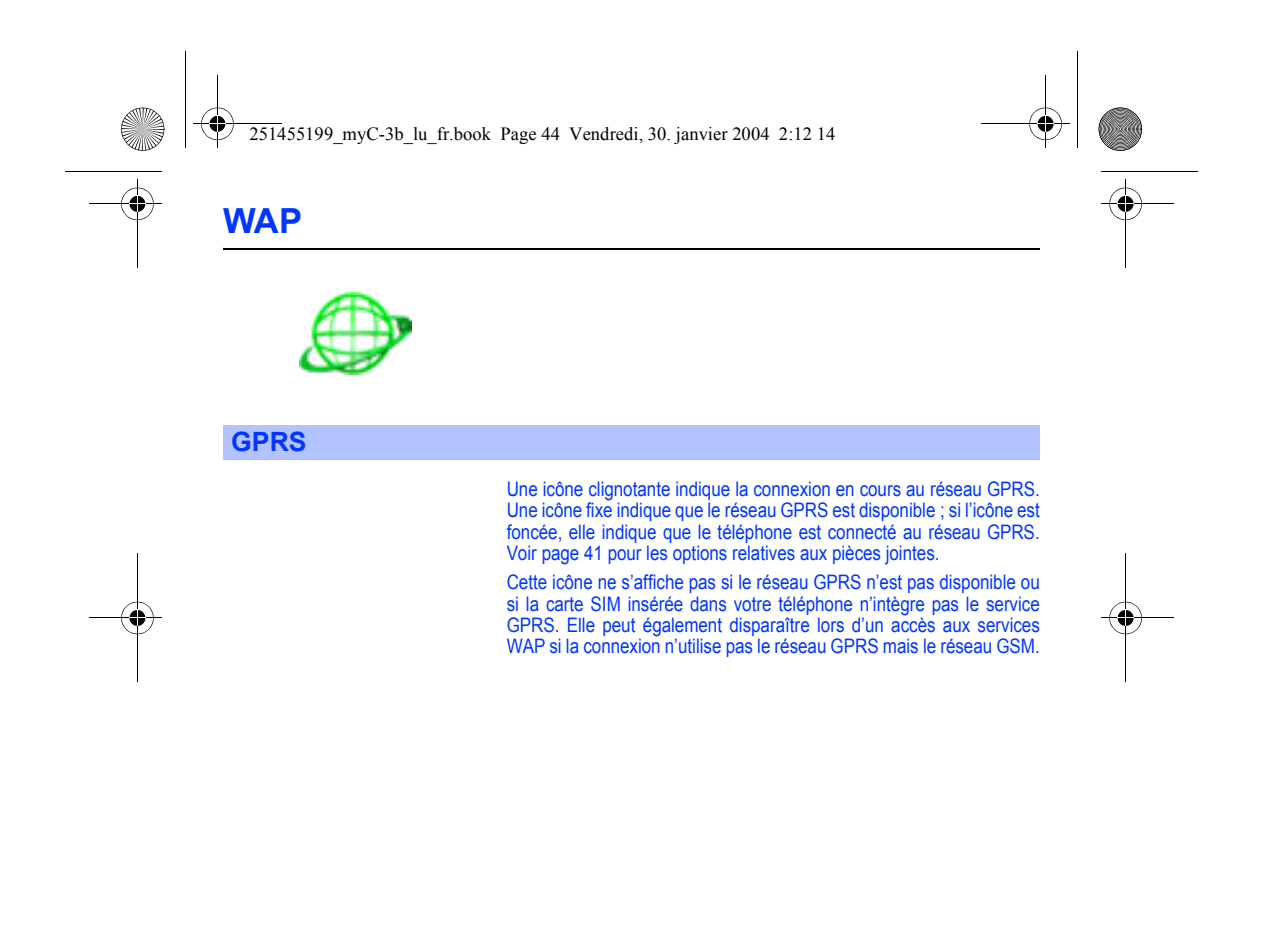

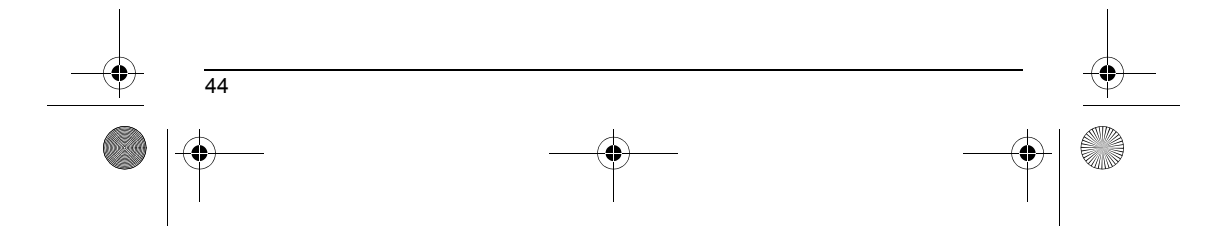

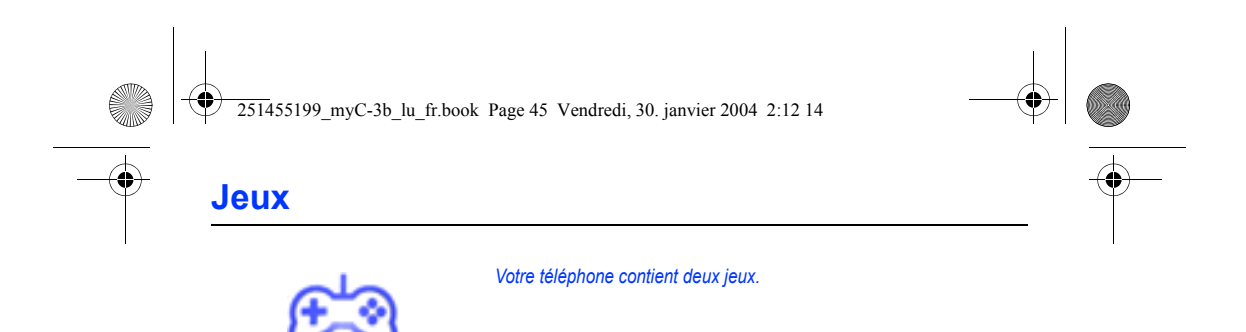

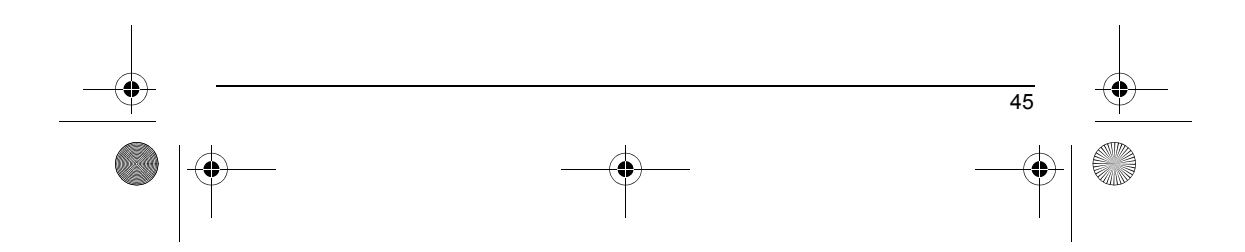

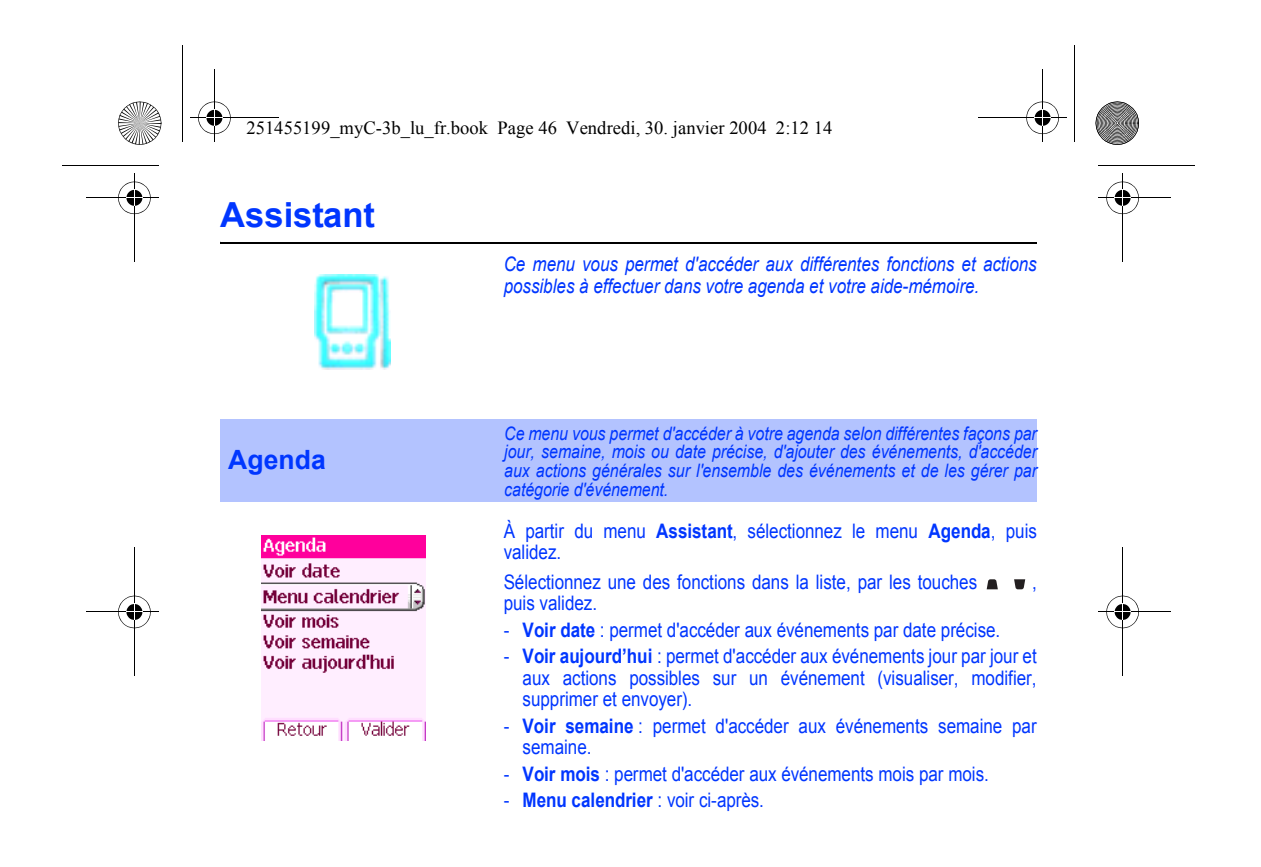

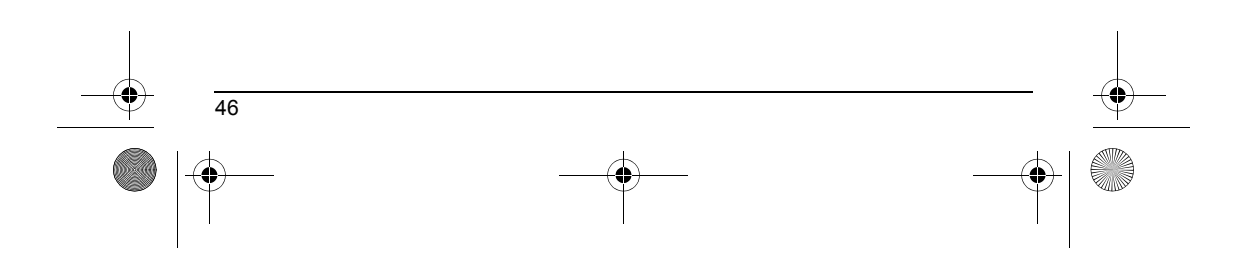

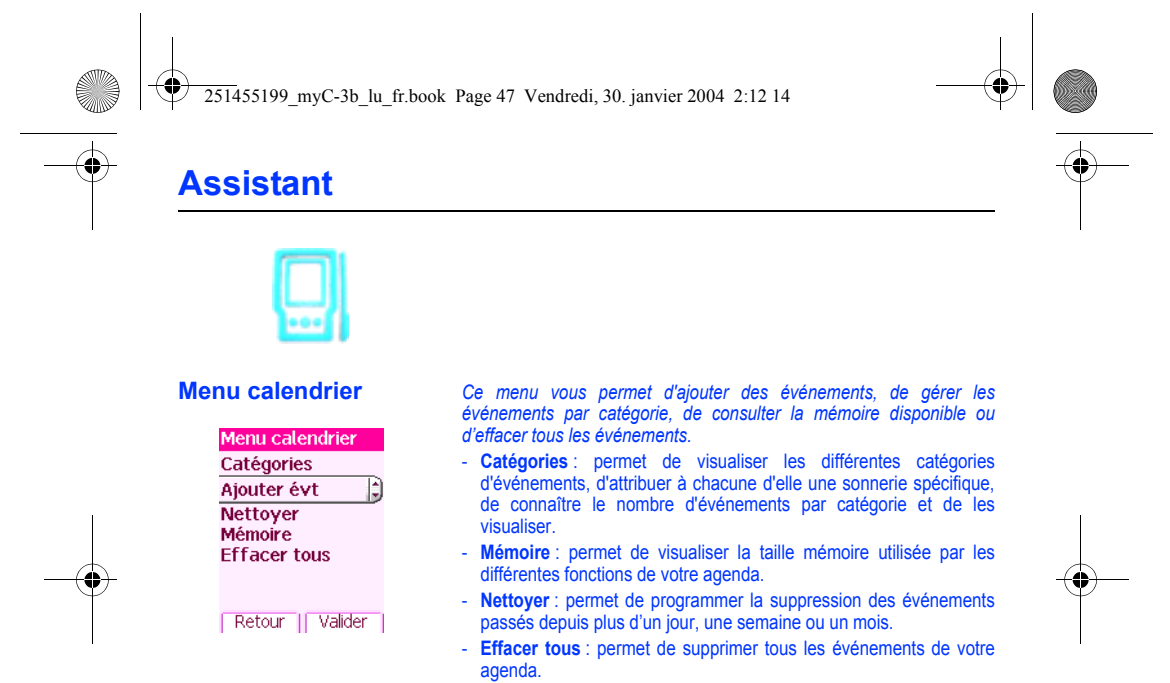

- **Ajouter événements** : permet d'ajouter des événements en fonction de leur catégorie. Choisissez un type d'événement et validez. Remplissez les différentes rubriques. Sauvegardez l'événement.

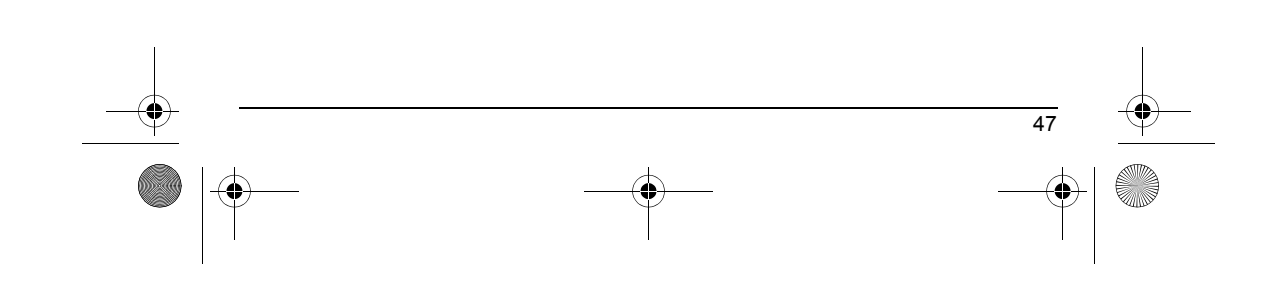

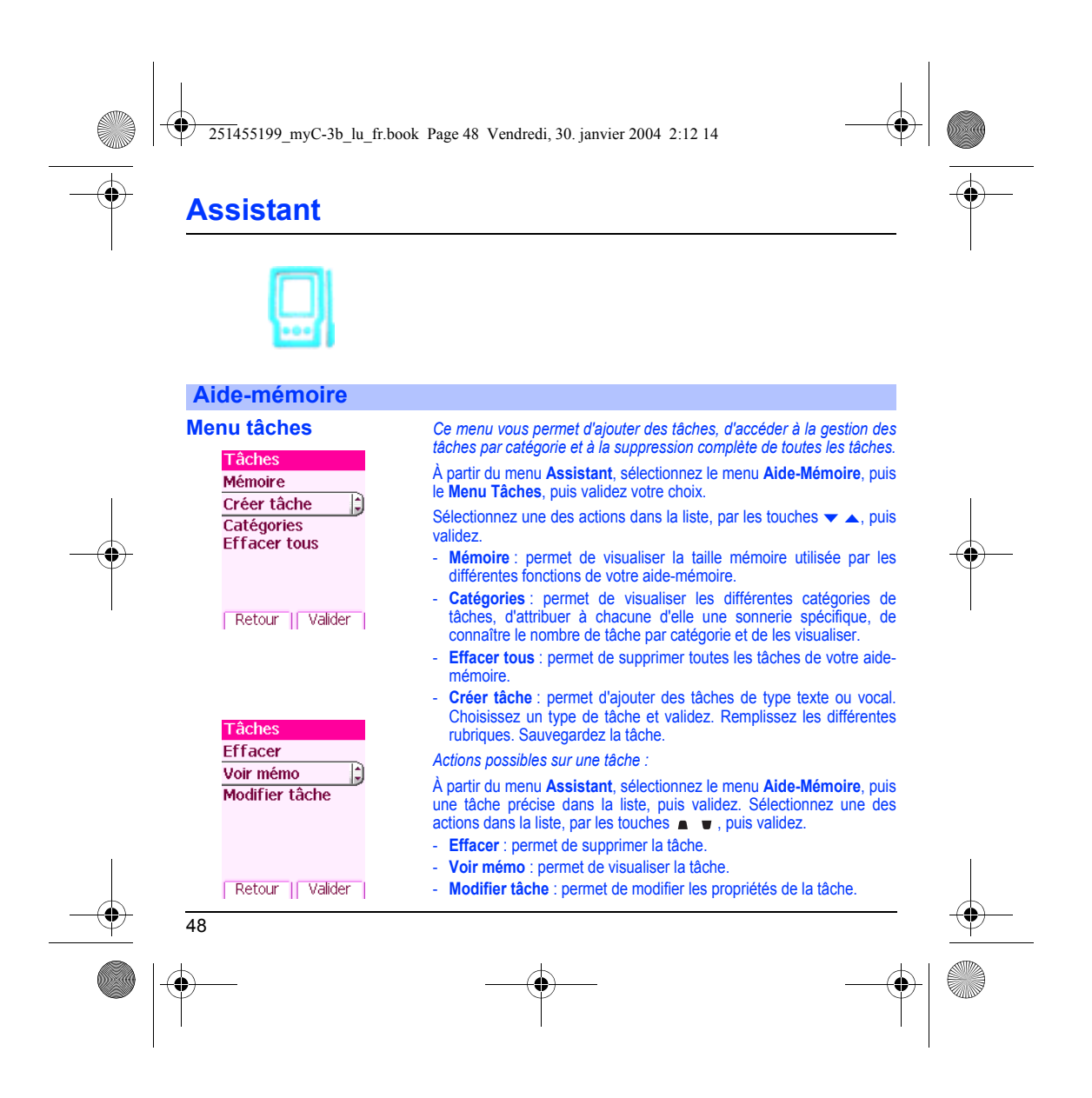

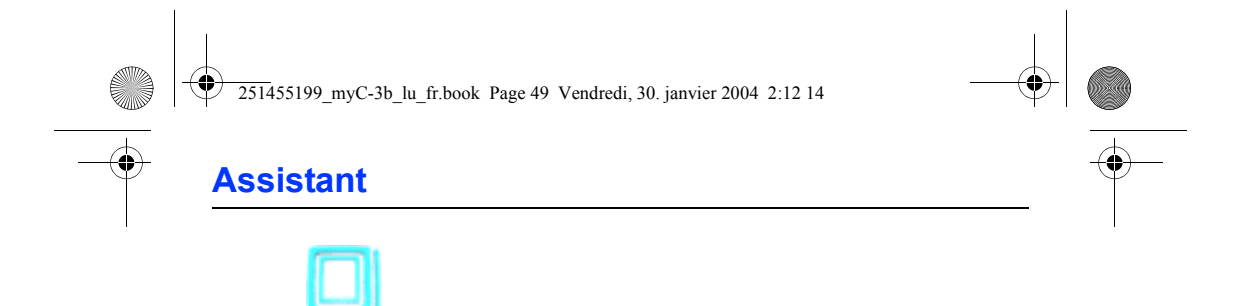

# <span id="page-50-0"></span>**Échange de données avec un PC**

Il est possible de récupérer/éditer depuis un PC les contacts, événements et tâches présents dans votre téléphone.

Pour cela, vous devez connecter votre téléphone au PC à l'aide d'un câble de données compatible.

Vous devez ensuite installer le logiciel Wellphone disponible sur le site internet http://www.wellphone.com. Ce logiciel vous permettra également de récupérer vos contacts, événements et tâches via copier/coller.

Si un appel arrive pendant un échange de données avec votre PC, la liaison sera arrêtée et devra être relancée manuellement.

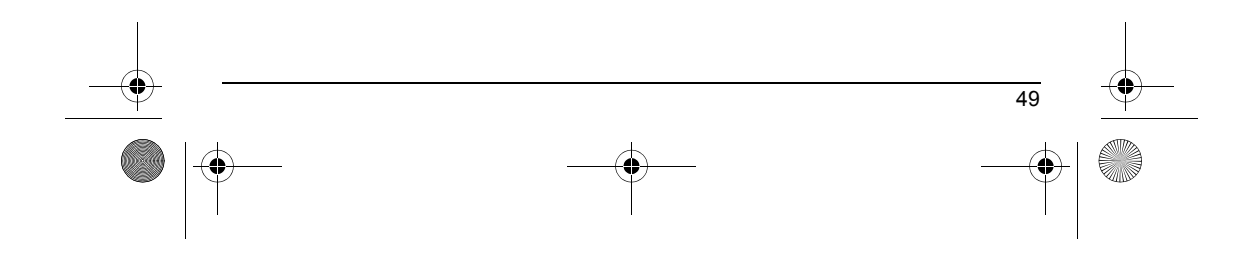

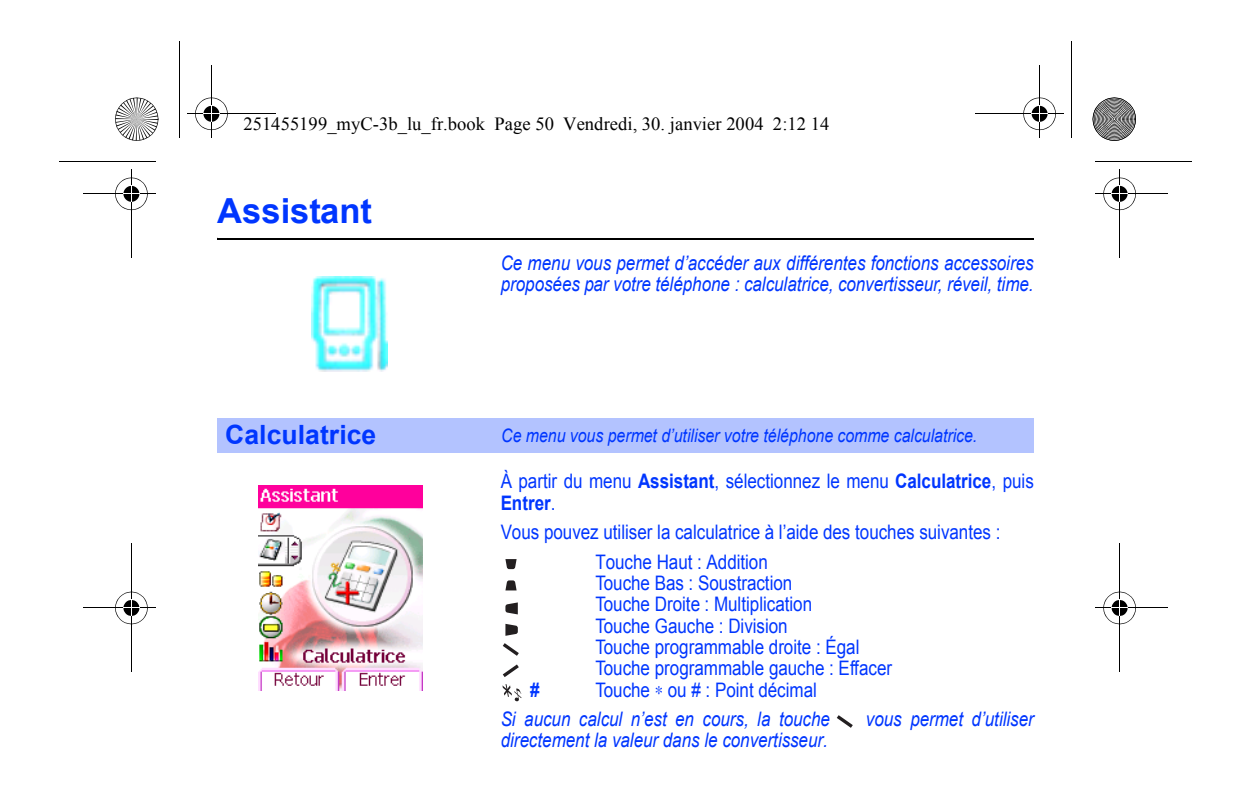

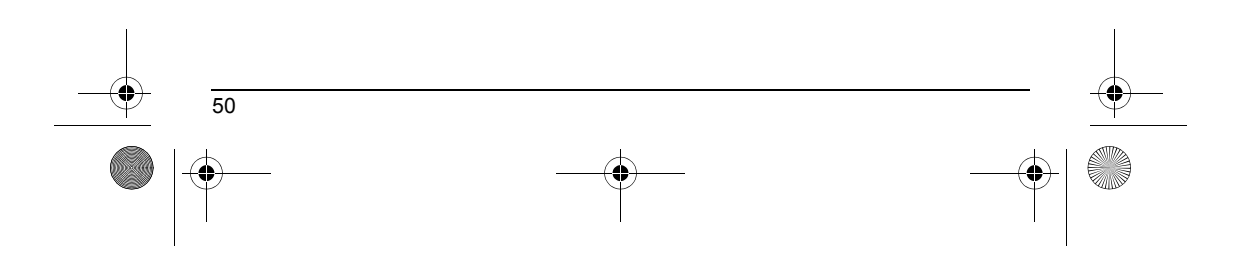

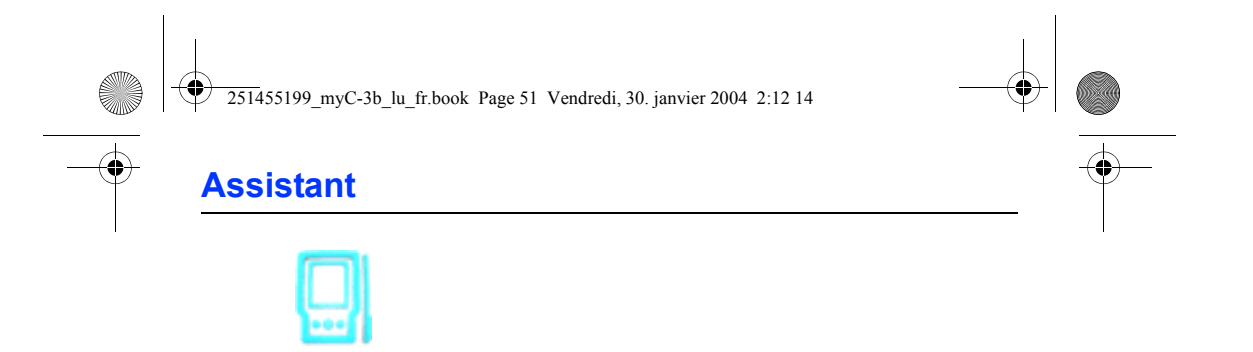

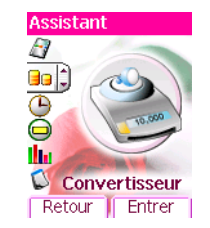

## **Convertisseur** *Ce menu vous permet de convertir une monnaie dans une autre.*

À partir du menu **Assistant**, sélectionnez le menu **Convertisseur**, puis **Entrer**.

Entrez une valeur, puis appuyez sur la touche  $\bullet$  pour la convertir d'une monnaie dans une autre ou sur la touche **n**e pour effectuer la conversion inverse.

La touche  $\diagdown$  vous permet en outre d'utiliser les options suivantes :

## **Change rapide**

Si vous cochez la case Change rapide, le convertisseur fonctionnera sur l'écran d'accueil en entrant les chiffres désirés et en appuyant sur les touches  $\bullet$ 

### **Taux conversion**

Entrez le taux de change correspondant aux deux monnaies choisies. **Libellés monnaies**

Entrez le libellé des deux monnaies à convertir.

### **Vers calculatrice**

Cette option vous permet d'utiliser directement la valeur convertie dans la **calculatrice**.

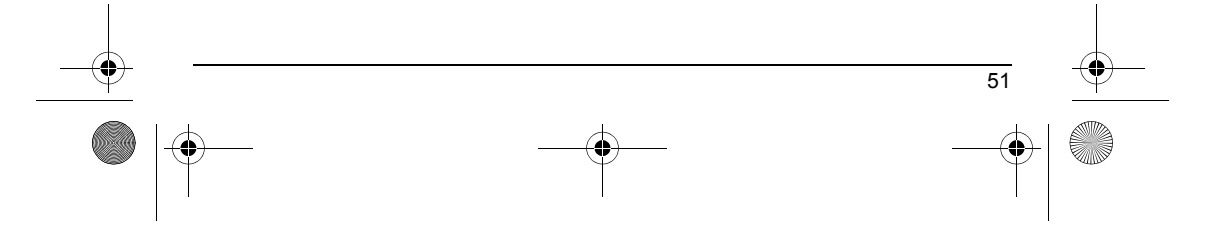

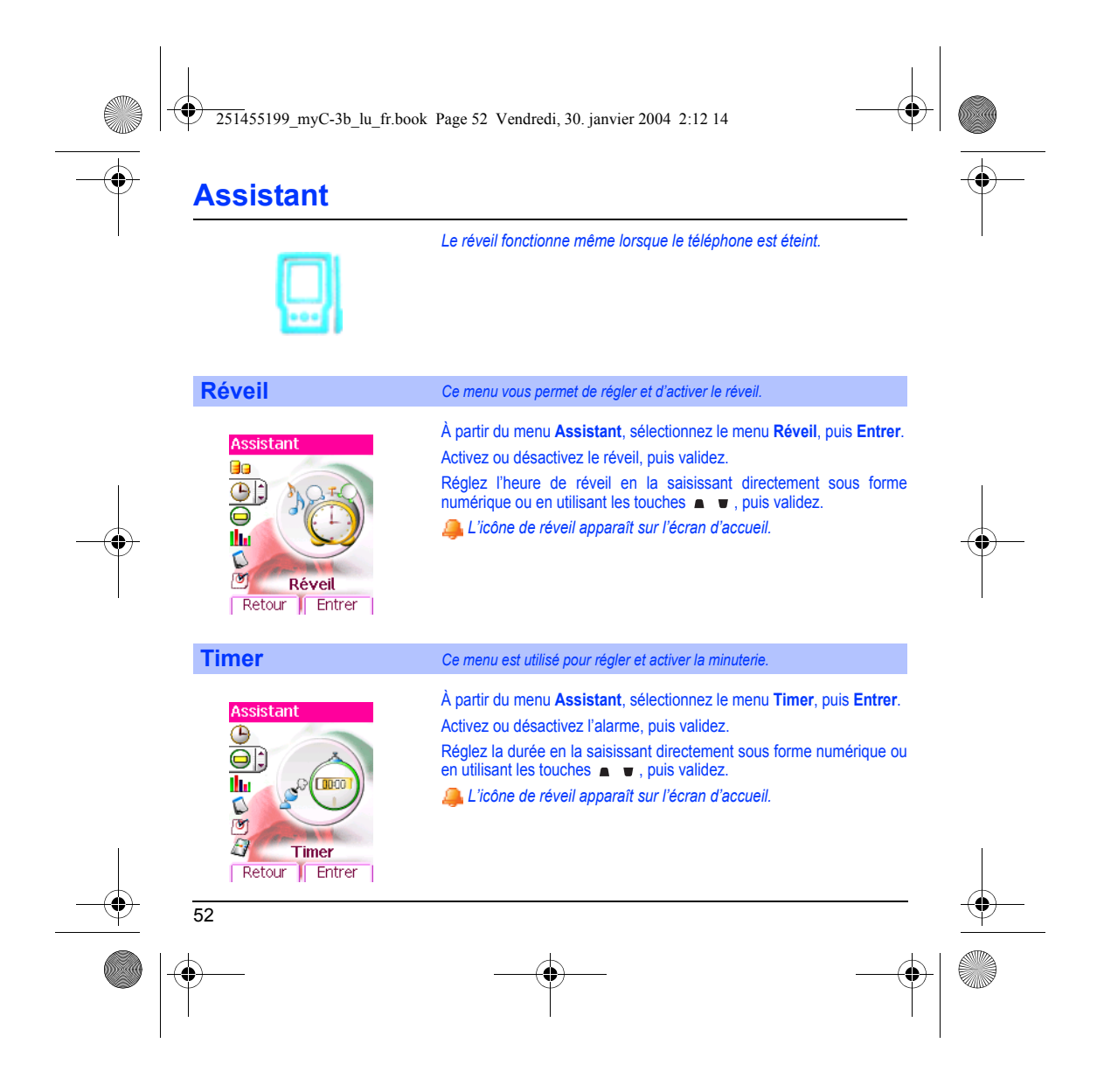

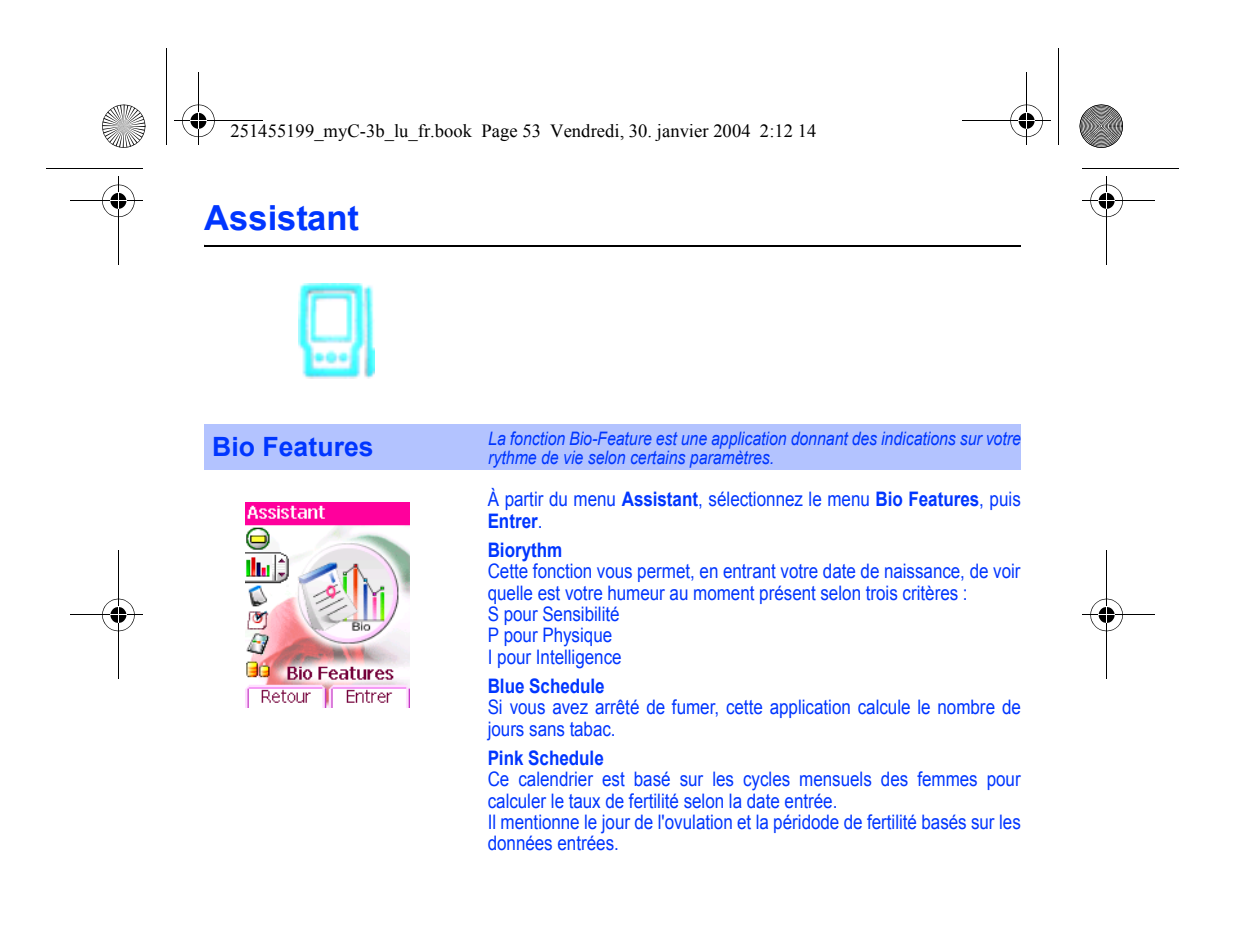

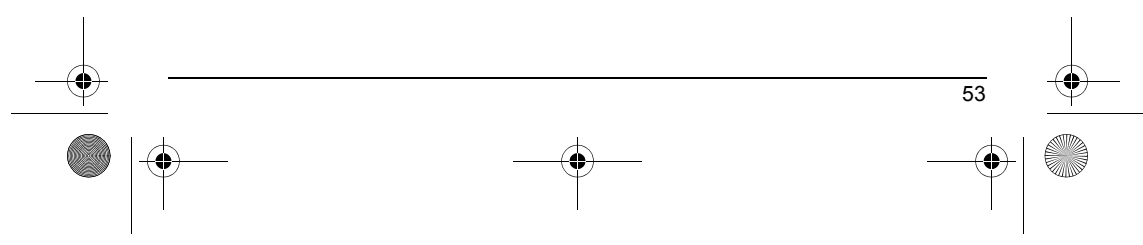

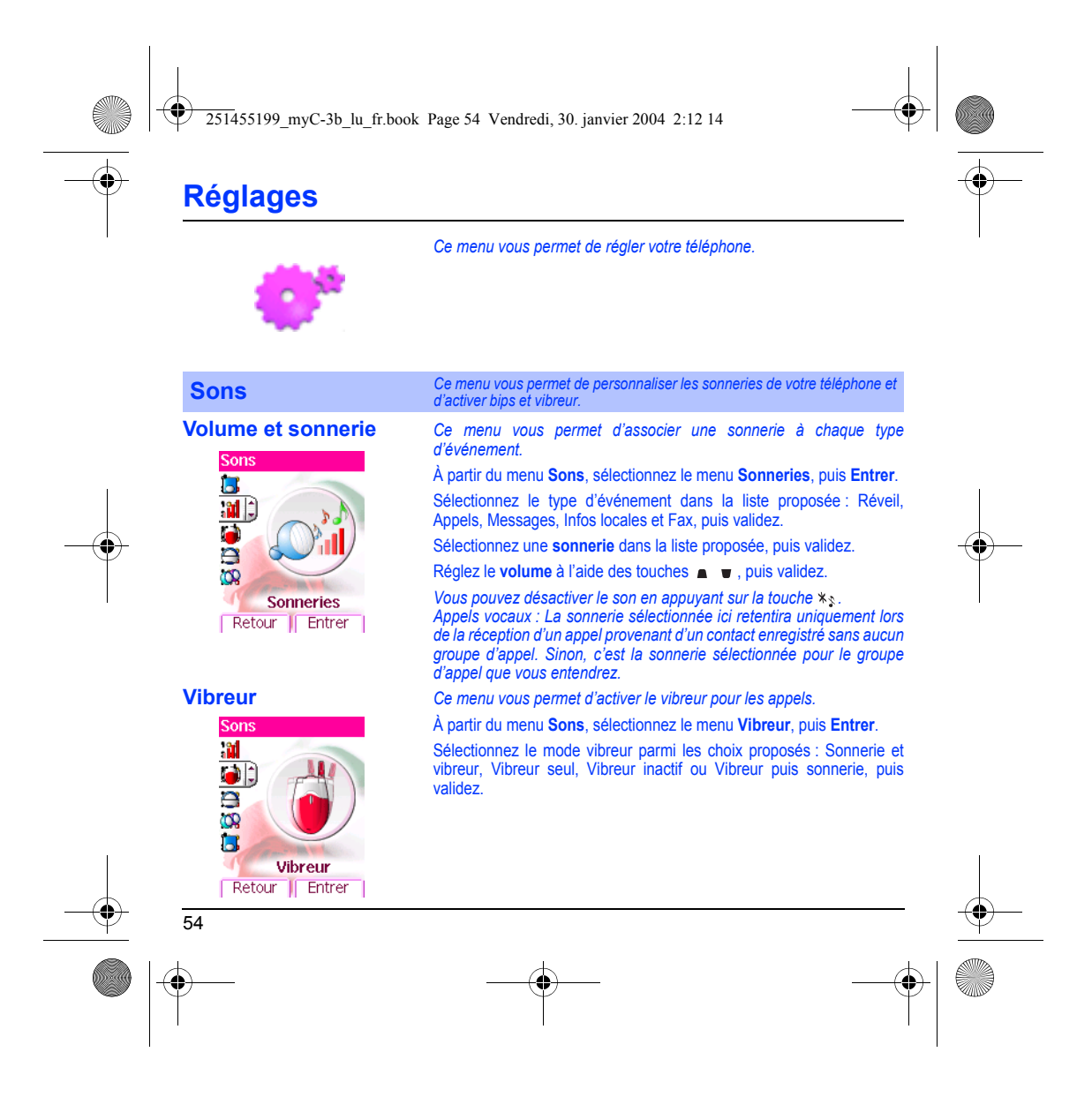

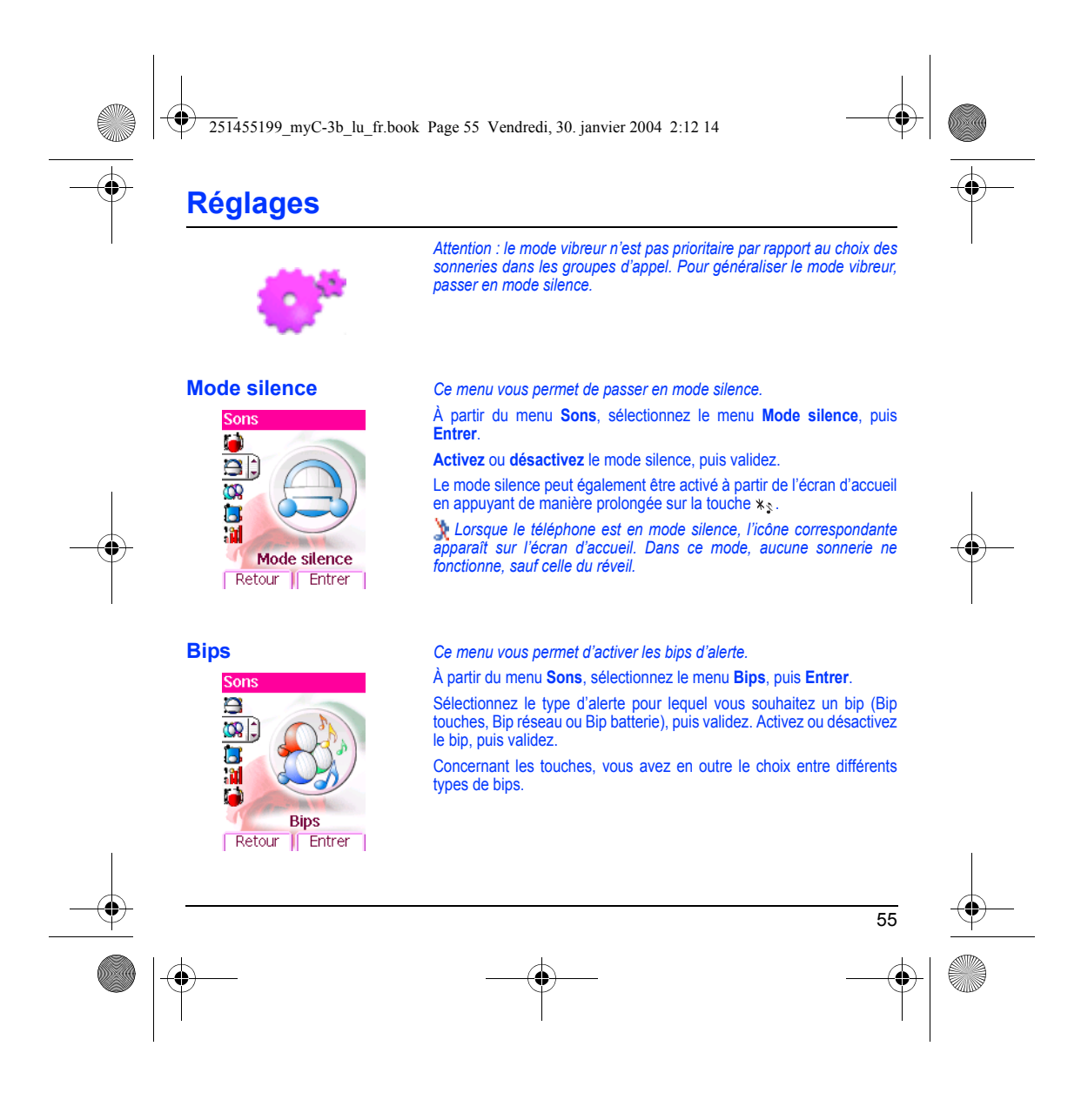

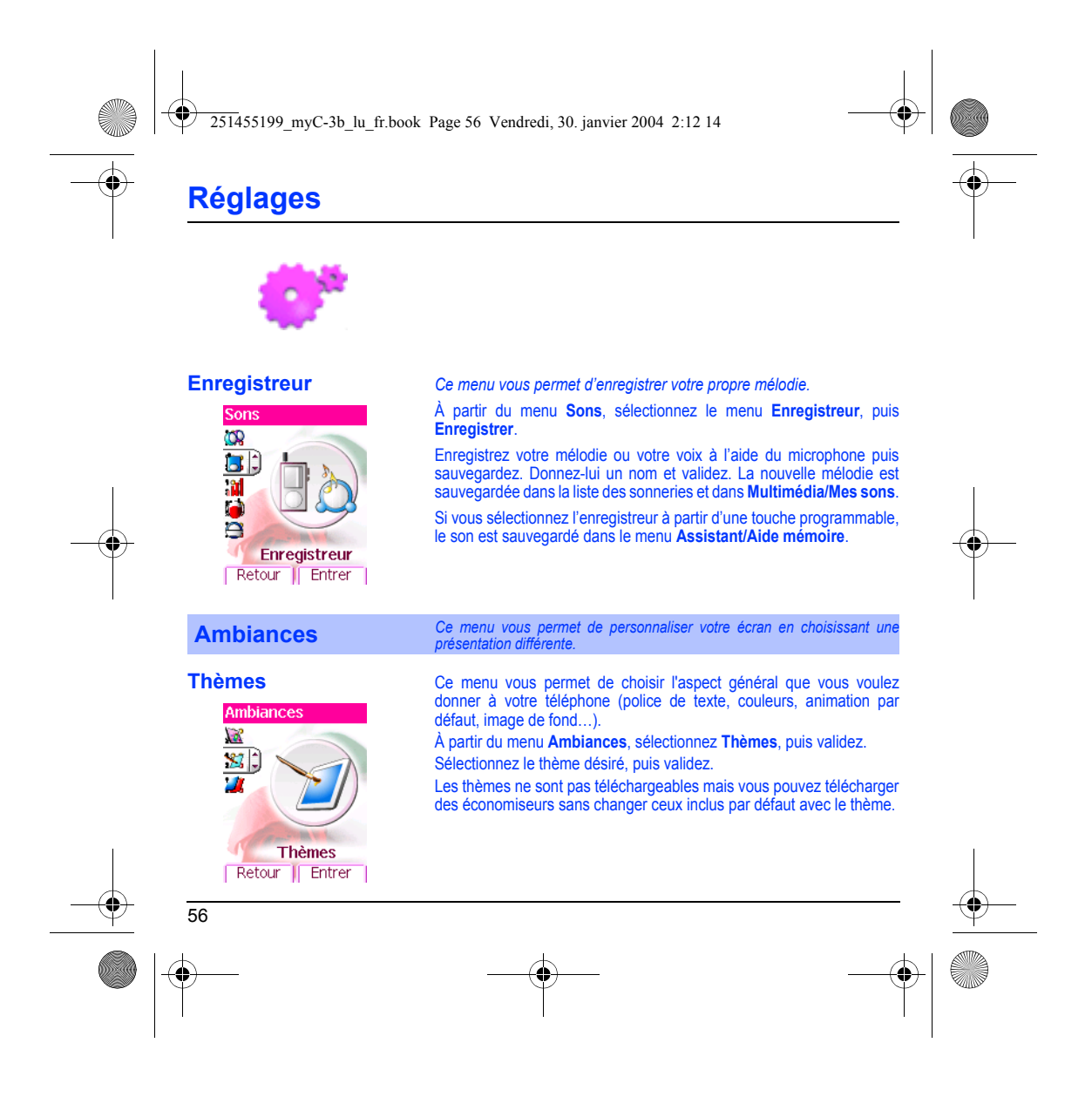

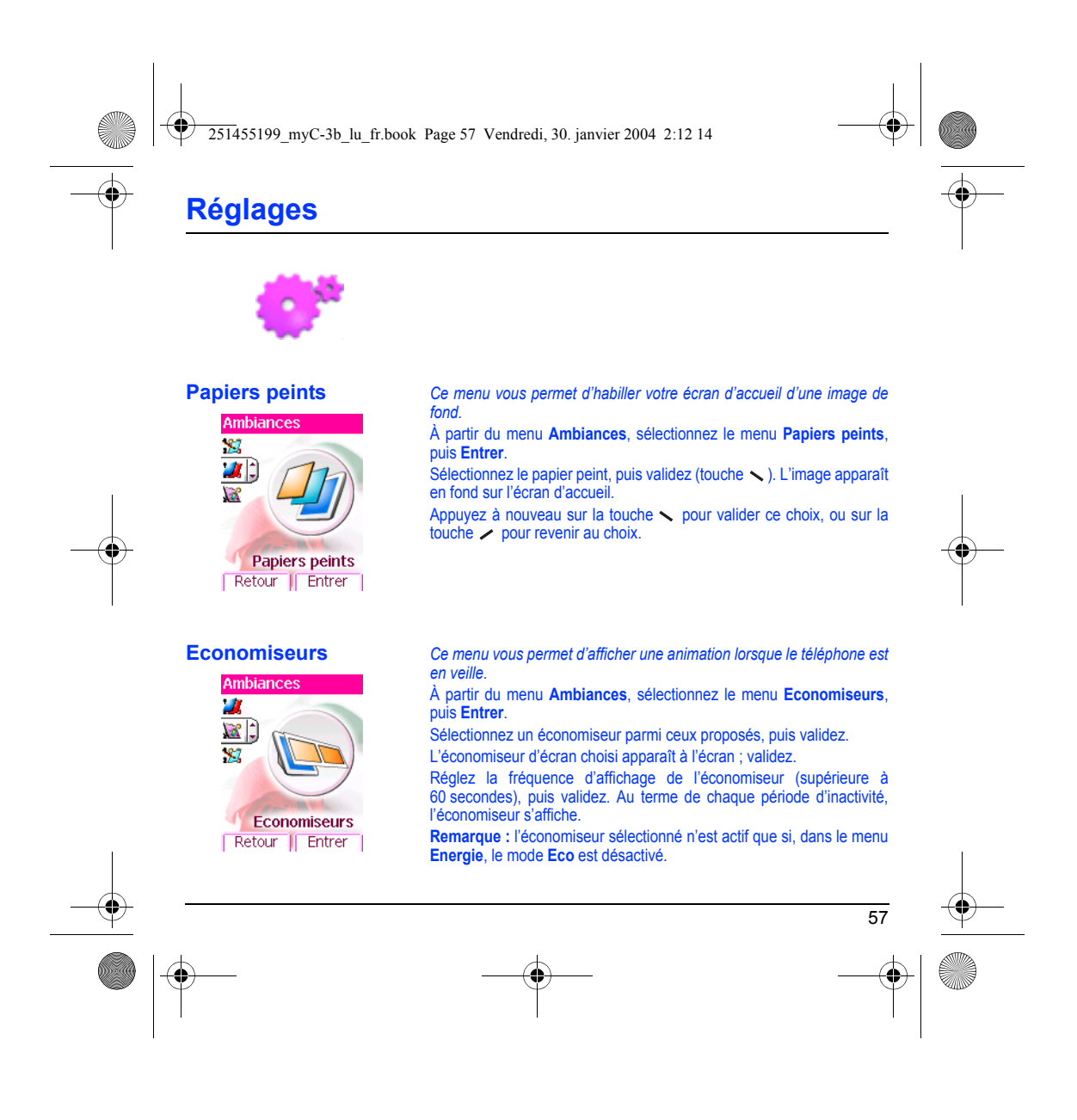

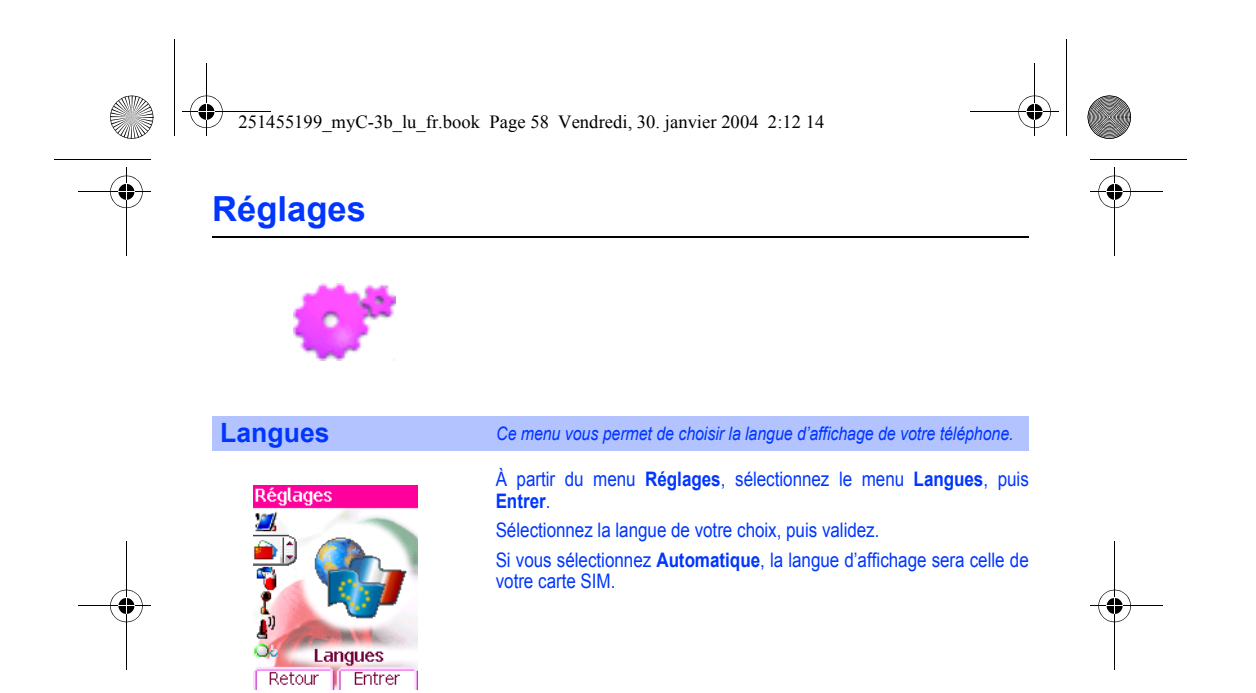

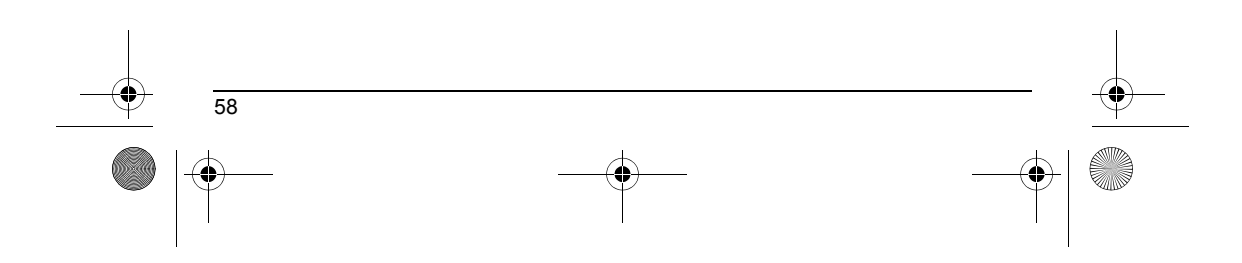

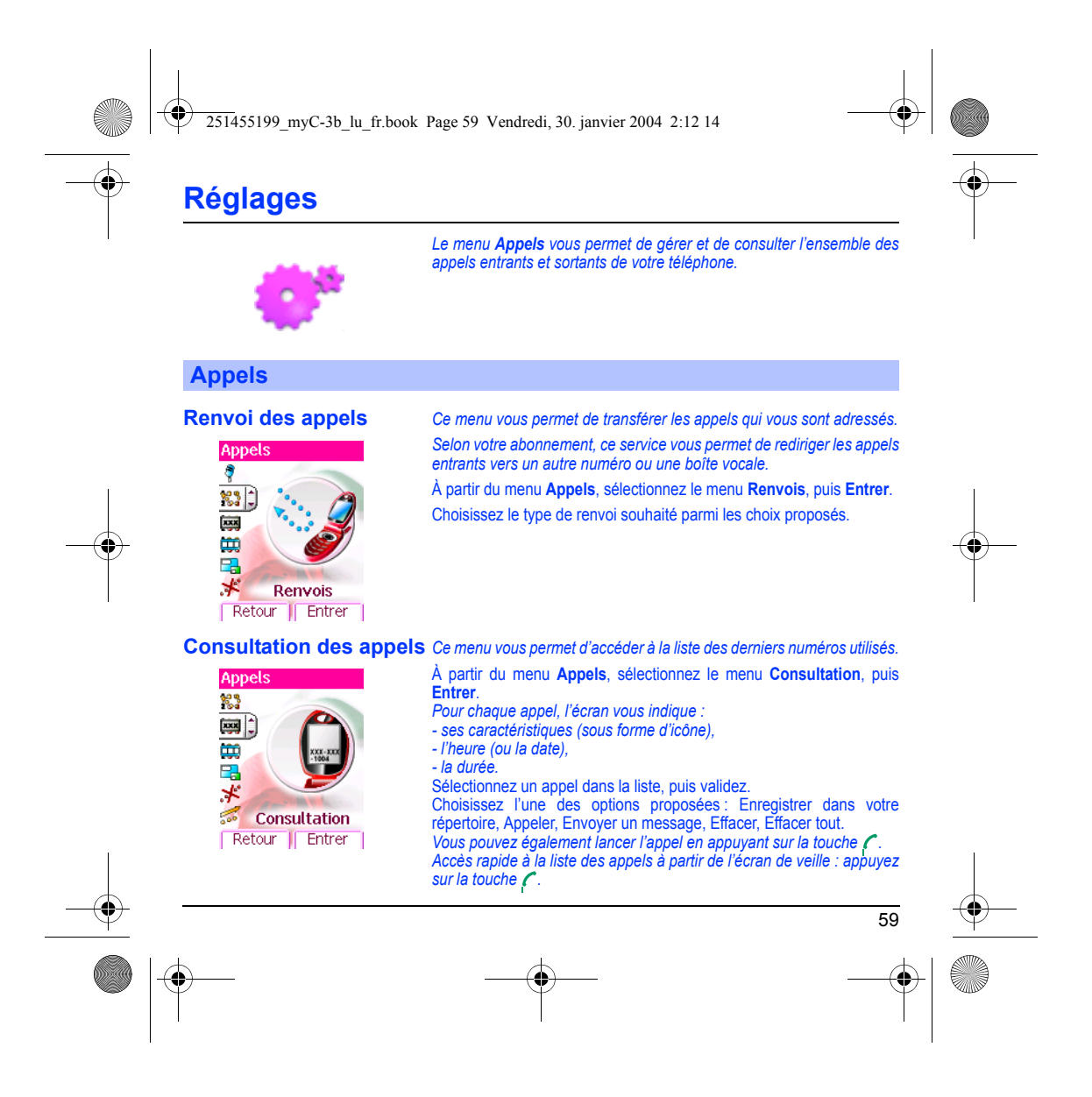

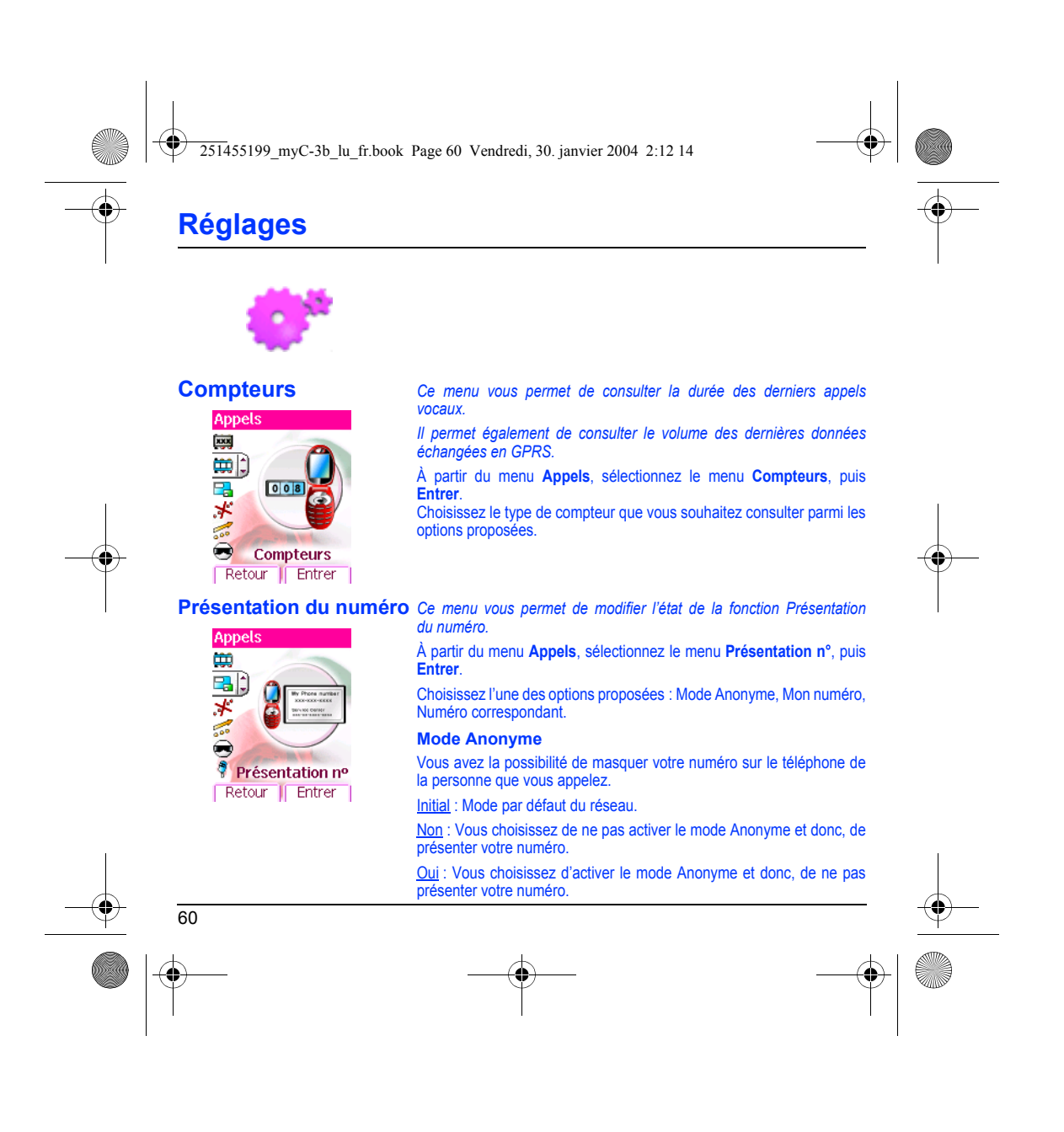

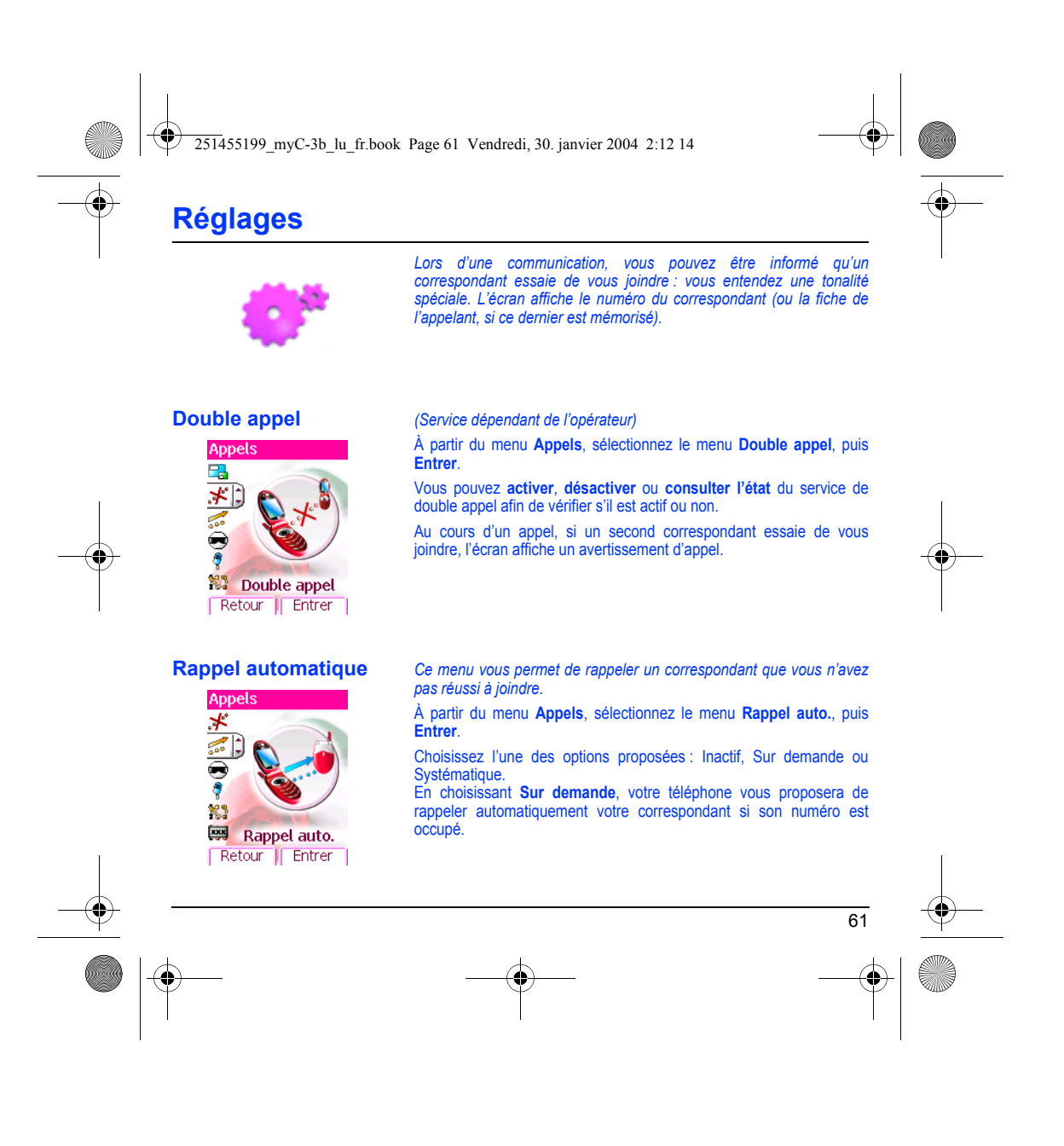

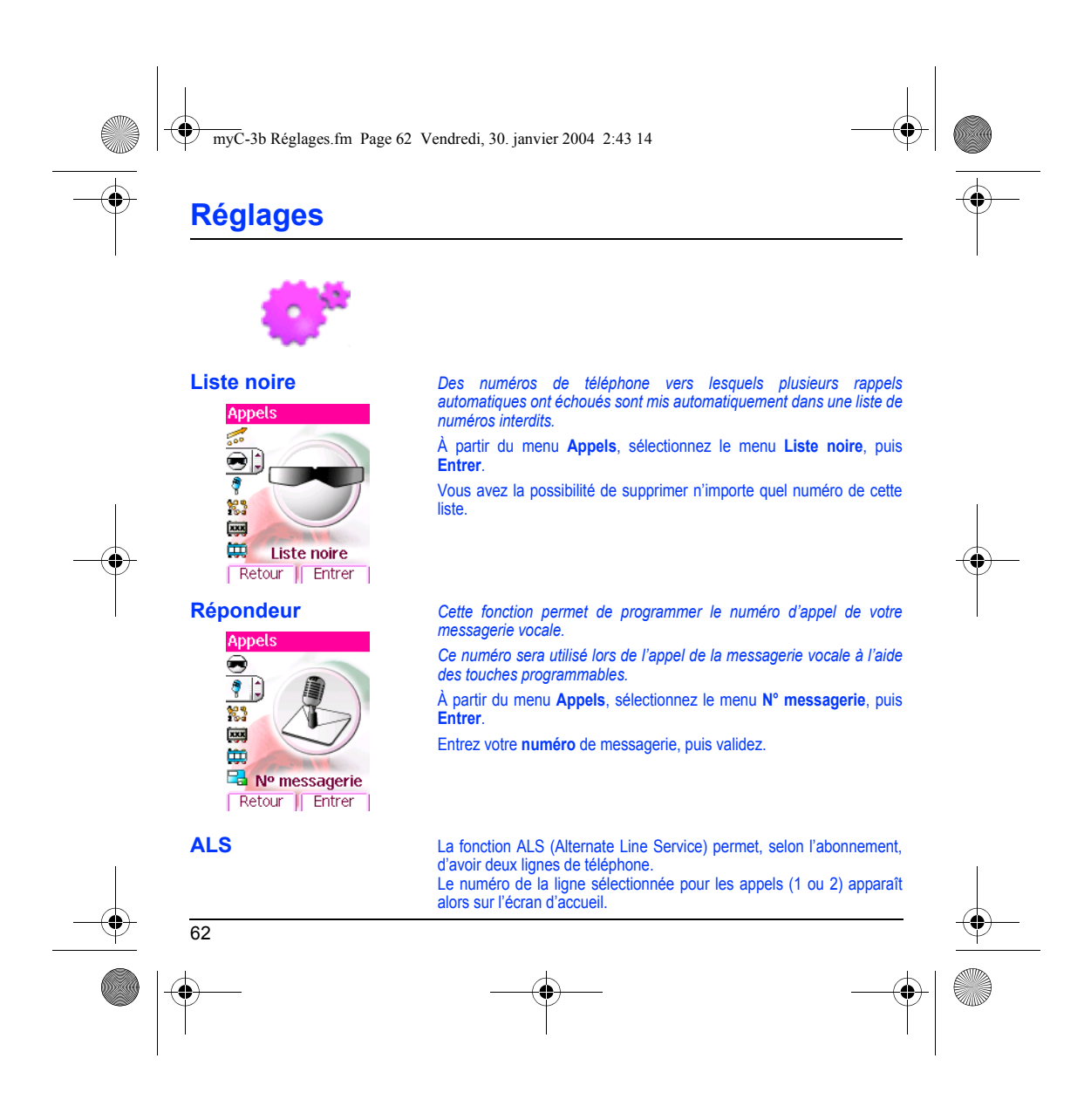

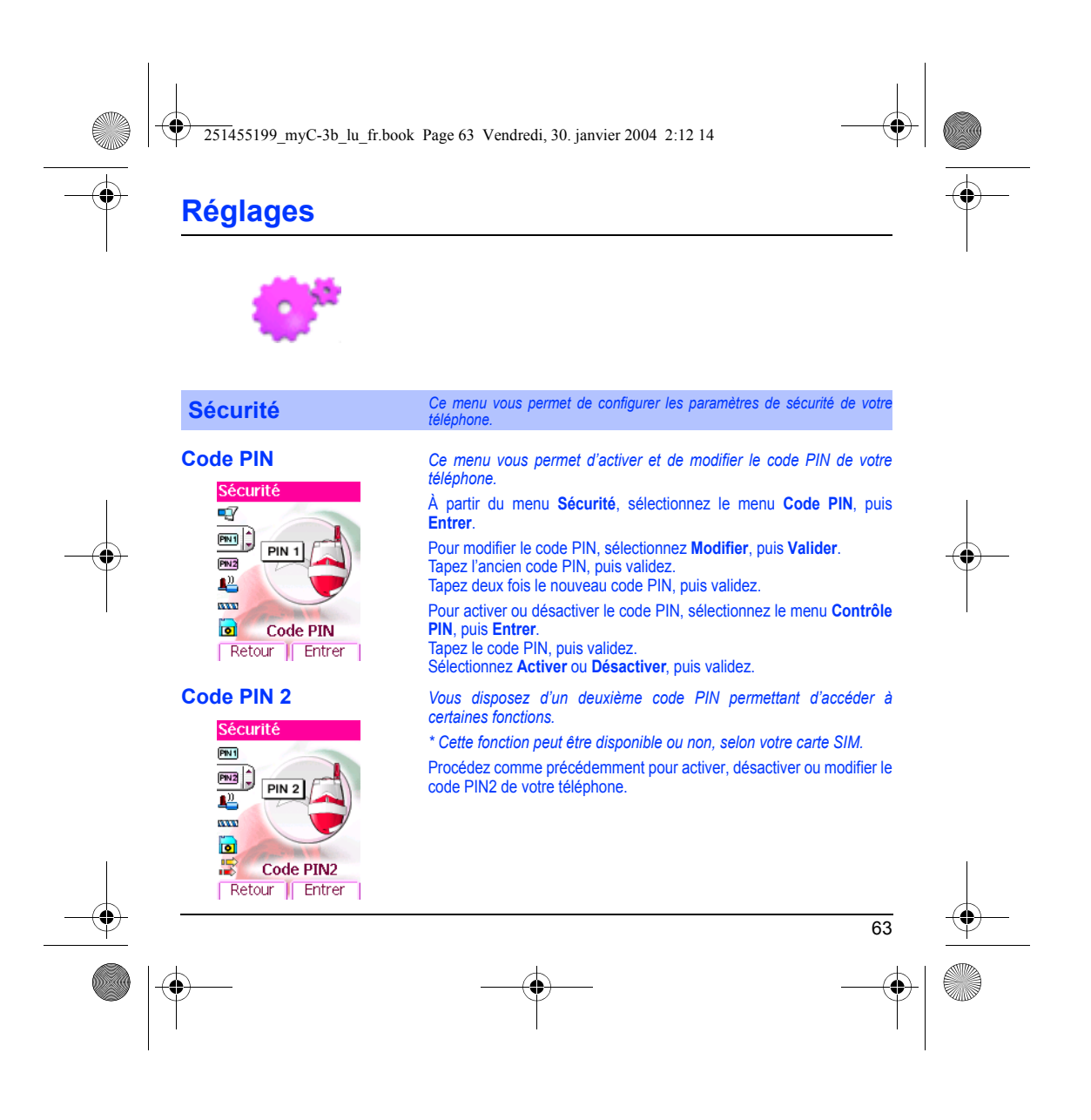

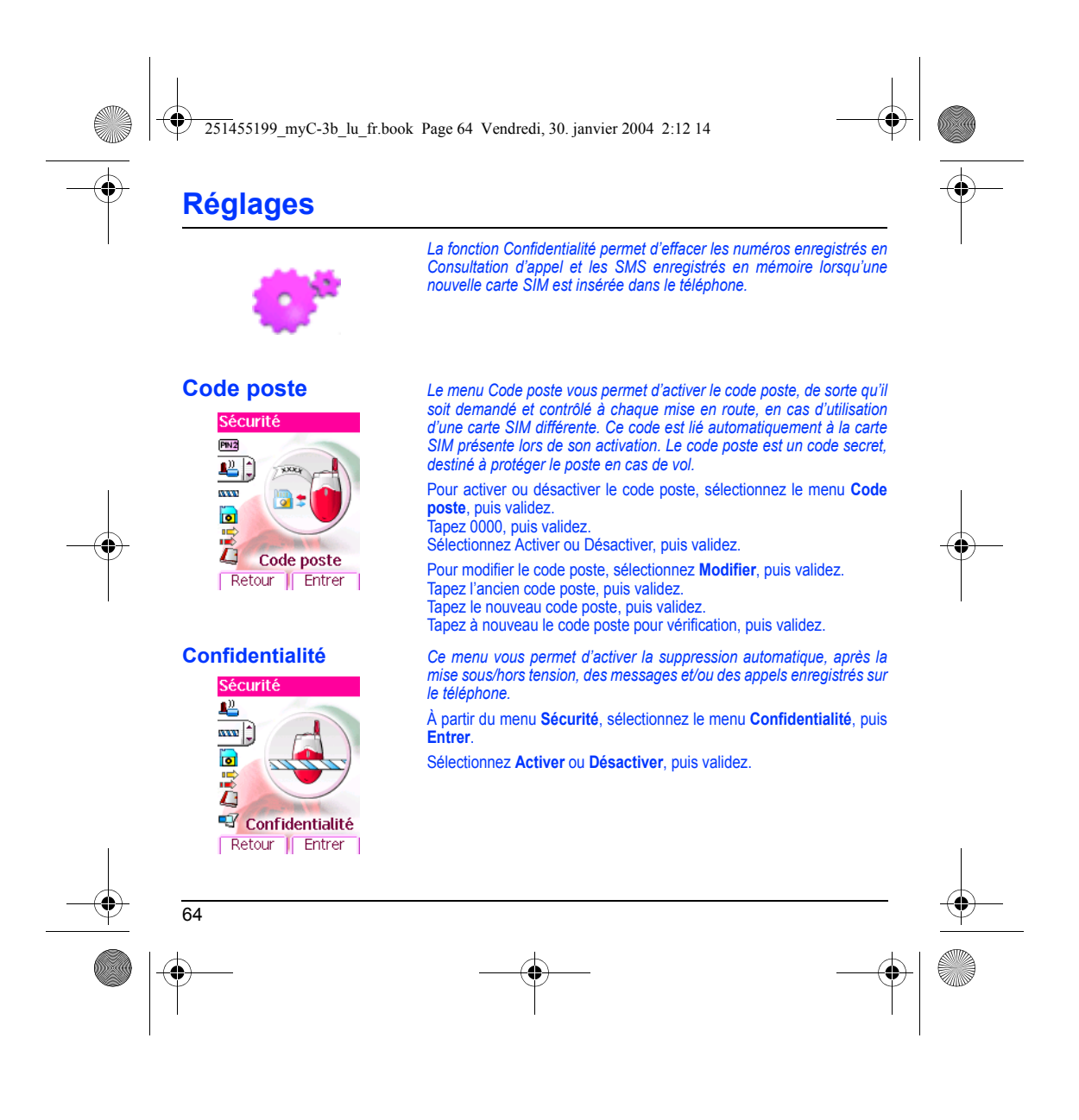

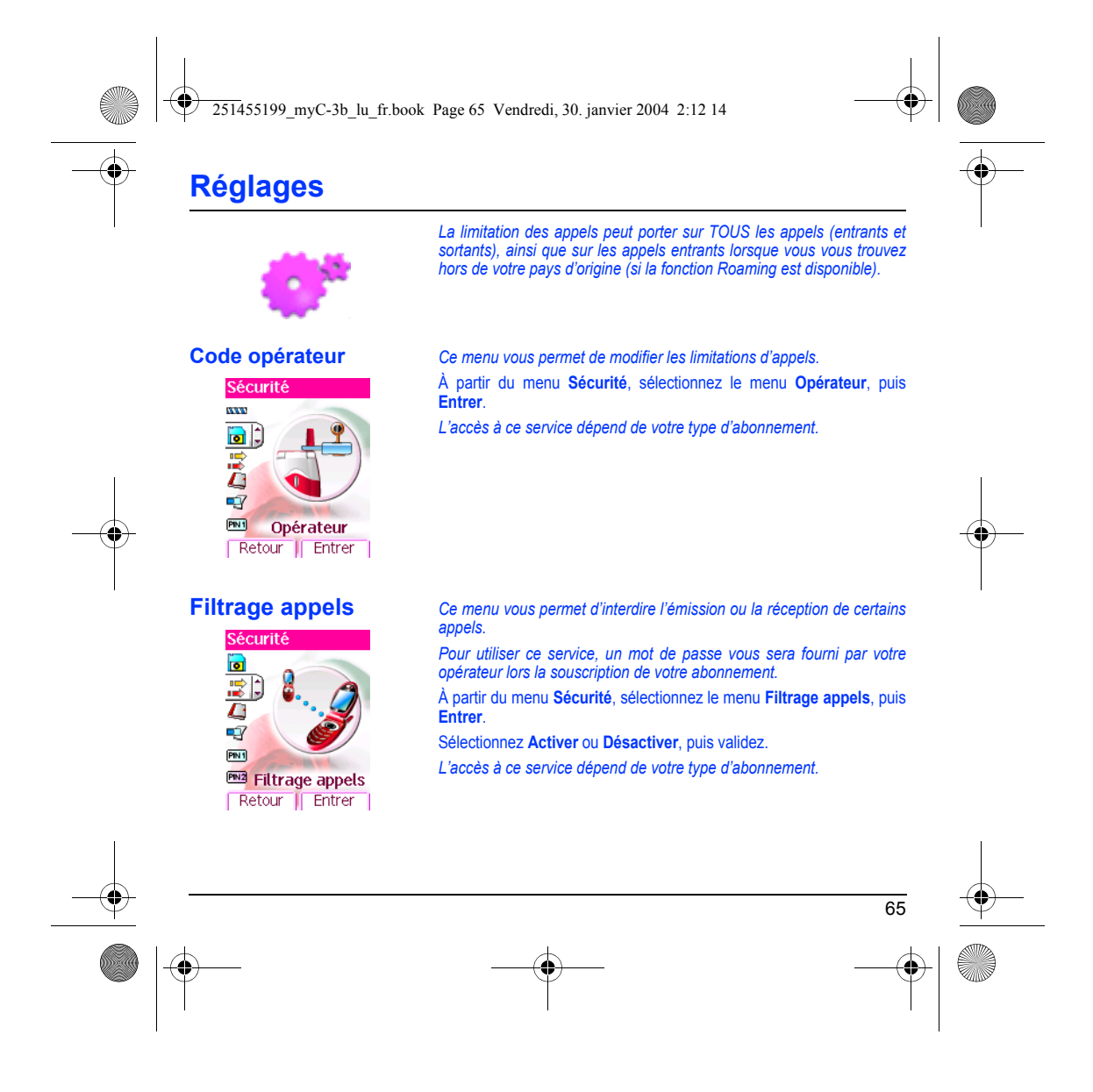

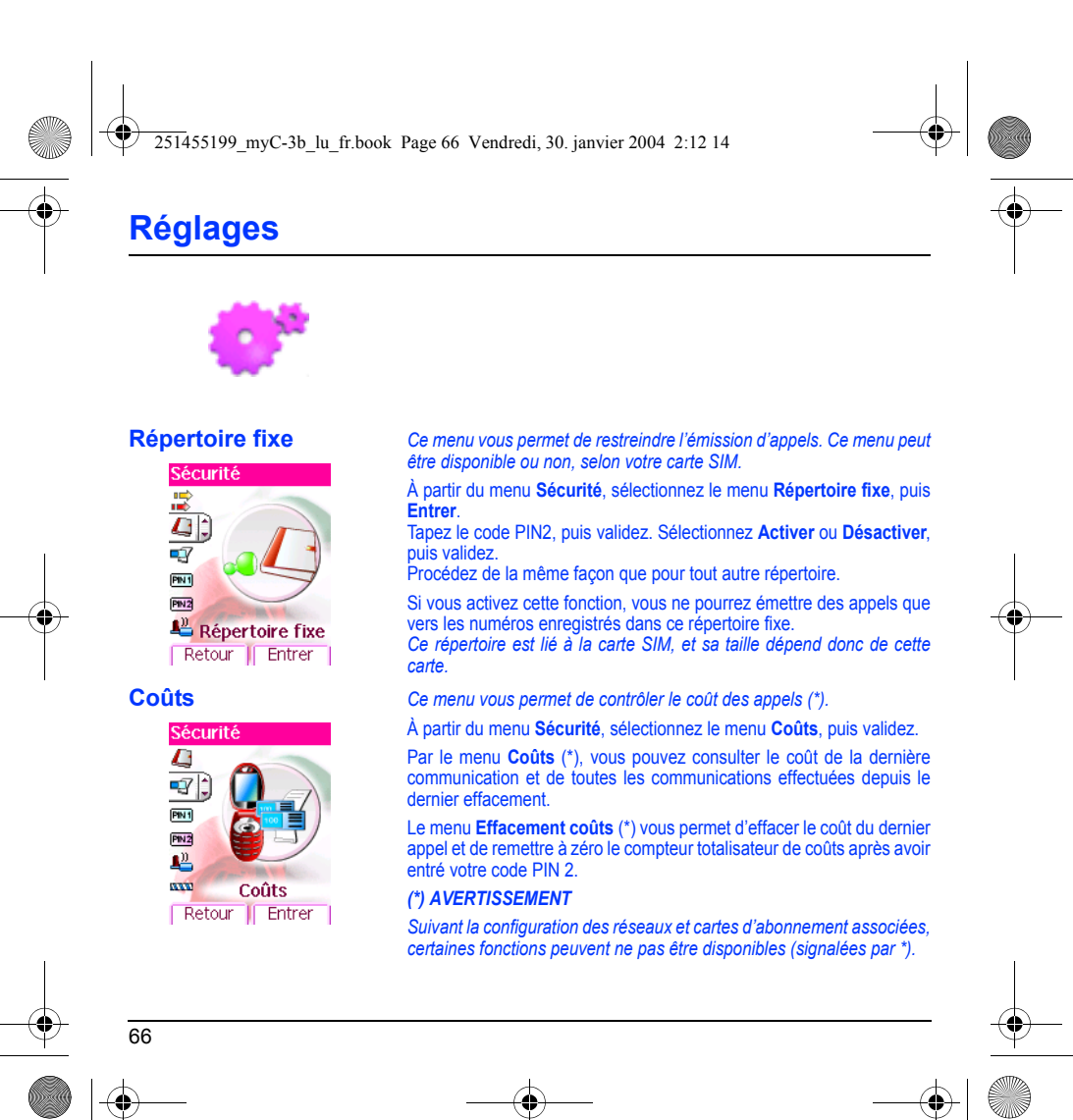

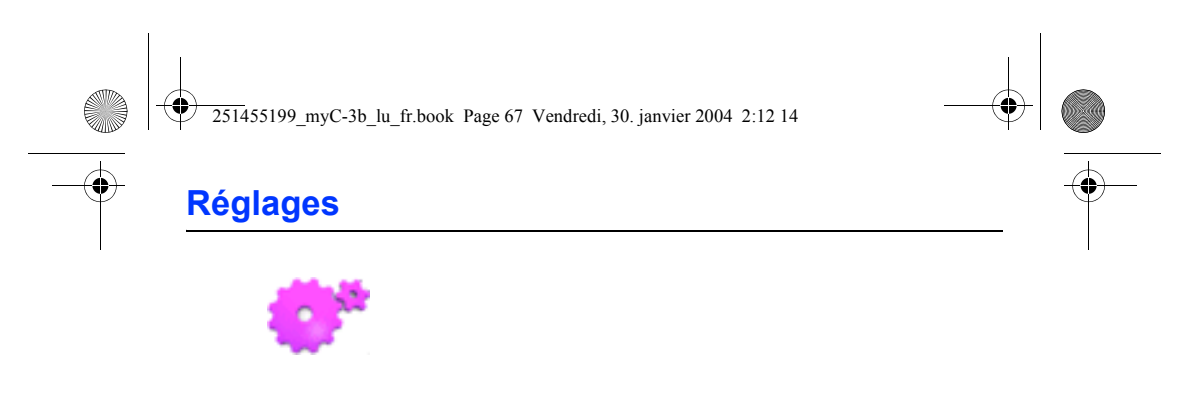

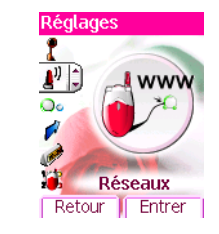

# **Réseaux** *Ce menu vous permet de configurer les préférences de réseau.*

À partir du menu **Réglages**, sélectionnez le menu **Réseaux**, puis **Entrer**.

Choisissez **Préférés** pour visualiser l'ensemble des réseaux préenregistrés.

Choisissez **Sélection** pour activer (automatiquement ou manuellement) l'un des réseaux accessibles dans la zone où vous vous trouvez.

Choisissez **Type réseau** pour sélectionner votre réseau : GSM - DCS. Choisissez **GPRS** pour indiquer comment vous souhaitez être relié au réseau GPRS : toujours ou seulement en cas de nécessité (lors du lancement d'une connexion de données).

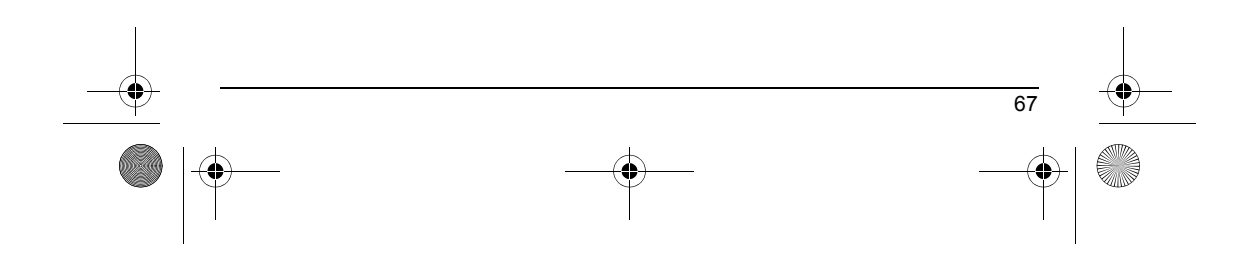

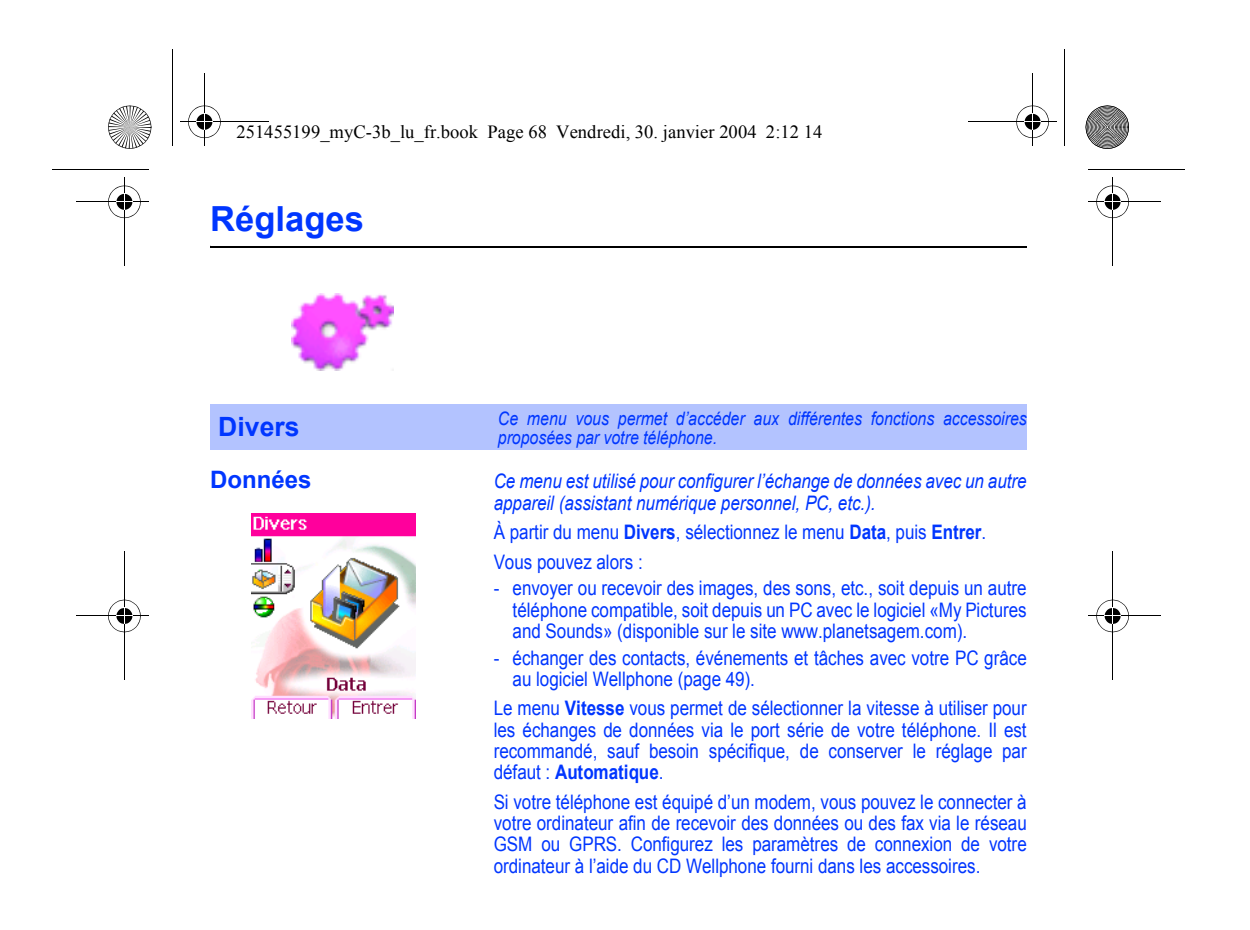

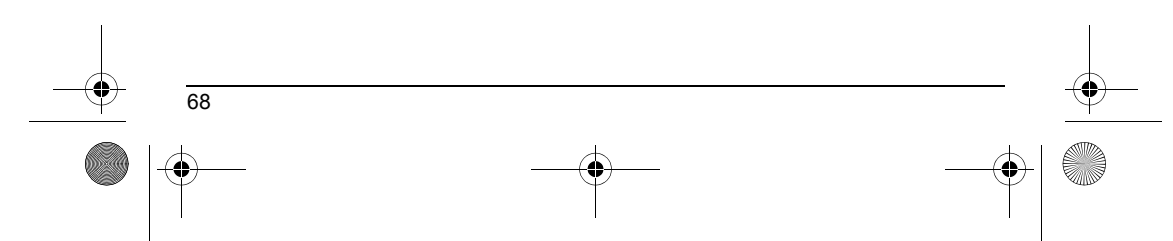

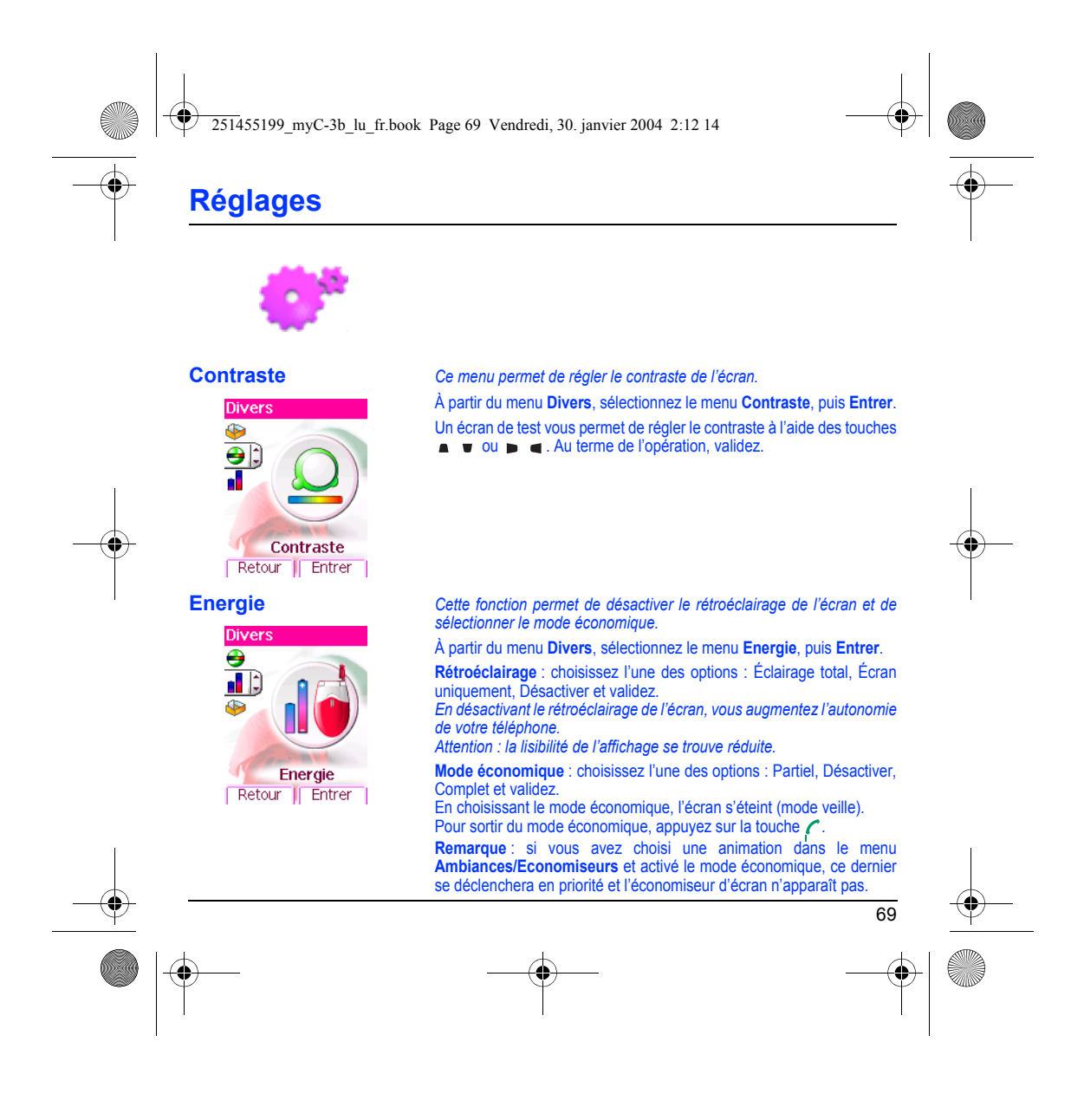

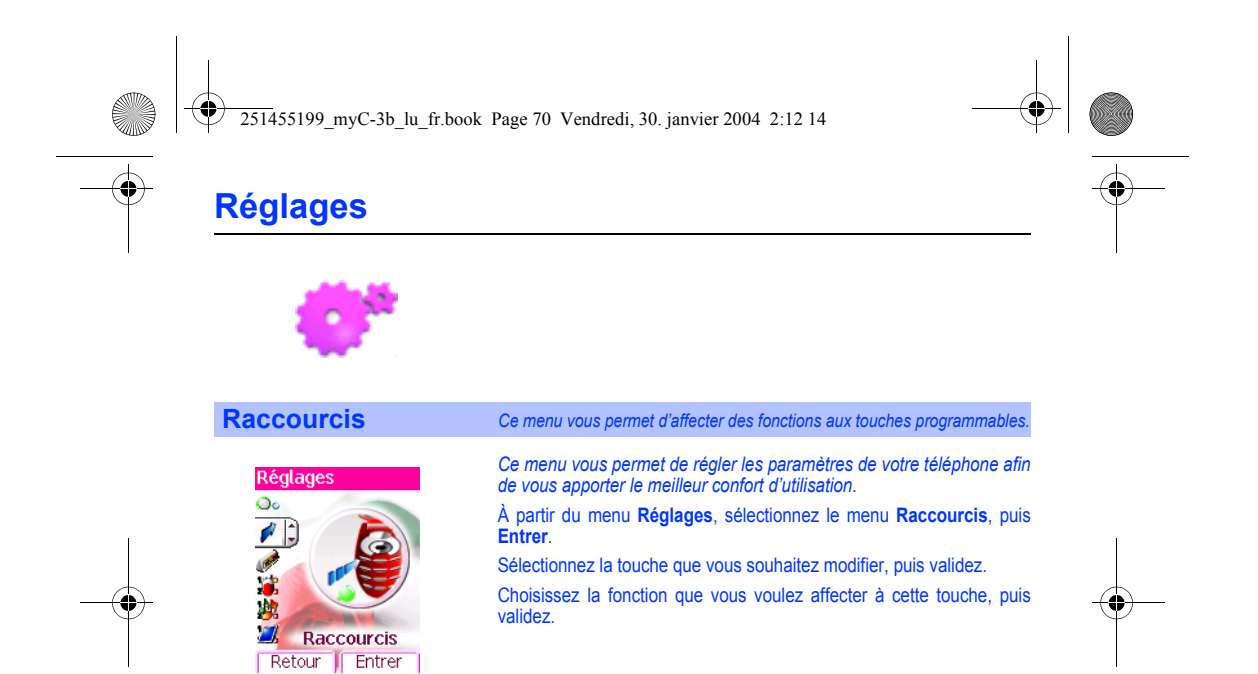

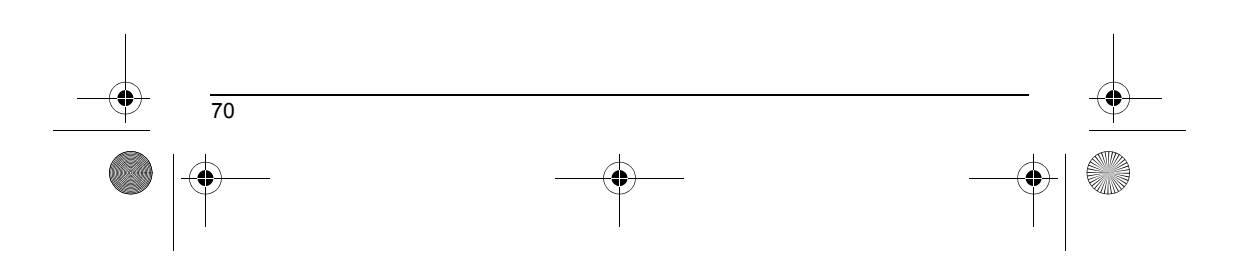
<span id="page-72-0"></span>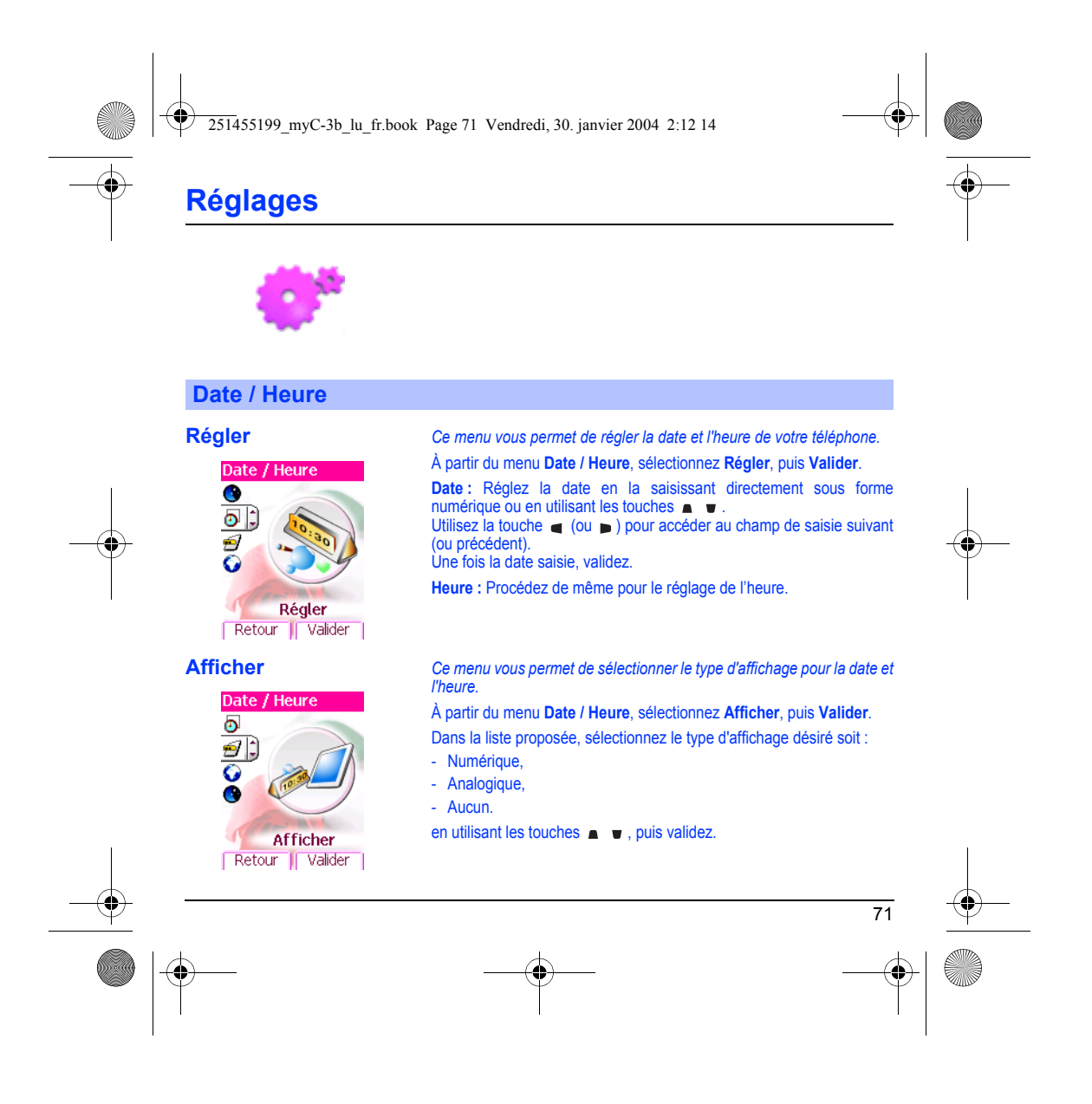

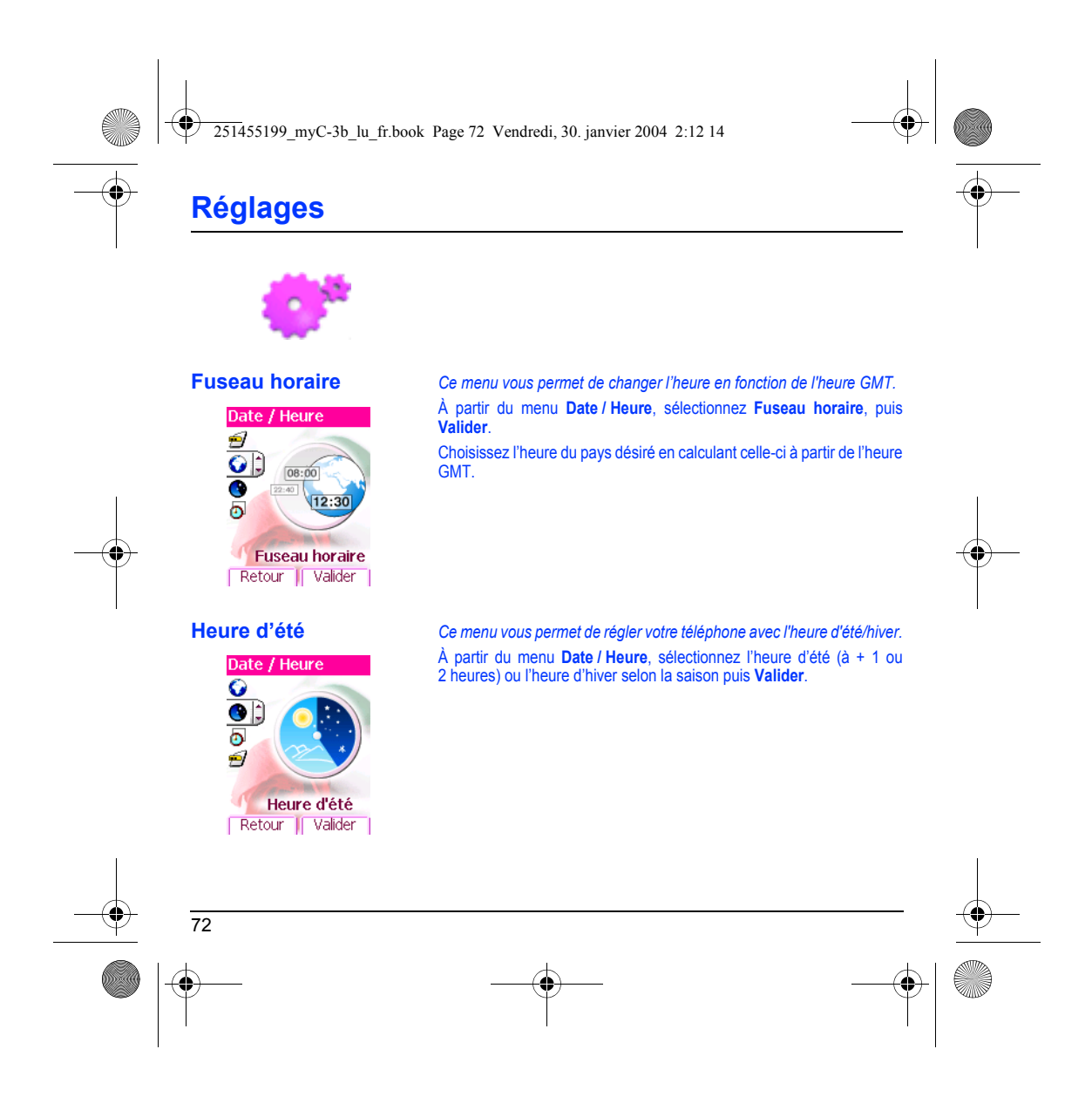

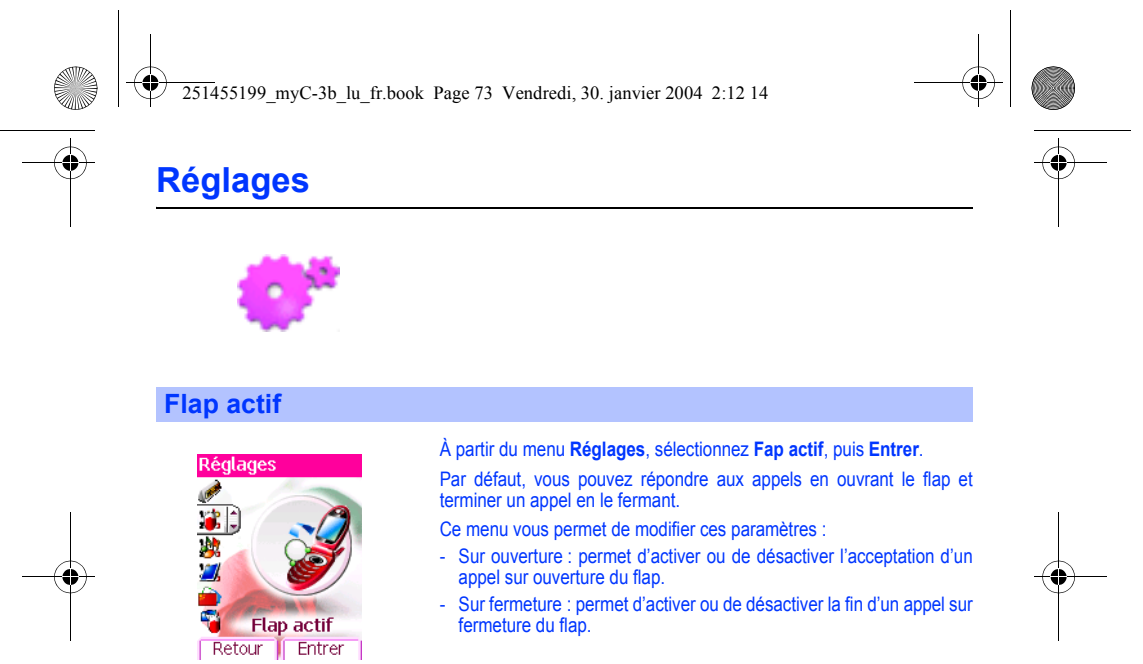

- Sur fermeture : permet d'activer ou de désactiver la fin d'un appel sur fermeture du flap.

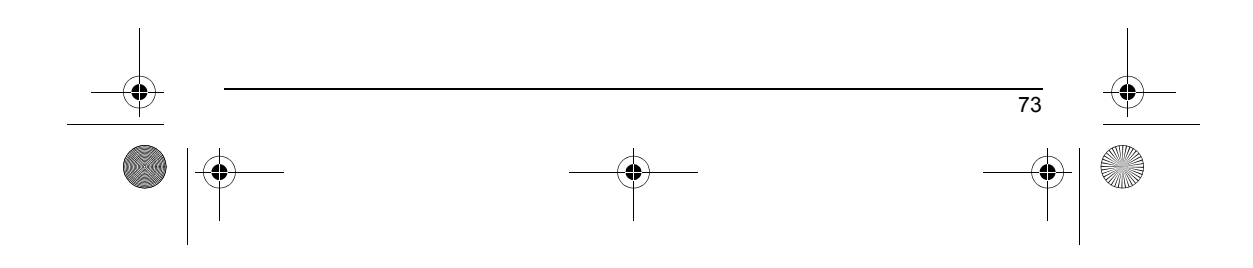

<span id="page-75-0"></span>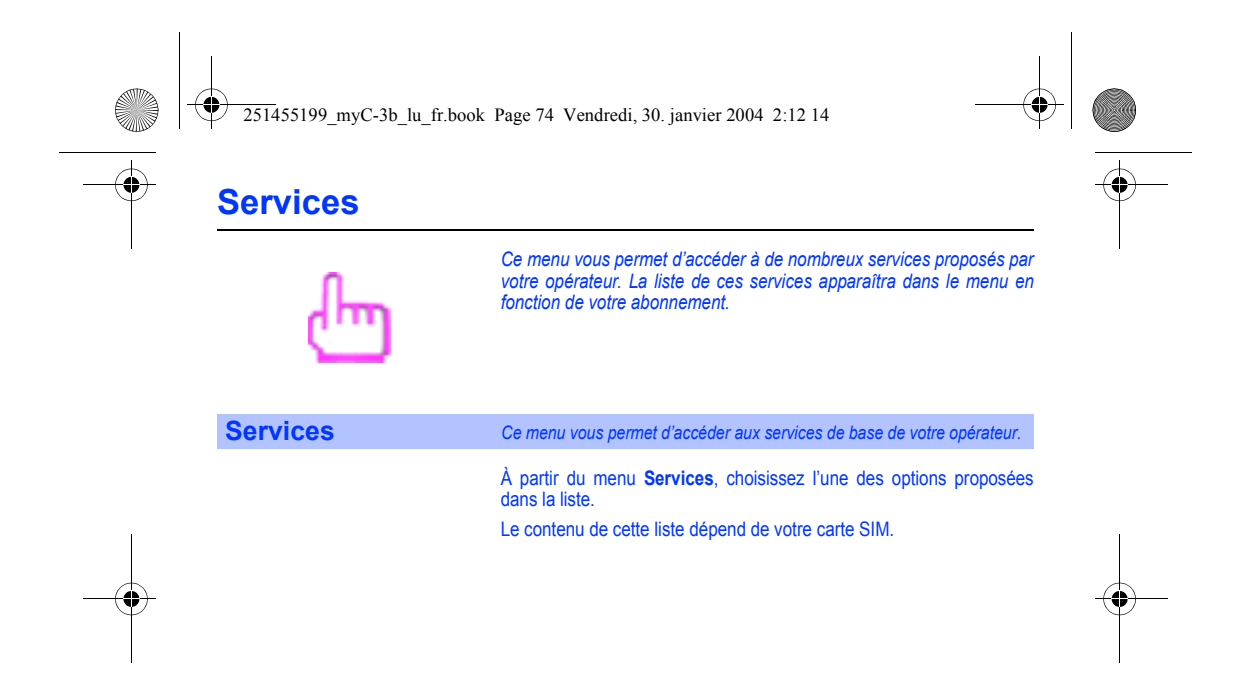

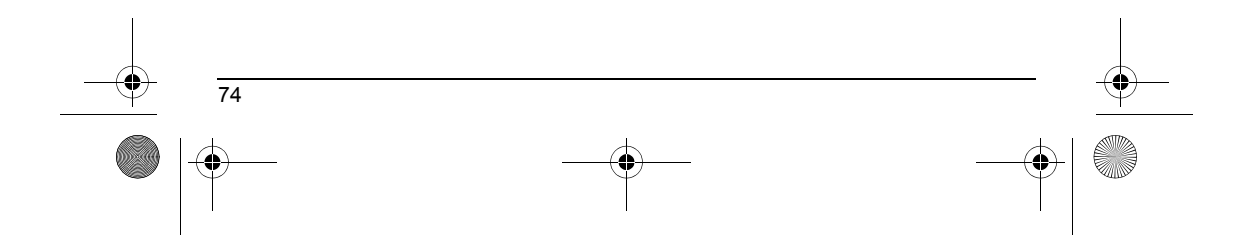

251455199\_myC-3b\_lu\_fr.book Page 75 Vendredi, 30. janvier 2004 2:12 14

# <span id="page-76-0"></span>**Informations et précautions d'usage**

### **Sécurité**

L'utilisation de votre téléphone est soumise à des règles destinées à assurer votre sécurité et celle de votre entourage.<br>N'utilisez pas votre téléphone dans des endroits humides (salle de bains, piscine…). Protégez-le de

liquides.<br>N'exposez pas votre téléphone à des températures extrêmes de - 10 °C à + 55 °C. Les processus physico-chimiques mis en œuvre dans<br>les accumulateurs imposent des limites de température lors des charges rapides. Vo

Ne laissez pas votre téléphone à la portée des jeunes enfants (certaines parties amovibles peuvent être accidentellement ingérées).

Sécurité électrique<br>N'utilisez que les chargeurs spécifiés dans le catalogue du fabricant. L'utilisation de tout autre chargeur peut se révéler dangereuse et<br>aurait pour effet d'invalider votre garantie. La tension du sect

A bord d'un avion, vous devez éteindre votre téléphone lorsque vous y êtes invité par le personnel de cabine ou par des panonceaux.<br>L'utilisation de votre téléphone peut perturber le pilotage de l'appareil, ainsi que le ré

Matières explosives<br>Veillez à éteindre votre téléphone dans les stations services, conformément à la signalétique en place. Vous devez également observer<br>les restrictions d'utilisation concernant les appareils radio dans l

Equipement électronique médical<br>Votre téléphone est un émetteur radio susceptible d'interférer avec les appareils électroniques médicaux et implants, tels que<br>audiophones, stimulateurs cardiaques, pompes à insuline, etc. I

**Hôpitaux**<br>Veillez à toujours éteindre votre téléphone dans les hôpitaux lorsque vous y êtes invité par le personnel soignant ou par des panonceaux.

Sécurité routière<br>N'utilisez pas votre téléphone lorsque vous conduisez, sauf en cas d'urgence ou si vous disposez d'un kit mains libres vous permettant<br>N'utilisez pas votre téléphone lorsque vous conduisez, sauf en cas d'

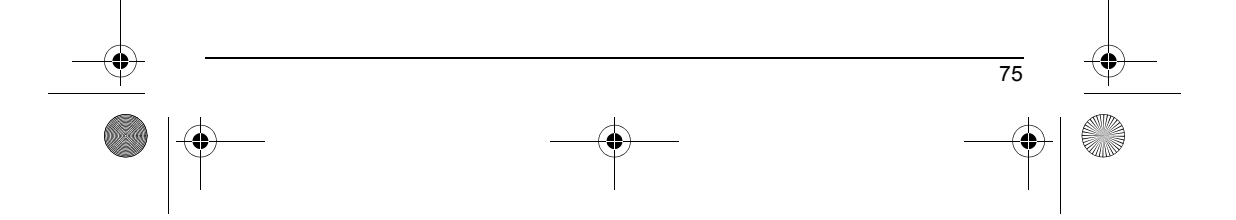

251455199\_myC-3b\_lu\_fr.book Page 76 Vendredi, 30. janvier 2004 2:12 14

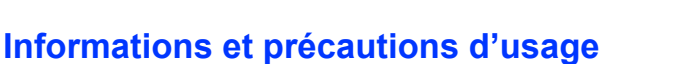

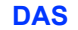

Ce téléphone est contorne aux exigences européennes en maiter d'exposition aux ondes radio. Votre téléphone est un<br>émetteur/récepteur. Il a été conque t fabrique pour respecter les limites d'exposition al l'énergie radiofr

La validation de la conformité à la directive européenne 1999/5 (directive R&TTE) est une condition préalable à la mise sur le marché de<br>tout modèle de téléphone. La protection de la santé et de la sécurité du public et de

### **Conseils pour limiter l'exposition aux champs électromagnétiques (radiofréquences RF)**

Pour les personnes soucieuses de limiter leur exposition aux champs électromagnétiques (radiofréquences RF), l'Organisation Mondiale de la Santé (OMS) donne les conseils suivants :

Mesures de précaution : l'information scientifique actuelle n'indique pas le besoin de précautions particulières pour l'utilisation des<br>téléphones mobiles. Si des personnes sont inquiètes, elles peuvent choisir de limiter

Pour plus d'informations sur ce sujet, consultez le site de l'OMS http://www.who.int/peh-emf WHO Fact sheet 193: June 2000.

(\*) La limite de DAS pour les téléphones utilisés par le grand public est 2 watts/kilogramme (2 W/kg) en moyenne pour 10 g de tissus.<br>Cette limite incorpore une marge de sécurité importante pour accroître la protection et

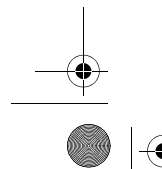

76

251455199\_myC-3b\_lu\_fr.book Page 77 Vendredi, 30. janvier 2004 2:12 14

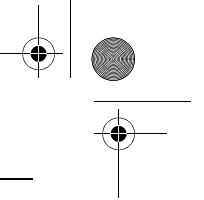

# <span id="page-78-0"></span>**Garanties**

Le logiciel développé par SAGEM est la propriété exclusive de SAGEM SA. A ce titre, il est interdit de modifier, traduire, désassembler ou encore décompiler tout ou partie du logiciel.

### **Précautions d'utilisation**

Votre téléphone vous permet de télécharger des sonneries, icônes, et écrans de veille animés. Parmi ces éléments, certains peuvent<br>contenir des données de nature à provoquer des tysofoncionnements sur votre téléphone ou de

### **Conditions de garantie**

Pour toute mise en œuvre de la garantie, veuillez vous adresser à votre vendeur et lui présenter le justificatif d'achat qu'il vous a remis.<br>En cas de panne, c'est lui qui vous conseillera.

**1.**<br>Les matériels neufs (consommables exclus), y compris les accessoires neufs vendus en coffret avec le matériel, sont garantis par<br>SAGEM SA pièces et main-d'œuvre (hors déplacement) contre tout défaut de fabrication pen Les matériels ayant fait l'objet d'une réparation ou d'un échange standard pendant la période de garantie visée ci-dessus sont garantis<br>(pièces et main-d'œuvre) jusqu'à la demière de ces deux dates : expiration de la durée

Le matériel est en tout état de cause, soumis à la garantie légale contre les conséquences des défauts ou vices cachés conformément aux articles 1641 et suivants du code civil.

2.<br>Tout matériel défectueux, sous garantie, sera remplacé ou réparé gratuitement, au choix de SAGEM SA, (à l'exclusion de la réparation<br>de tout autre préjudice), étant cependant précisé que les travaux nécessaires à la mis

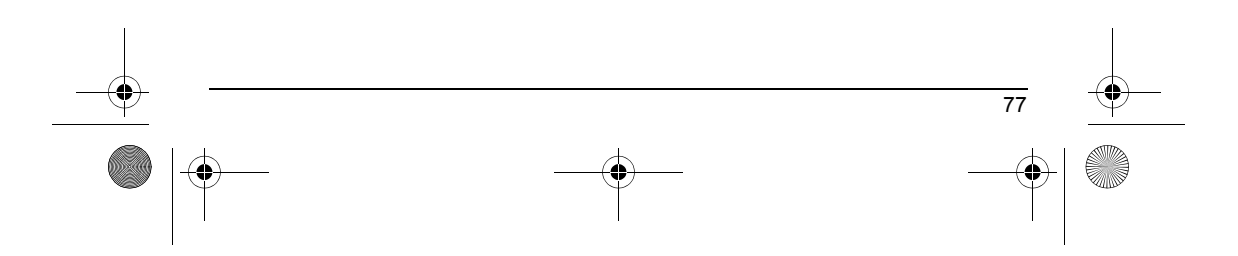

251455199\_myC-3b\_lu\_fr.book Page 78 Vendredi, 30. janvier 2004 2:12 14

# **Garanties**

<span id="page-79-0"></span>3.<br>La prise en charge d'un matériel au titre de la garantie nécessite d'une part que soit joint à celui-ci un justificatif d'achat lisible et exempt<br>de modification, indiquant le nom et l'adresse du vendeur, la date et le

La garantie s'applique dans des conditions normales d'utilisation.

Il appartient au client préalablement à l'envoi du matériel pour réparation de procéder à ses frais à la sauvegarde des données<br>personnalisées contenues dans le matériel (répertoire, paramétrages, coques peintes). Une list

SAGEM SA pourra, à son choix, réparer le matériel avec des pièces neuves ou des pièces remises en état, remplacer le matériel par un<br>matériel neuf, ou, en tout état de cause, en bon état de fonctionnement. Au cours de ces

Les éléments défectueux, faisant l'objet d'un remplacement lors d'une réparation sous garantie, deviendront propriété de SAGEM SA. Le délai de réparation et d'immobilisation du matériel pendant la période de garantie ne peut avoir pour effet de prolonger le délai de<br>garantie tel que visé à l'article 1 ci-dessus, sauf dispositions légales impératives c

L'application de la garantie est subordonnée au paiement intégral des sommes exigibles sur le matériel au moment de la demande  $\frac{d}{dt}$ 

### **4.** Sont exclus de la garantie:

78

Les pannes ou dysfonctionnements dus au non-respect des consignes d'installation et d'utilisation, à une cause extérieure au matériel<br>(choc, foudre, incendie, wardatisme, malveillance, dégât des eaux de toute nature, conta

Les détériorations consécutives à une insuffisance d'emballage et/ou à un mauvais conditionnement du matériel réexpédié à SAGEM SA. L'usure normale du matériel ainsi que l'usure des accessoires.

Les problèmes de communication liés à un environnement défavorable et notamment : les problèmes liés à l'accès<br>à l'Internet tels que les interruptions des réseaux d'accès, la défaillance de la ligne de l'abonné ou de son c Le changement de paramètres du réseau cellulaire intervenus après la vente du matériel.

La fourniture de nouvelles versions logicielles.

Les travaux d'exploitation courante : livraison des consommables, mise en place ou échange de ces consommables.

251455199\_myC-3b\_lu\_fr.book Page 79 Vendredi, 30. janvier 2004 2:12 14

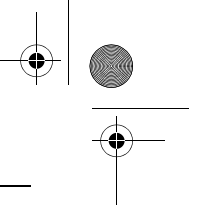

# **Garanties**

♦

Les interventions sur un matériel ou des logiciels modifiés ou ajoutés sans l'accord écrit de SAGEM SA.

Les défauts ou dérangements consécutifs à l'utilisation de produits ou accessoires non compatibles avec le matériel.<br>Les matériels retournés à SAGEM SA sans avoir respecté la procédure de retour sous garantie, spécifique a L'ouverture ou la fermeture d'une clé d'opérateur SIM, et les interventions consécutives au non fonctionnement du matériel résultant d'une<br>ouverture ou fermeture de clé d'opérateur SIM effectuée sans l'accord de l'opérateu

<span id="page-80-0"></span>**5.**<br>Dans les cas d'exclusion de garantie ainsi qu'à l'expiration de la période de garantie, SAGEM SA établira un devis qui sera soumis au<br>client pour acceptation avant toute intervention. Les frais de réparation et de por

Ces dispositions ont valeur à s'appliquer sous réserve qu'aucun accord écrit spécial n'ait été conclu avec le client. Si l'une de ces<br>dispositions se révélait contraire à une règle impérative de droit dont pourraient benéf

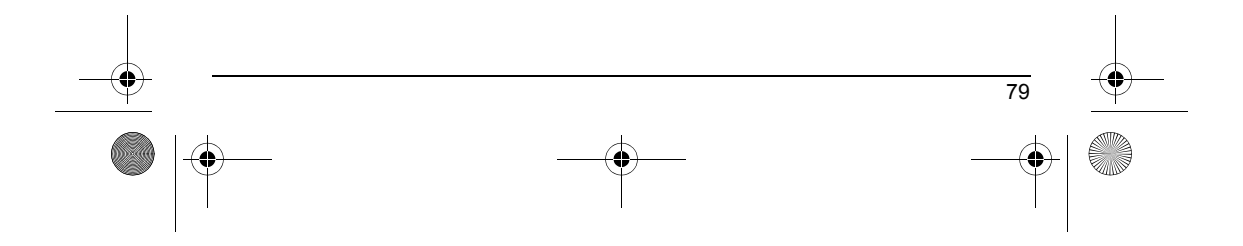

251455199\_myC-3b\_lu\_fr.book Page 80 Vendredi, 30. janvier 2004 2:12 14

# **Dépannage**

**impossible**

### **PROBLÈME - SITUATION ACTIONS Démarrage du téléphone**

**Message ETAT BATTERIE INCONNU**

Retirez et remettez la batterie. Si le téléphone ne démarre toujours pas, recharger la batterie :

- 
- Appuyez de façon prolongée sur la touche  $\sim$  (3 s).
- Mettez le téléphone en charge pendant au moins 15 minutes avant de le démarrer.
- Vérifiez que l'icône de charge batterie défile.
- Oui : Charge correcte
- Non : Déconnectez et reconnectez le chargeur ; vérifiez que l'icône batterie défile. Appuyez sur la **touche programmable droite, « Marche »**.
- Si l'icône ne défile toujours pas, répétez l'opération de déconnexion et connexion du chargeur plusieurs fois. Si la charge batterie n'est toujours pas correcte, contactez le SAV.
- Lorsque l'icône de charge batterie cesse de clignoter, la batterie est chargée.

La batterie est non reconnue par le téléphone. Vérifiez que la batterie est bien positionnée dans le téléphone.

**Message BATTERIE FAIBLE** Ce message s'affiche quand la batterie devient trop faible. Le téléphone s'éteint automatiquement. Mettez le téléphone en charge.

**Message SIM ABSENT** Vérifiez que la carte SIM est présente et correctement insérée. Effectuez un contrôle visuel de la carte SIM. Si la carte est abîmée, contactez le point de vente de l'opérateur pour contrôle. Si le message persiste, contactez le SAV.

Message PIN ERRONE **Erreur de saisie du code PIN.** Attention : après trois erreurs de saisie, la carte SIM est verrouillée.

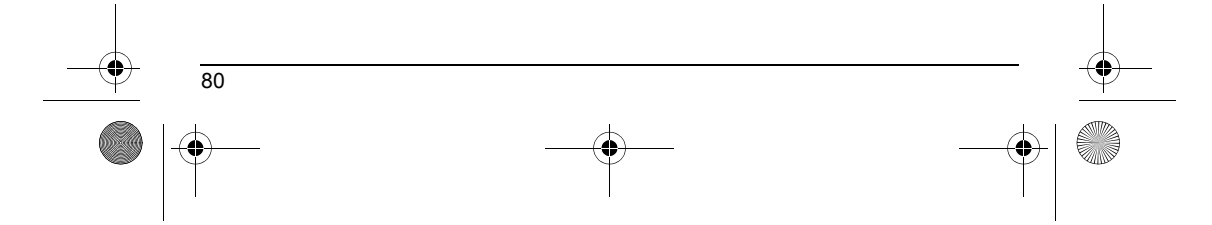

251455199\_myC-3b\_lu\_fr.book Page 81 Vendredi, 30. janvier 2004 2:12 14

 $\begin{array}{c|c} \hline \Phi & \Phi \\ \hline \end{array}$ 

# **Dépannage**

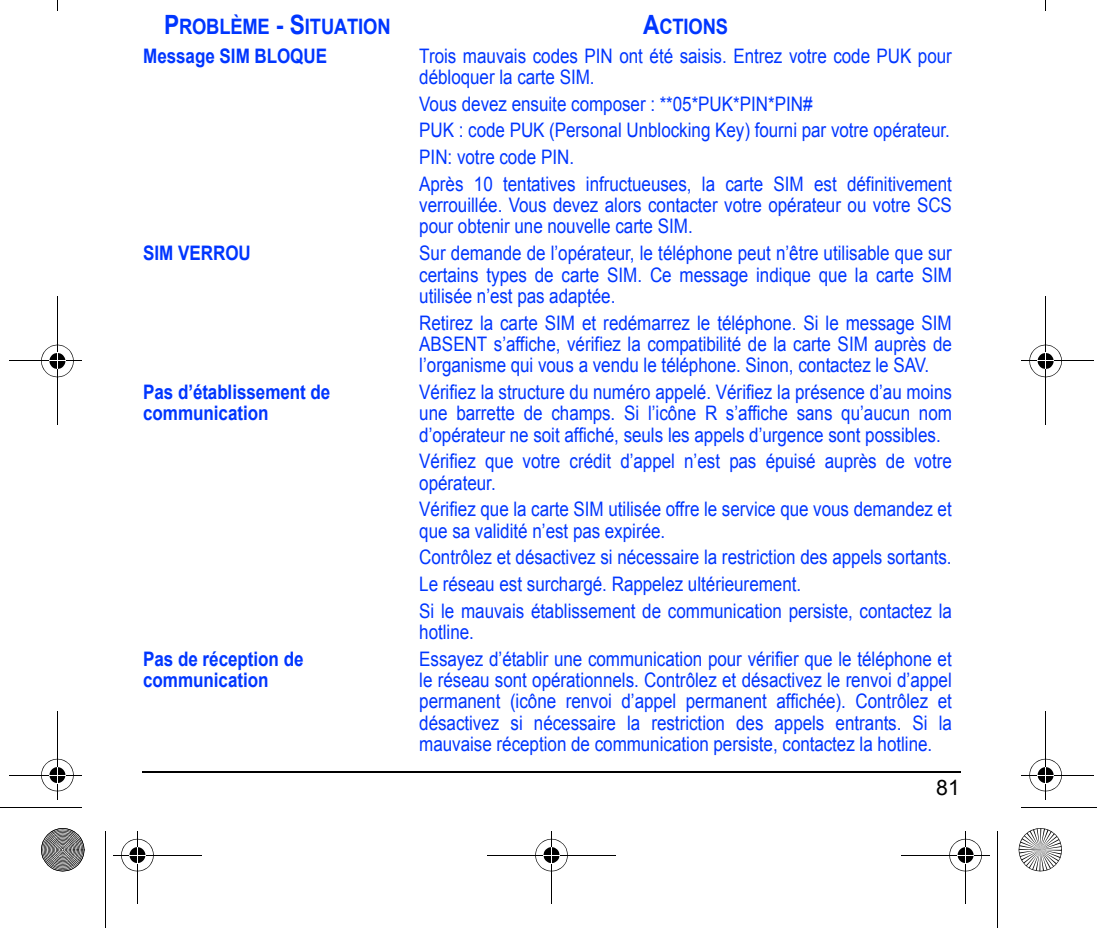

251455199\_myC-3b\_lu\_fr.book Page 82 Vendredi, 30. janvier 2004 2:12 14

# **Dépannage**

#### 82 **Réception réseau moins bonne lors d'un appel** Evitez de tenir le téléphone en mettant les doigts en haut de la face arrière: cela fait obstacle à l'antenne, qui est située à cet endroit. **Envoi de message impossible** Vérifiez que la carte SIM utilisée offre bien ce service. Essayez d'établir une communication pour vérifier que le téléphone et le réseau sont opérationnels. Vérifiez que le numéro de la messagerie est bien configuré. Pour cela, allez dans le menu **Messages**, sélectionnez **Options**, sélectionnez **Centre messagerie** et vérifiez le numéro. Sinon, entrez le numéro du centre de messagerie de votre opérateur. Pas de messagerie **Vérifiez** que la carte SIM utilisée offre bien ce service. Programmez le renvoi vers la messagerie vocale en utilisant les informations fournies par l'opérateur. **Icône messagerie clignotante** Appelez la messagerie pour le faire disparaître. **Mauvaise sonnerie lors de la réception d'un appel** Contrôlez le groupe d'appels sélectionné pour le contact qui a appelé : vérifiez la sonnerie sélectionnée pour ce groupe. **Le rétroéclairage ne s'active pas** Allez dans le menu **Réglages/Divers**, sélectionnez le menu **Energie** et activez le rétroéclairage. **En contexte WAP : Message serveur ne répond pas** Éteignez et redémarrez le téléphone. **Connexion à la page d'accueil impossible.** Dans le menu **WAP**, choisissez **Vider le cache**. **Le nom de l'opérateur n'apparaît plus à l'écran** Allez dans le menu **Réglages**, sélectionnez **Réseaux**, puis **Sélection**. Attendez l'affichage de l'opérateur, sélectionnez puis validez. **Comment passer en mode silence ?** Appuyez de manière prolongée sur la touche \* s, sauf si sonnerie retentit, auquel cas un appui bref suffit. **Comment enlever l'enveloppe qui apparaît à l'écran ?**  Cette enveloppe indique que vous avez reçu des messages écrits. Pour l'enlever, il vous suffit d'aller dans le menu **Messages** pour lire votre message. L'enveloppe est alors effacée. Dans le cas d'un message vocal, contactez votre boîte vocale et laissez-vous guider. **PROBLÈME - SITUATION ACTIONS**

251455199\_myC-3b\_lu\_fr.book Page 83 Vendredi, 30. janvier 2004 2:12 14

# **Dépannage**

### **PROBLÈME - SITUATION ACTIONS**

**Comment enlever le répondeur qui apparaît à l'écran ? Comment enlever le message écrit en bas de l'écran d'accueil (1 Appel) Comment télécharger des** 

**Comment libérer de la mémoire pour télécharger des objets** 

**Comment libérer de la mémoire pour recevoir de nouveaux** 

**Comment libérer de la mémoire pour enregistrer de nouveaux contacts dans mon Répertoire ?**

**Comment accroître les performances de mon téléphone ?** 

**(sons, images)**

**messages ?**

**sonneries ?**

Appuyez sur la touche " pour revenir à l'écran d'accueil sans message.

Connectez-vous, avec un ordinateur par exemple, au site www.planetsagem.com. Ce site propose l'envoi de sonneries sur votre portable sous forme de SMS. Vous pouvez également vous connecter au site de votre opérateur. Une fois le SMS reçu, il suffit de le sauvegarder : validez l'option « Sauvegarder messages » pour ajouter la mélodie à votre liste. Par ailleurs, vous pouvez contacter certains sites par téléphone.

Ce répondeur signifie que vous avez reçu un message vocal sur votre

messagerie. Pour l'enlever, appelez votre messagerie.

Allez dans le menu **Multimédia**, sélectionnez **Mes Images** ou **Mes Sons** puis supprimez certains objets.

Gérez votre Boîte d'envoi avec précaution. Il est recommandé de ne pas stocker par défaut les messages dans votre Boîte d'envoi car, si vous enregistrez trop de messages, la mémoire de votre téléphone ne tardera pas à être pleine et vous ne pourrez plus recevoir de nouveaux messages. Pour supprimer des messages de votre Boîte d'envoi, allez<br>dans le menu **Messages**, sélectionnez **Envoyés**, puis effacez certains<br>messages. Gérez également votre Boîte de réception avec précaution. De la même manière, veillez à gérer votre Répertoire avec prudence. Si vous avez reçu des photos dans une vCard, utilisez-les comme papier peint ou supprimez-les.

Vous pouvez ajuster le réglage du rétroéclairage de votre téléphone.

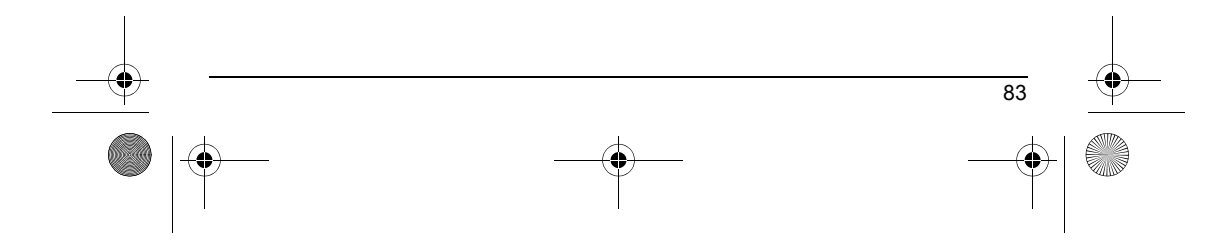

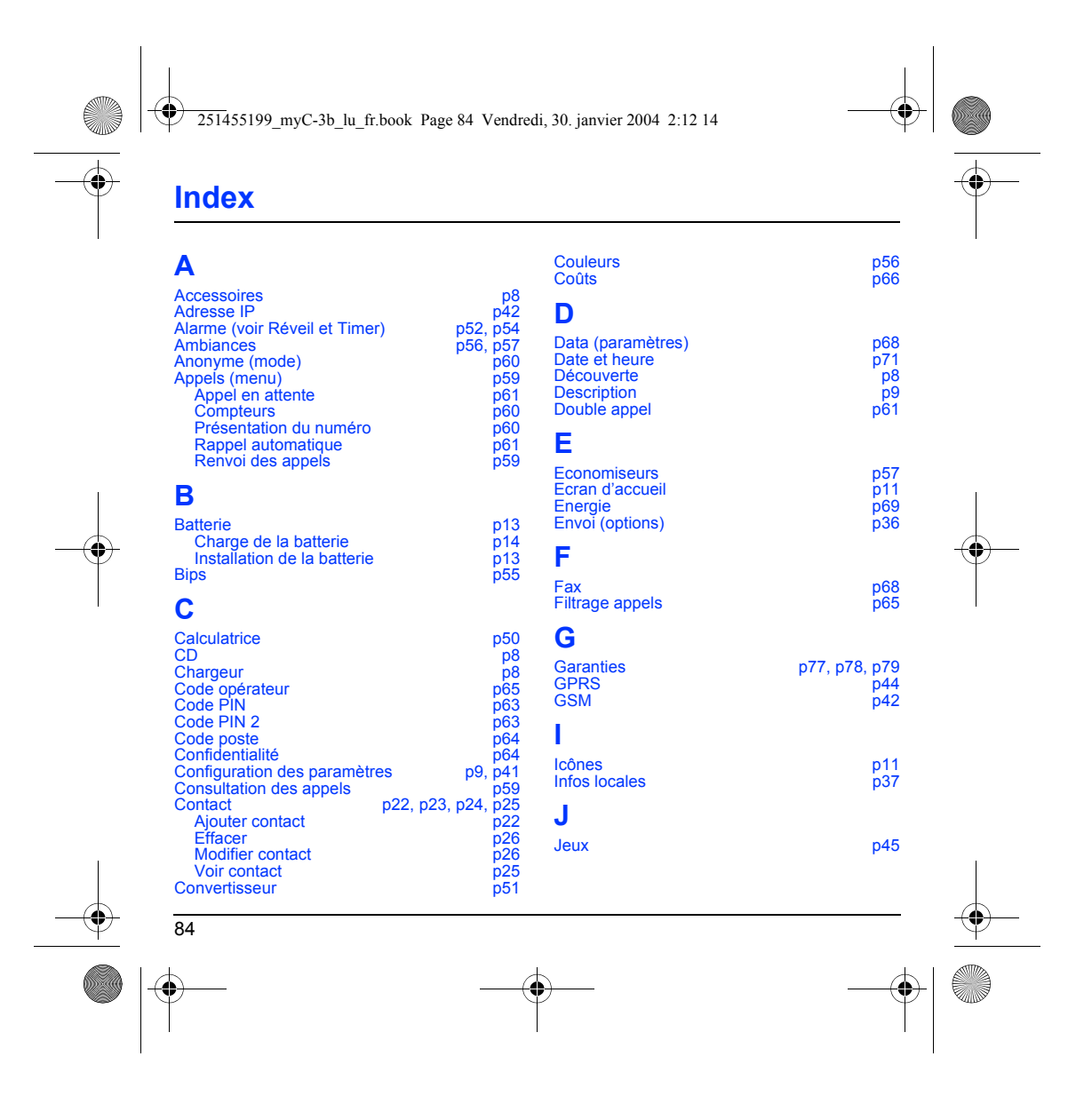

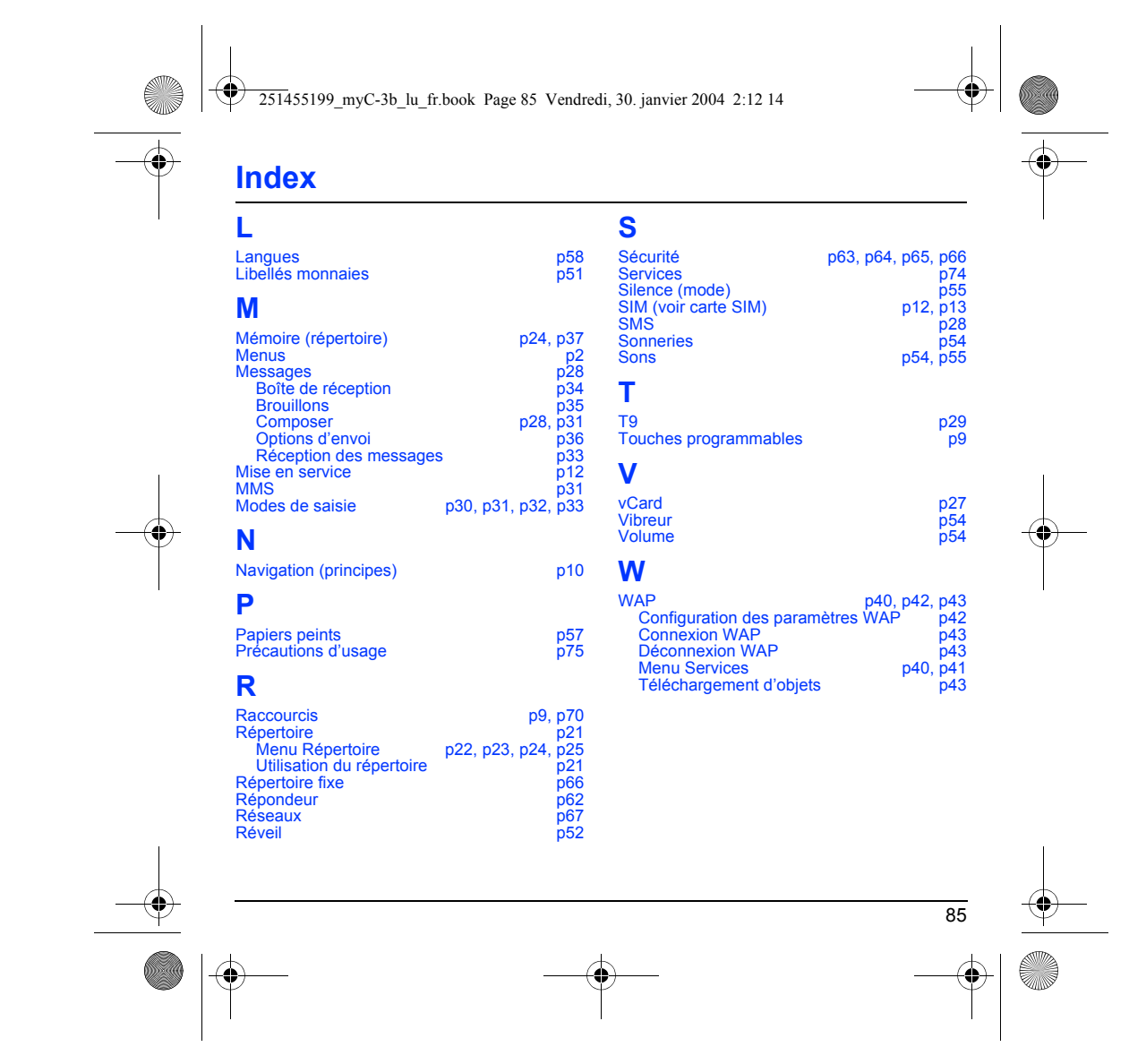

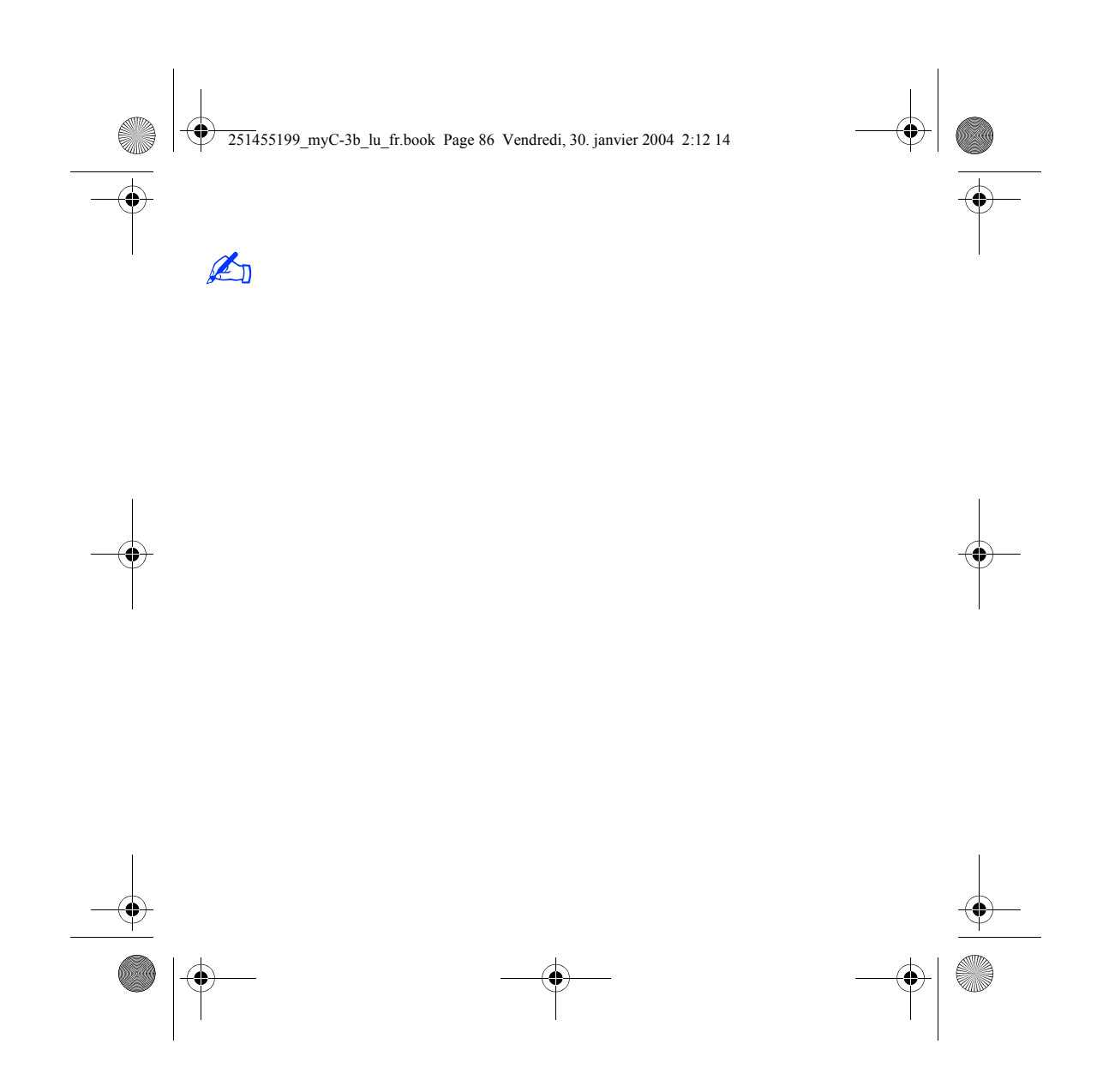

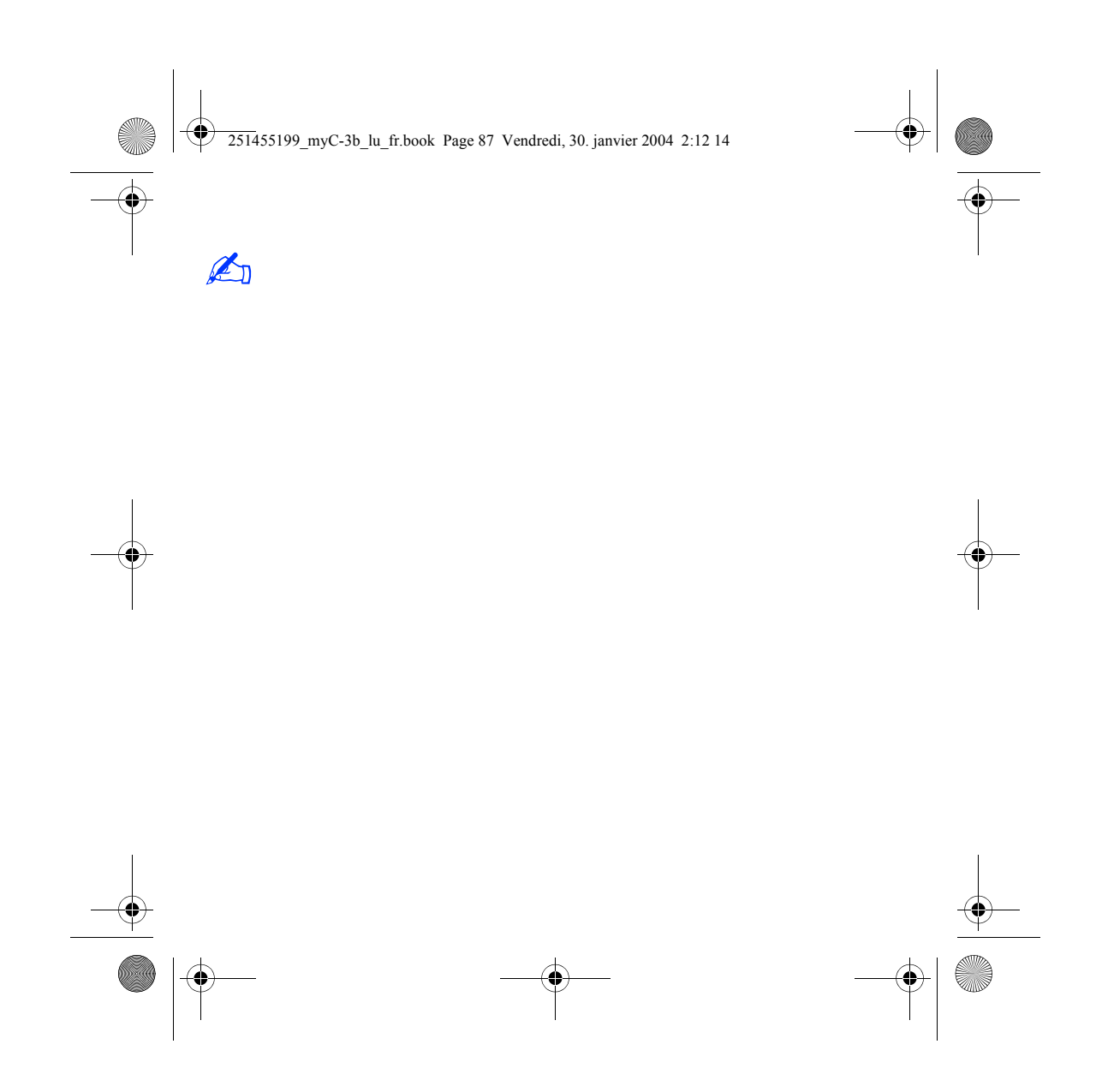

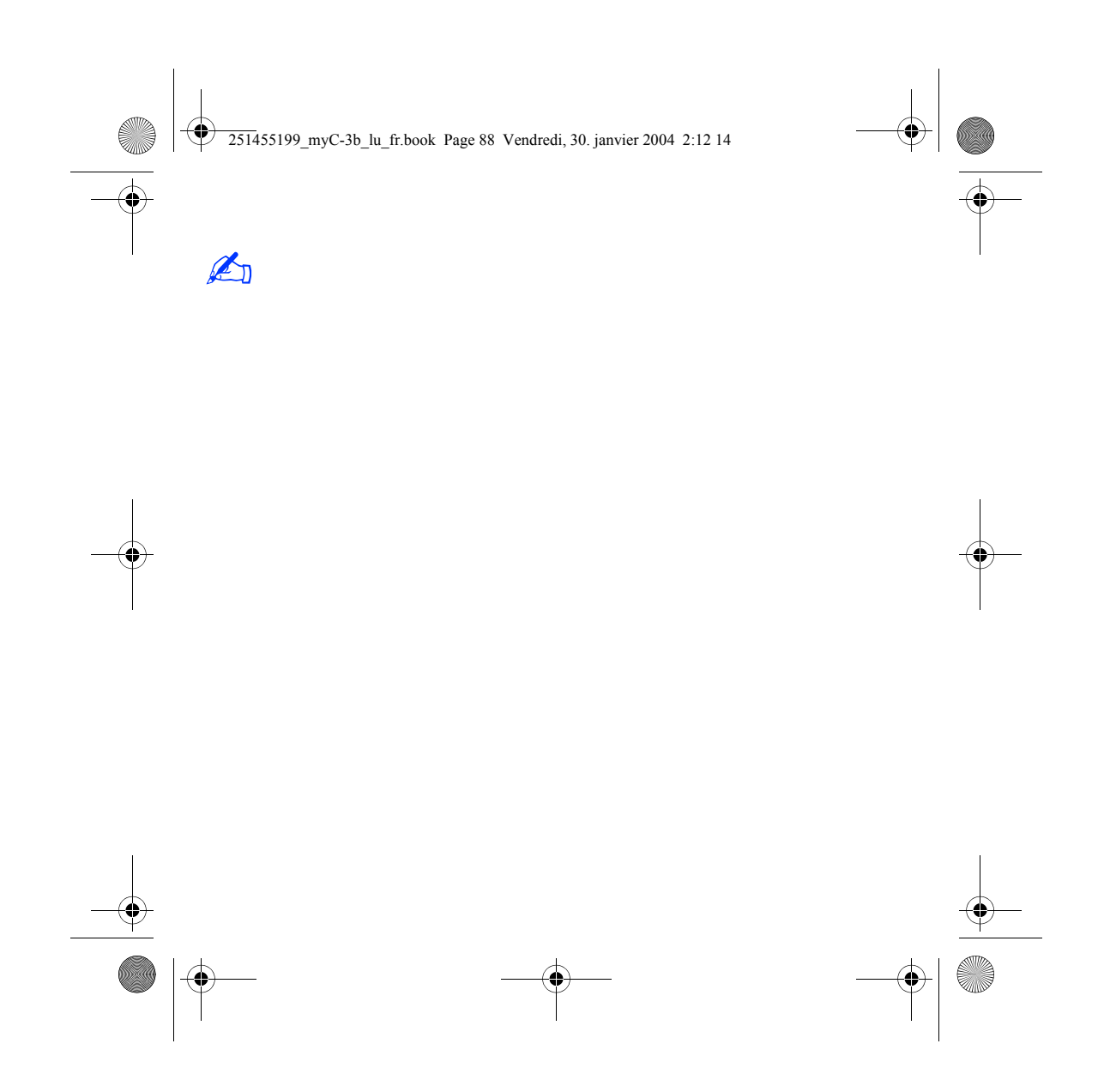